# ➤ **Kontron User's Guide**

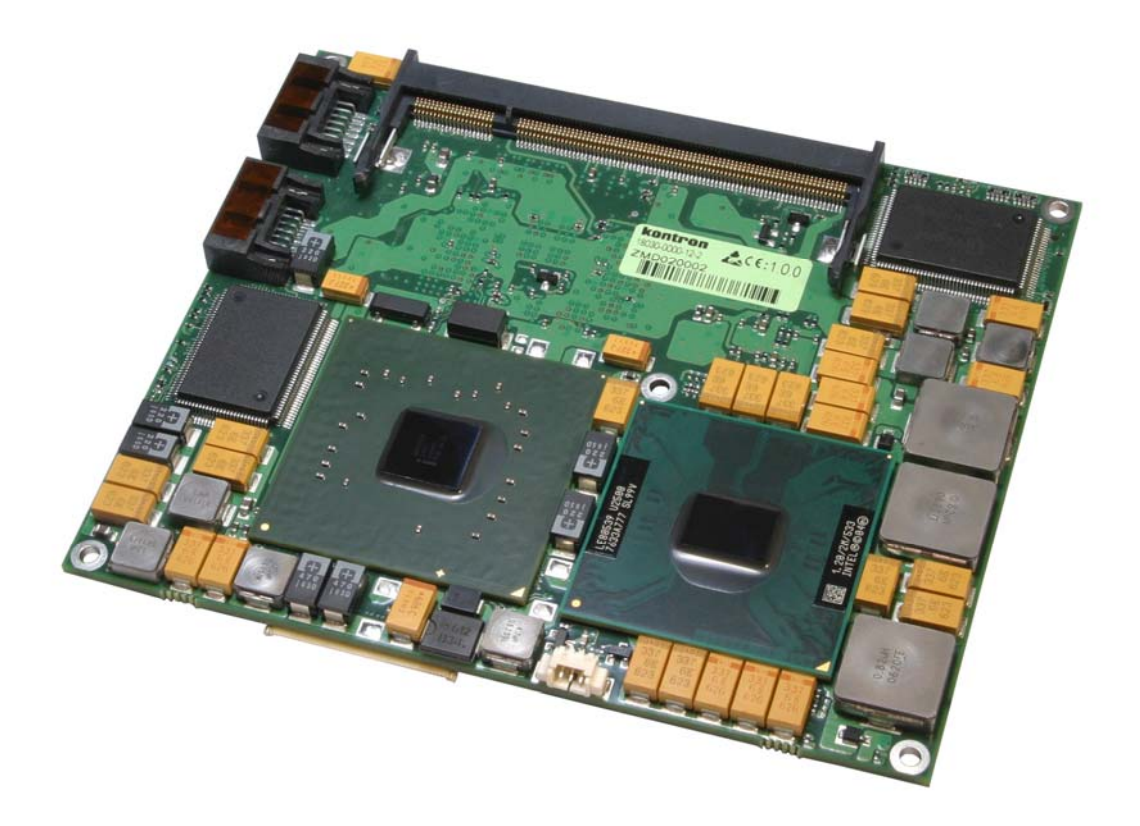

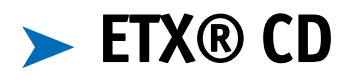

Computer On<br>Modules

Document Revision 1.0 All not approved entries are marked

CPU

**Boards** 

Blades &

Mezzanines

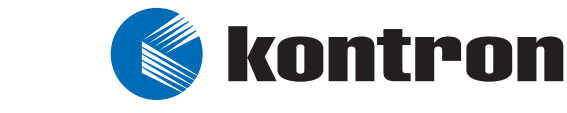

Custom

Solutions

Mobile

Rugged

Systems

This page intentionally left blank

# **Table of Contents**

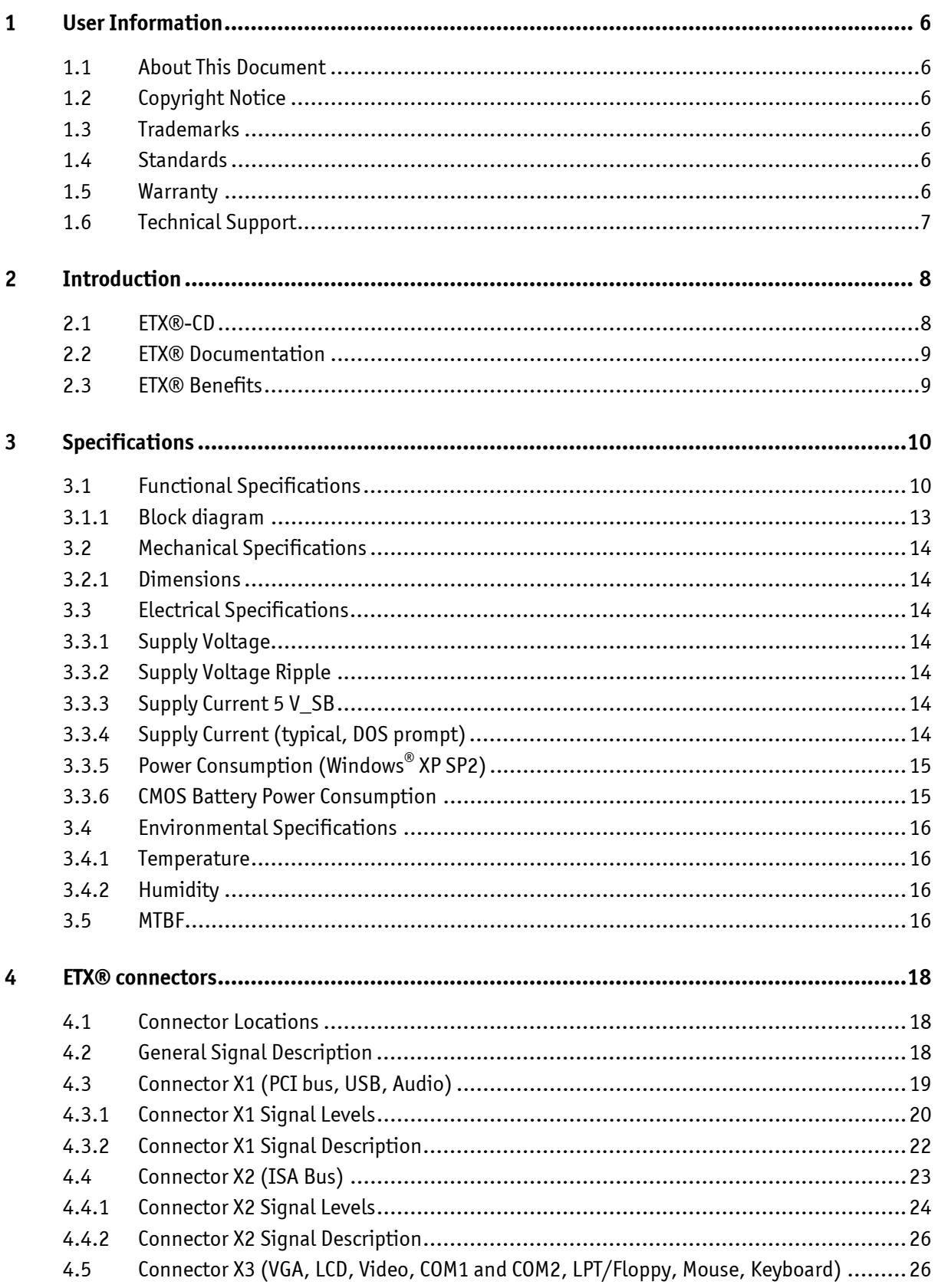

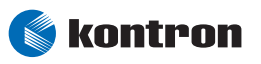

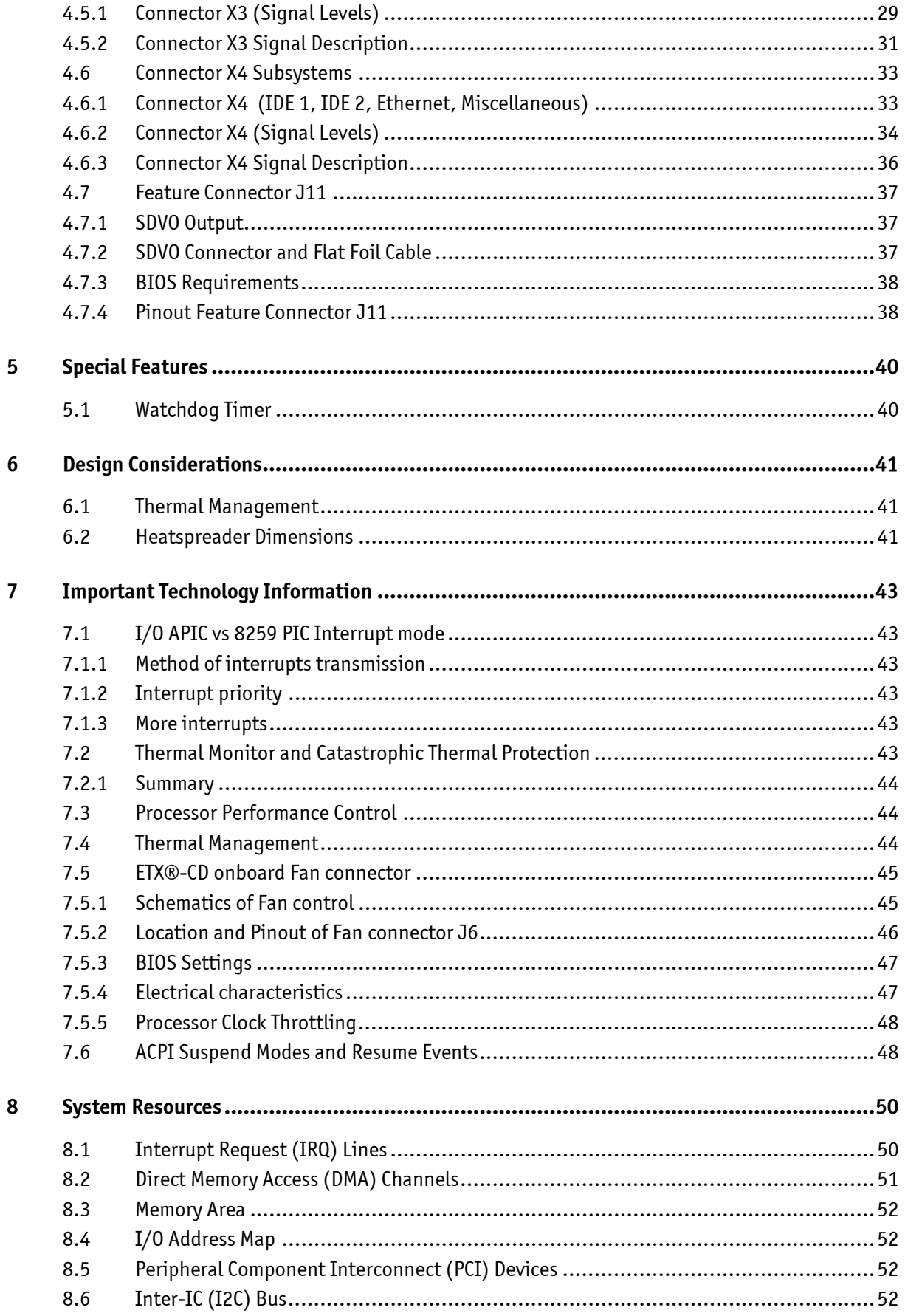

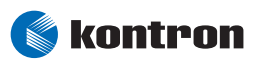

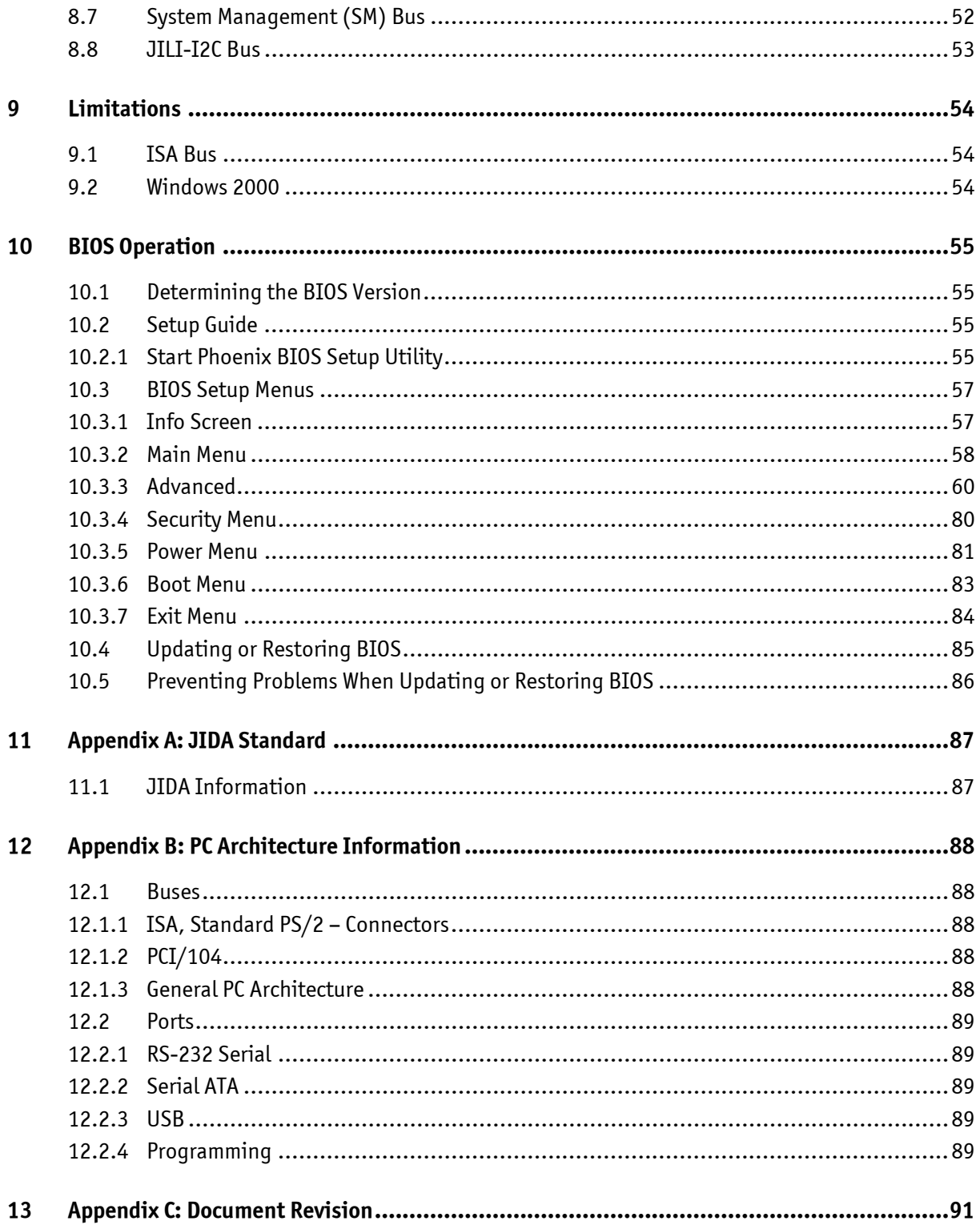

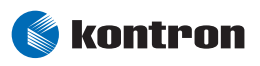

# <span id="page-5-1"></span><span id="page-5-0"></span>**1 User Information**

## <span id="page-5-2"></span>**1.1 About This Document**

This document provides information about products from Kontron Embedded Modules GmbH and/or its subsidiaries. No warranty of suitability, purpose, or fitness is implied. While every attempt has been made to ensure that the information in this document is accurate, the information contained within is supplied "as-is" and is subject to change without notice.

For the circuits, descriptions and tables indicated, Kontron assumes no responsibility as far as patents or other rights of third parties are concerned.

## <span id="page-5-3"></span>**1.2 Copyright Notice**

Copyright © 2003-2007 Kontron Embedded Modules GmbH

All rights reserved. No part of this document may be reproduced, transmitted, transcribed, stored in a retrieval system, or translated into any language or computer language, in any form or by any means (electronic, mechanical, photocopying, recording, or otherwise), without the express written permission of Kontron Embedded Modules GmbH.

DIMM-PC®, PISA®, ETX®, ETXexpress® , X-board®, DIMM-IO® and DIMM-BUS® are trademarks or registered trademarks of Kontron Embedded Modules GmbH. Kontron is trademark or registered trademark of Kontron AG.

## <span id="page-5-4"></span>**1.3 Trademarks**

The following lists the trademarks of components used in this board.

- ➤ IBM, XT, AT, PS/2 and Personal System/2 are trademarks of International Business Machines Corp.
- ➤ Microsoft is a registered trademark of Microsoft Corp.
- ➤ Intel is a registered trademark of Intel Corp.
- ➤ All other products and trademarks mentioned in this manual are trademarks of their respective owners.

## <span id="page-5-5"></span>**1.4 Standards**

Kontron Embedded Modules GmbH is certified to ISO 9000 standards.

## <span id="page-5-6"></span>**1.5 Warranty**

This Kontron Embedded Modules GmbH product is warranted against defects in material and workmanship for the warranty period from the date of shipment. During the warranty period, Kontron Embedded Modules GmbH will at its discretion decide to repair or replace defective products.

Within the warranty period, the repair of products is free of charge as long as warranty conditions are observed.

Kontron User's Guide ETX CD 6

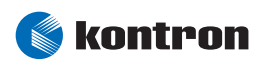

<span id="page-6-0"></span>The warranty does not apply to defects resulting from improper or inadequate maintenance or handling by the buyer, unauthorized modification or misuse, operation outside of the product's environmental specifications or improper installation or maintenance.

Kontron Embedded Modules GmbH will not be responsible for any defects or damages to other products not supplied by Kontron Embedded Modules GmbH that are caused by a faulty Kontron Embedded Modules GmbH product.

## <span id="page-6-1"></span>**1.6 Technical Support**

Technicians and engineers from Kontron Embedded Modules GmbH and/or its subsidiaries are available for technical support. We are committed to making our product easy to use and will help you use our products in your systems.

Before contacting Kontron Embedded Modules GmbH technical support, please consult our Web site at http://www.kontron-emea.com/emd for the latest product documentation, utilities, and drivers. If the information does not help solve the problem, contact us by telephone or email.

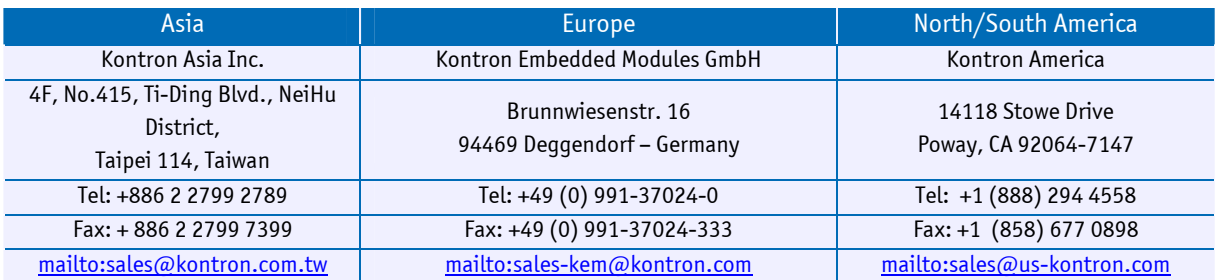

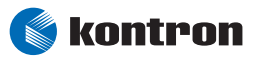

# <span id="page-7-1"></span><span id="page-7-0"></span>**2 Introduction**

## <span id="page-7-2"></span>**2.1 ETX®-CD**

Based on the ETX® standard, Kontron's ETX®-CD, powered by a variety of Intel Pentium core duo processors, is a next-generation embedded module that brings advanced technology to tomorrow's applications, as well as continuing today's legacy devices. Built around serial differential signaling technologies, ETX®-CD modules incorporate the following interfaces into a 95 x 114 small form factor embedded module:

- ➤ Core2Duo® (L7400) / Core Duo® (L2400 LV) / Core Solo® / Celeron® M (CM 423)
- ➤ PCI
- ➤ 2x Serial ATA (SATA)
- ➤ 1x Parallel ATA (IDE)
- ➤ USB
- ➤ 2x Serial Port (COM)
- ➤ 1x Parallel Port (LPT) shared with Floppy
- ➤ LVDS, SDVO, VGA
- ➤ 10/100 MB Ethernet
- ➤ ISA bus
- ➤ Audio
- ➤ Advanced Configuration and Power Interface (ACPI)

The ETX®-CD is built around the Intel Core Duo processors that use the Yonah and Merom Core and the Mobile Intel 945GME Express chipset, which is the first mobile platform to offer PCI Express functionality with extended life cycle support. These modules feature the most current desktop features such as USB, SATA, and PCI buses.

The ETX®-CD delivers up to 2GHz performance and up to 2GB DDR2 RAM. For applications that require advanced real-time video capabilities, the ETX®-CD has integrated graphics based on the Intel® Graphics Media Accelerator 900 architecture.

The ETX®-CD supports 4 PCI 32-bit PCI devices. A 10/100 megabits per second Ethernet port provides fast connectivity to LAN/WAN and 4x USB interface provides fast and sufficient interfaces for external peripherals.

ETX®-CD modules also provide the following interfaces that are always located in the same physical position on each board:

PCI32, USB, serial ATA (SATA), parallel ATA (PATA), LVDS Multi Media ports, as well as an ACPI (Advanced Configuration and Power Interface) for optimized power management are available on the board. Six mounting holes on the board provide secure mounting to allow the module increased shock and vibration resistance.

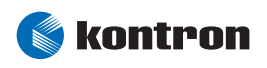

## <span id="page-8-1"></span><span id="page-8-0"></span>**2.2 ETX® Documentation**

This product manual serves as one of three principal references for an ETX® design. It documents the specifications and features of ETX®-CD. The other two references, which are available from the Kontron Embedded Modules Web site, include:

- ➤ The ETX® Specification defines the ETX® module form factor, pinout, and signals.
- ➤ The ETX® Design Guide serves as a general guide for baseboard design, with a focus on maximum flexibility to accommodate a wide range of ETX® modules.

*Note: Some of the information contained within this product manual applies only to certain product revisions (CE: xxx). If certain information applies to specific product revisions (CE: xxx) it will be stated. Please check the product revision of your module to see if this information is applicable.* 

## <span id="page-8-2"></span>**2.3 ETX® Benefits**

Embedded technology extended (ETX) modules are very compact (114 x 95 mm), highly integrated computers. All ETX® modules feature a standardized form factor and a standardized connector layout that carry a specified set of signals. This standardization allows designers to create a single-system baseboard that can accept present and future ETX® modules.

ETX® modules include common personal computer (PC) peripheral functions such as:

- ➤ Graphics
- ➤ Parallel, Serial, and USB ports
- ➤ Keyboard/mouse
- ➤ Ethernet
- ➤ Sound
- ➤ IDE (and SATA)

The baseboard designer can optimize exactly how each of these functions implements physically.

Designers can place connectors precisely where needed for the application on a baseboard designed to optimally fit a system's packaging.

Peripheral PCI or ISA buses can be implemented directly on the baseboard rather than on mechanically unwieldy expansion cards. The ability to build a system on a single baseboard using the computer as one plug-in component simplifies packaging, eliminates cabling, and significantly reduces system-level cost.

A single baseboard design can use a range of ETX® modules. This flexibility can differentiate products at various price/performance points, or to design future proof systems that have a builtin upgrade path. The modularity of an ETX® solution also ensures against obsolescence as computer technology evolves. A properly designed ETX® baseboard can work with several successive generations of ETX® modules.

An ETX® baseboard design has many advantages of a custom, computer-board design but delivers better obsolescence protection, greatly reduced engineering effort, and faster time to market.

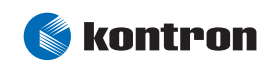

# <span id="page-9-1"></span><span id="page-9-0"></span>**3 Specifications**

## <span id="page-9-2"></span>**3.1 Functional Specifications**

### **Processor**

The central processing unit (CPU) consists of:

### **Mobile Intel® Celeron® M, Intel® Core Solo®, Intel® Core Duo® or Intel® Core2Duo® processor (Codename Yonah/Merom) which includes such features as:**

- ➤ First dual core processor for mobile
- ➤ Supports Intel® Architecture with Dynamic Execution
- ➤ On-die, primary 32-KB instruction cache and 32-KB write-back data cache
- ➤ On-die, 2-MB second level cache with Advanced Transfer Cache Architecture
- ➤ Data Prefetch Logic
- ➤ Streaming SIMD Extensions 2 (SSE2) and Streaming SIMD Extensions 3 (SSE3)
- ➤ The Intel Core Duo processor and Intel Core Solo processor in standard voltage and low voltage processors are offered at 667-MHz FSB
- ➤ Advanced power management features including Enhanced Intel SpeedStep® technology
- ➤ Digital thermal sensor (DTS)
- ➤ Execute Disable Bit support for enhanced security
- ➤ Intel® Virtualization Technology
- ➤ Deep C4 and Dynamic Cache Sizing

### **Bus**

- ➤ 533 / 667 MHz CPU bus
- ➤ 400/533/667 MHz memory bus

### **Chipset:**

- ➤ Intel® 945GM
- ➤ Intel® 82801GBM (ICH7-M)

### **Cache, Second level**

- ➤ 1MB (Celeron® M)
- ➤ 2MB (Core Solo®)
- ➤ 2x1MB (Core Duo® and Core2Duo®)

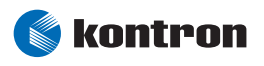

### **System Memory**

The ETX®-CD uses 200-pin DDR2 Small Outline-Dual Inline Memory Modules (SO-DIMMs). One socket is available for a DDR2-533 or DDR2-667 module up to 2GB capacity.

*Note: ETX®-CD equipped with the CeleronM423 is not able to drive memory modules faster than DDR2-533.* 

### **Serial Digital Video Output (SDVO): Intel 945GM**

- ➤ Concurrent Operation of PCI Express Graphics with SDVO
- ➤ Supports appropriate external SDVO components (DVI, LVDS, TV-out)

### **PCI 32: Intel ICH7**

➤ Parallel PCI Bus 32 bit 33 MHz

### **Enhanced Intelligent Drive Electronics (EIDE): Intel ICH7**

- ➤ One PCI Bus Master IDE port
- ➤ Supports 2 IDE devices
- ➤ Ultra 33 Direct Memory Access (DMA) mode
- ➤ Programmed Input/Output (PIO) modes up to Mode 4 timing
- ➤ Multiword DMA Mode 0,1,2 with independent timing

### **Serial ATA: Intel ICH7**

- ➤ 2 Channels Serial ATA
- ➤ SATA Spec. Rev. 1.0 up to 150 MB/s per channel

### **Universal Serial Bus: Intel ICH7**

- $\blacktriangleright$  4 USB
- ➤ USB legacy keyboard support
- ➤ USB floppy, CD-ROM, Hard drive, and memory stick boot support

### **10/100MB Ethernet:: Intel ICH7**

➤ Fully compatible with IEEE 802.3

### **Onboard video graphics array (VGA): Intel® 945GM:**

- ➤ Intel® Gen 3.5 Graphics engine
- ➤ Dynamic Video Memory Technology (DVMT 3.0)
- ➤ Cathode ray tube (CRT) up do QXGA
- ➤ low voltage differential signaling (LVDS) liquid-crystal display (LCD) and SDVO interfaces up to UXGA
- ➤ Supports DX 9.1

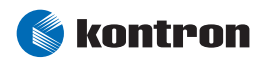

### **AC '97 (Audio): Intel 945GM;**

- ➤ Up to 20 bit sample resolution
- ➤ Multiple sample rates up to 48bit
- ➤ Independent bus master logic for dual Microphone Input, dual PCM audio input, PCM audio input, modem input, modem output and S/PDIF output.

### **Trustes Platform Module (TPM)**

- ➤ Can be equipped optionally
- ➤ Is currently not supported

### **BIOS: Phoenix, 1MB Flash-BIOS in Firmware Hub Flash Memory**

➤ NV-EEPROM for CMOS-setup retention without battery

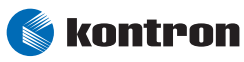

<span id="page-12-0"></span>**Watchdog timer (WDT): Winbond Super I/O** 

**Real-time clock (requires external battery)** 

### **3.1.1 Block diagram**

<span id="page-12-1"></span>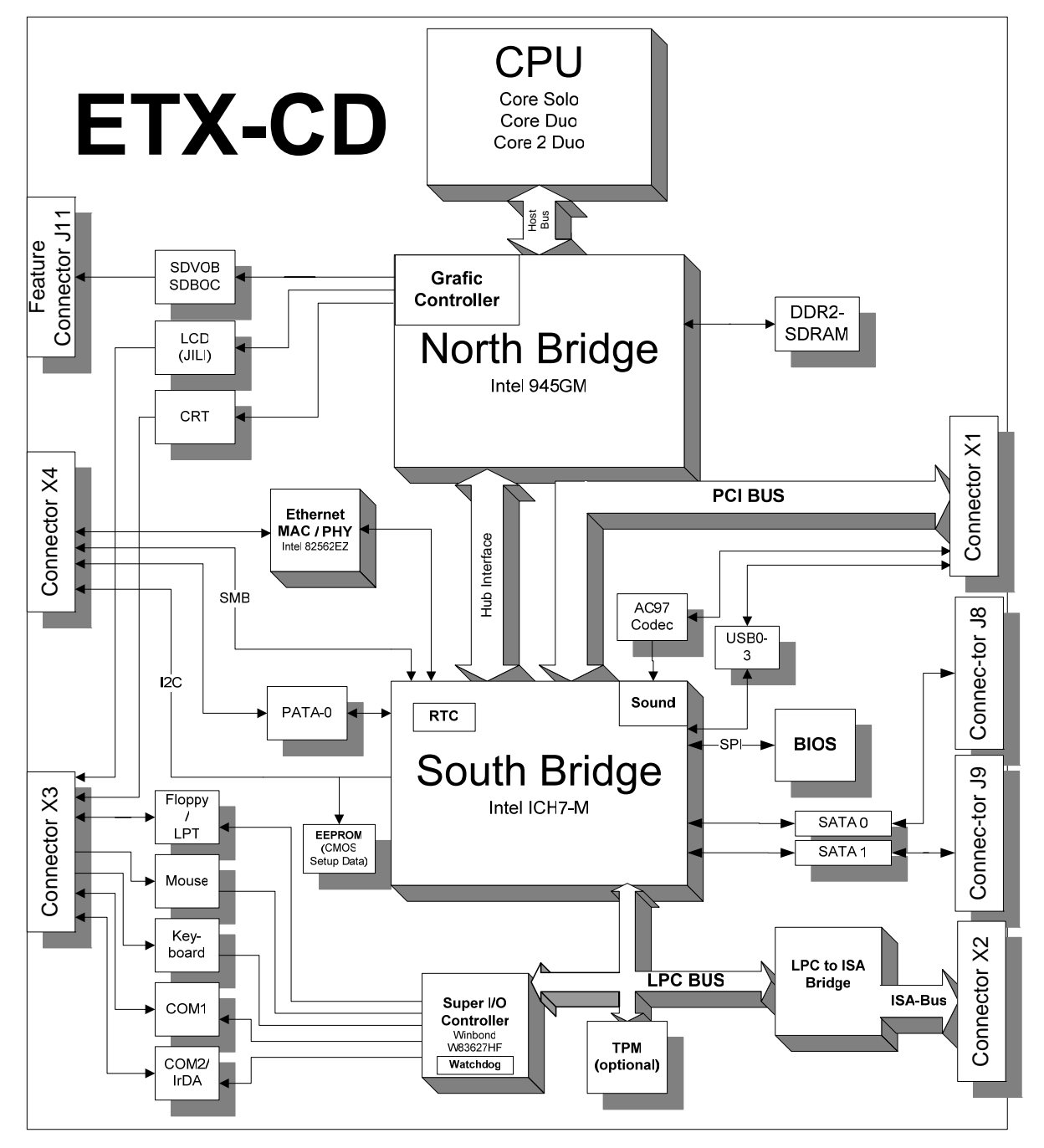

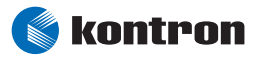

## <span id="page-13-1"></span><span id="page-13-0"></span>**3.2 Mechanical Specifications**

### <span id="page-13-2"></span>**3.2.1 Dimensions**

- $\blacktriangleright$  95.0 mm x 114.0 mm
- $\blacktriangleright$  Height approx. 12 mm  $(0.4'')$

*Note: The maximum height of electrical components on the bottom side of the module is specified with 2.0mm in the ETX@ specification. On the ETX@-CD the Southbridge is soldered on the bottom side and Intel specified the ICH7 with 2.28mm ± 0.21mm* 

## <span id="page-13-3"></span>**3.3 Electrical Specifications**

### <span id="page-13-4"></span>**3.3.1 Supply Voltage**

 $\blacktriangleright$  5V DC +/-5%

### <span id="page-13-5"></span>**3.3.2 Supply Voltage Ripple**

➤ Maximum 100 mV peak to peak 0 – 20 MHz

### <span id="page-13-6"></span>**3.3.3 Supply Current 5 V\_SB**

➤ 0,10 A typical

## <span id="page-13-7"></span>**3.3.4 Supply Current (typical, DOS prompt)**

Power-consumption tests were executed during the DOS prompt and without a keyboard. Using a keyboard takes an additional 100 mA.

All tested boards were fully equipped –AL boards. All boards were equipped with 1024 MB DDR2 SDRAM.

Modules were tested using maximum CPU frequency.

### **ETX®-CD Celeron M ULV 423**

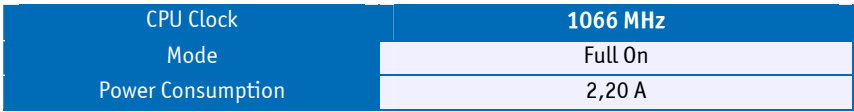

### **ETX®-CD Core 2 Duo Processor L7400**

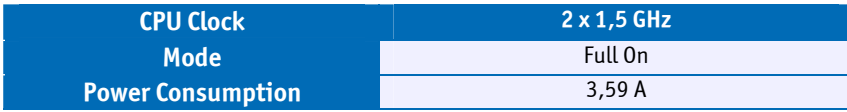

### **ETX®-CD Core Duo Processor L2400**

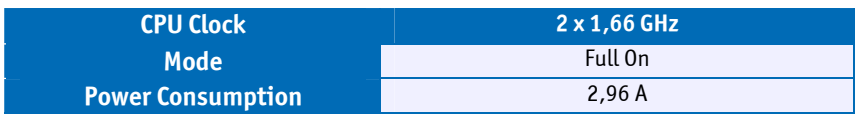

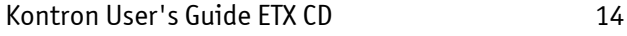

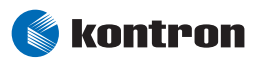

### <span id="page-14-0"></span>**ETX®-CD Core Duo Processor T2500**

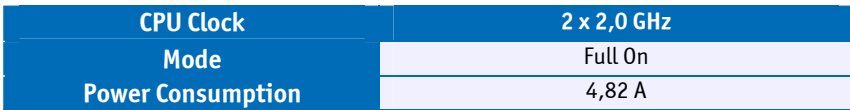

## <span id="page-14-1"></span>**3.3.5 Power Consumption (Windows® XP SP2)**

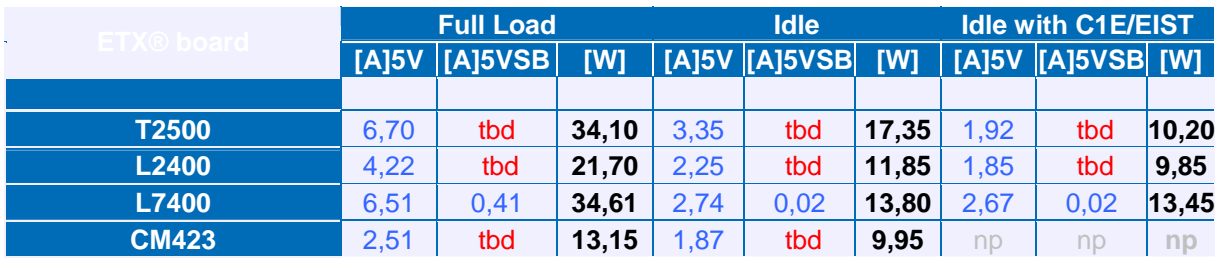

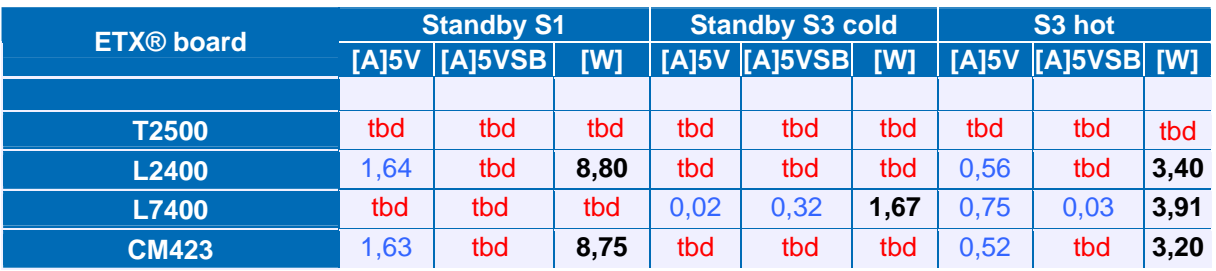

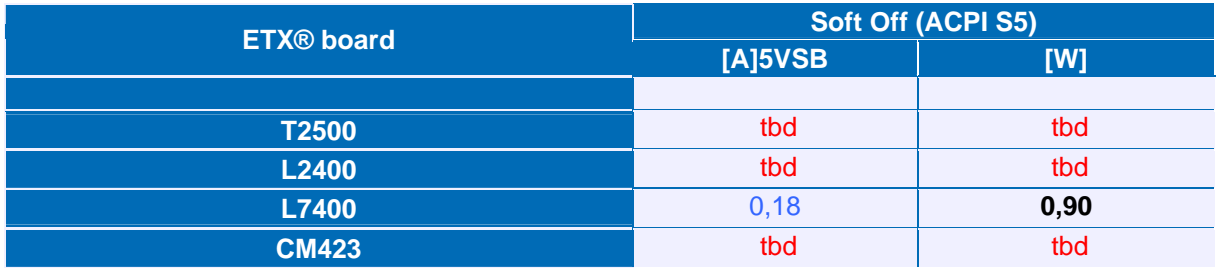

## <span id="page-14-2"></span>**3.3.6 CMOS Battery Power Consumption**

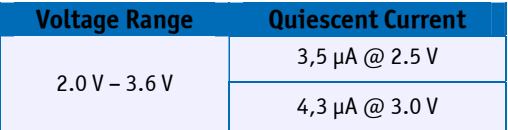

CMOS battery power consumption was measured with an ETX®-CD module on a standard Kontron ETX® evaluation board. The system was turned off and the battery was removed from the evaluation board. The 2.5 V or 3.0 V of power was supplied from a DC power supply. Do not use these values to calculate the CMOS battery lifetime.

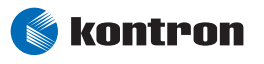

## <span id="page-15-1"></span><span id="page-15-0"></span>**3.4 Environmental Specifications**

### <span id="page-15-2"></span>**3.4.1 Temperature**

### **Operating: (with Kontron Embedded Modules heat-spreader plate assembly):**

- ➤ Ambient temperature: 0°C to 60°C
- ➤ Maximum heatspreader-plate temperature: 0°C tp 60°C (\*)

### **Non-operating:**

 $\blacktriangleright$  -30 $^{\circ}$ C to 85 $^{\circ}$ C

See the Thermal Management chapter for additional information.

*Note: \*The maximum operating temperature with the heatspreader plate is the maximum measurable temperature on any spot on the heatspreader's surface. You must maintain the temperature according to the above specification.* 

### **Operating (without Kontron Embedded Modules heat-spreader plate assembly):**

➤ Maximum operating temperature: 0°C to 60°C (\*\*)

### **Non operating:**

 $\blacktriangleright$   $-30^{\circ}$  to  $+85^{\circ}$ C

See the Thermal Management chapter for additional information.

*Note: \*\*The maximum operating temperature is the maximum measurable temperature on any spot on a module's surface. You must maintain the temperature according to the above specification.* 

## <span id="page-15-3"></span>**3.4.2 Humidity**

- ➤ Operating: 10% to 90% (non condensing)
- ➤ Non operating: 5% to 95% (non condensing)

## <span id="page-15-4"></span>**3.5 MTBF**

The following MTBF (Mean Time Between Failure) values were calculated using a combination of manufacturer's test data, if the data was available, and a Bellcore calculation for the remaining parts. The Bellcore calculation used is "Method 1 Case 1". In that particular method the components are assumed to be operating at a 50 % stress level in a 40° C ambient environment and the system is assumed to have not been burned in. Manufacturer's data has been used wherever possible. The manufacturer's data, when used, is specified at 50° C, so in that sense the following results are slightly conservative. The MTBF values shown below are for a 40° C in an office or telecommunications environment. Higher temperatures and other environmental stresses (extreme altitude, vibration, salt water exposure, etc.) lower MTBF values.

➤ System MTBF (hours) : 109418

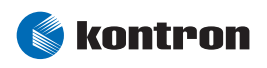

*Notes: Fans usually shipped with Kontron Embedded Modules GmbH products have 50,000-hour typical operating life. The above estimates assume no fan, but a passive heat sinking arrangement. Estimated RTC battery life (as opposed to battery failures) is not accounted for in the above figures and need to be considered for separately. Battery life depends on both temperature and operating conditions. When the Kontron unit has external power; the only battery drain is from leakage paths.* 

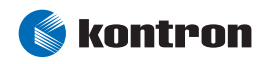

# <span id="page-17-1"></span><span id="page-17-0"></span>**4 ETX® connectors**

The pinouts for ETX® Interface Connectors X1, X2, X3, and X4 are documented for convenient reference. Please see the ETX® Specification and ETX® Design Guide for detailed, design-level information.

## **4.1 Connector Locations**

<span id="page-17-2"></span>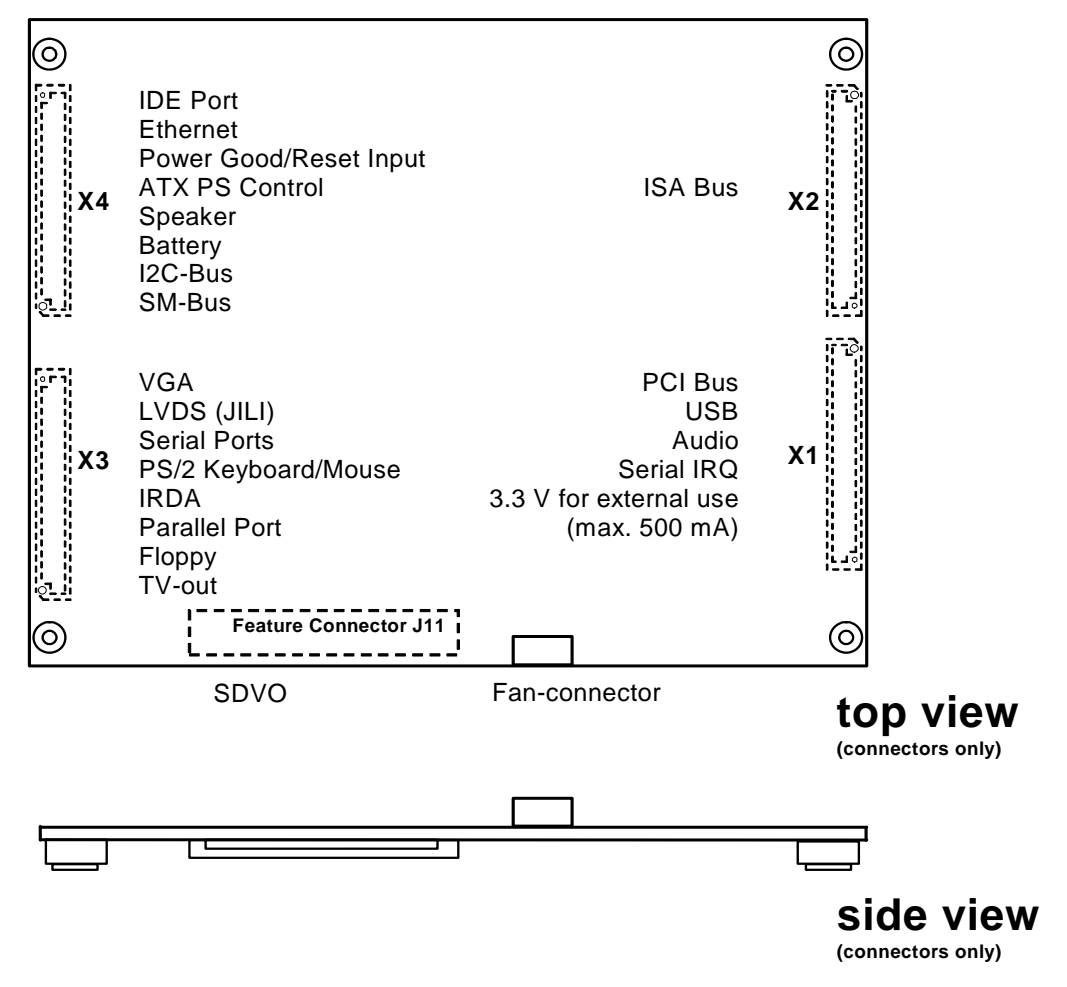

## <span id="page-17-3"></span>**4.2 General Signal Description**

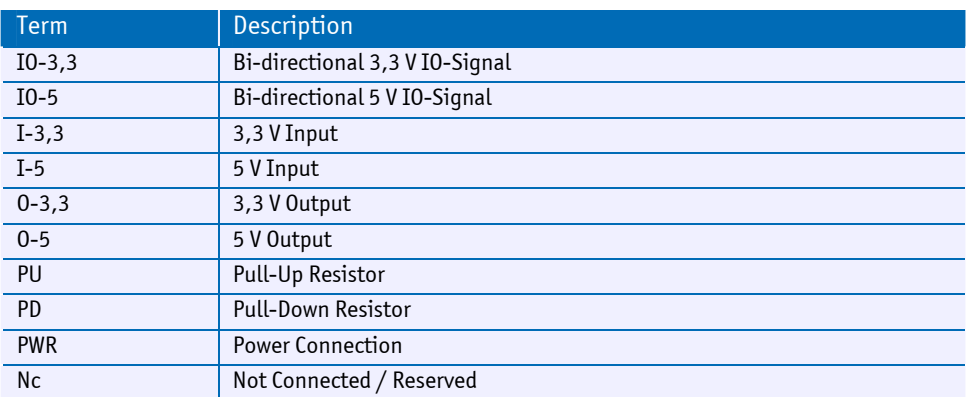

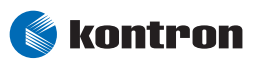

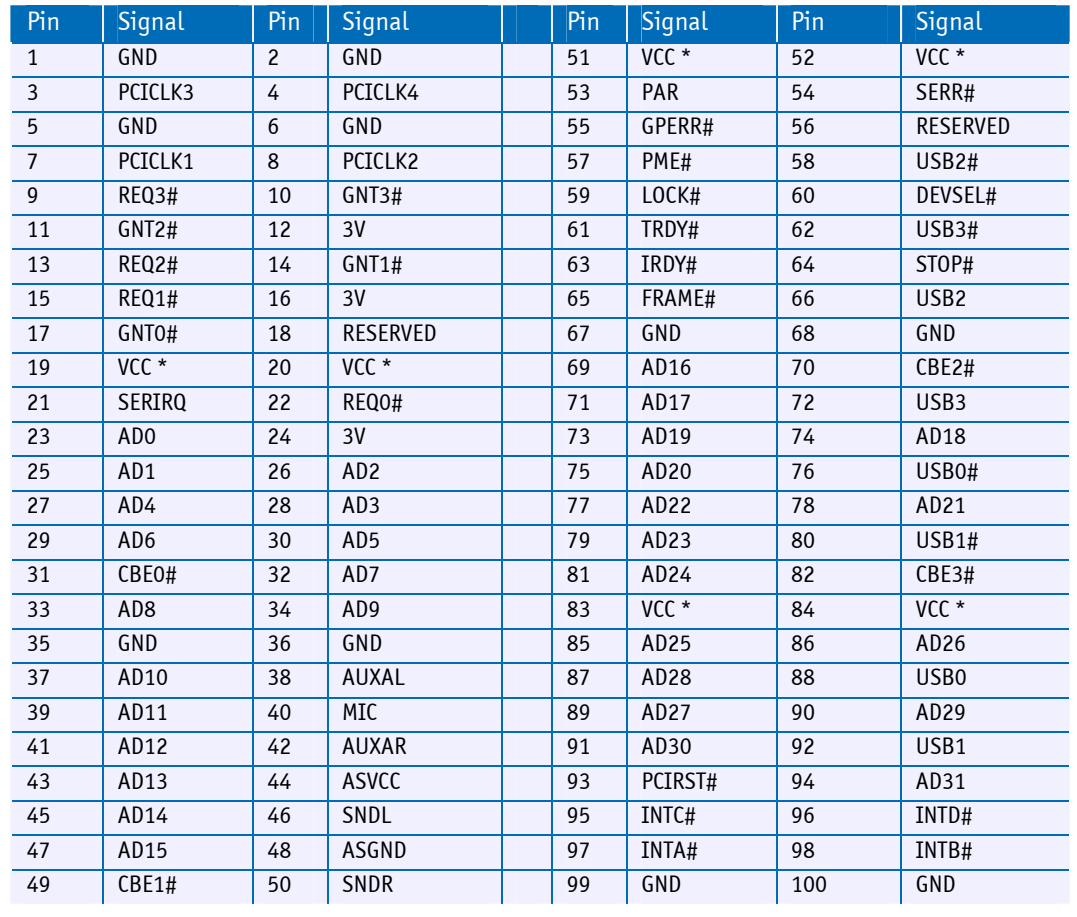

## <span id="page-18-1"></span><span id="page-18-0"></span>**4.3 Connector X1 (PCI bus, USB, Audio)**

*Notes: \* To protect external power lines of peripheral devices, make sure that:* 

*- the wires have the right diameter to withstand the maximum available current* 

*- the enclosure of the peripheral device fulfils the fire-protection requirements of IEC/EN60950* 

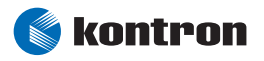

## <span id="page-19-1"></span><span id="page-19-0"></span>**4.3.1 Connector X1 Signal Levels**

### **Pin 1-50 [Power | PCI |USB | AUDIO]**

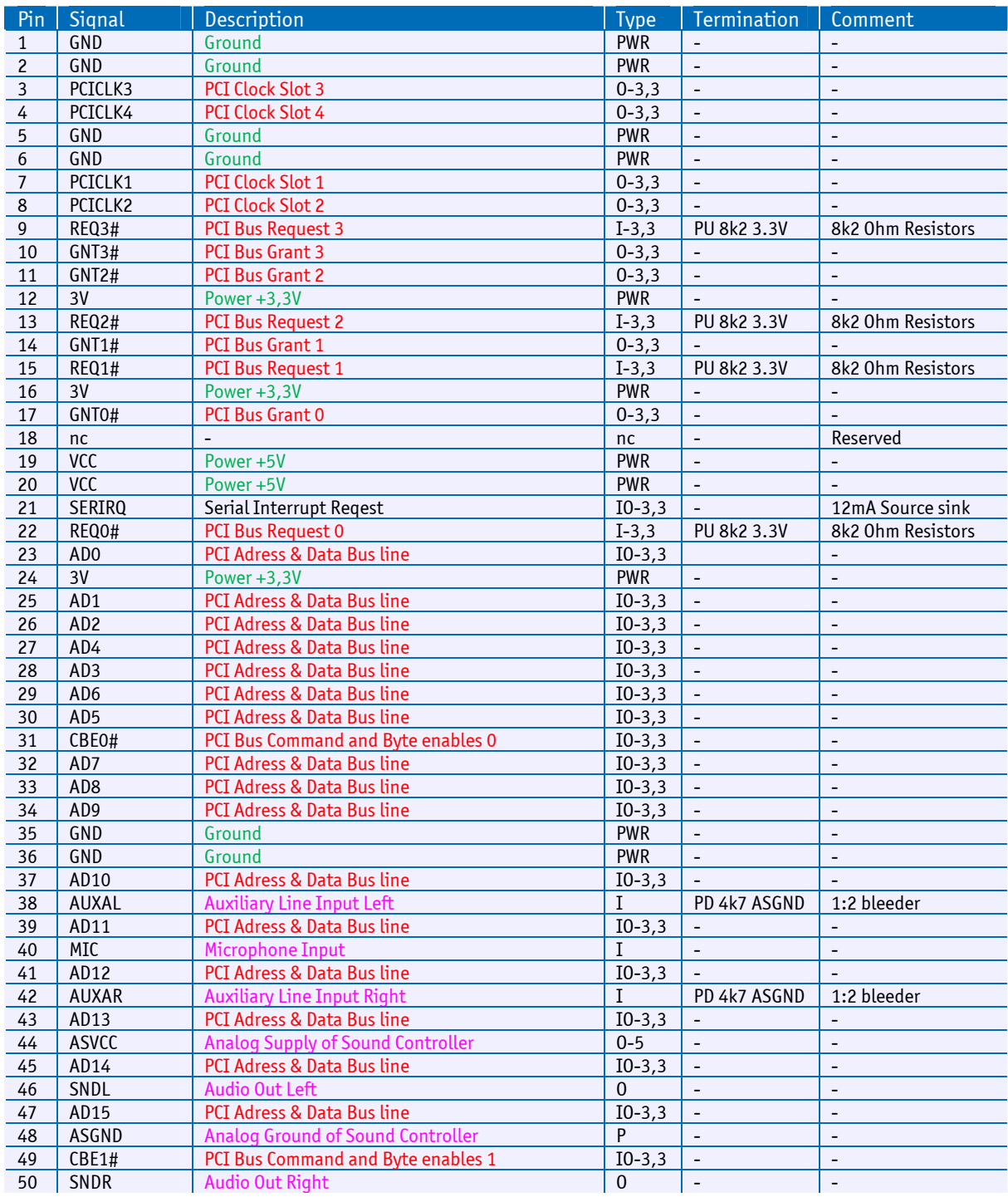

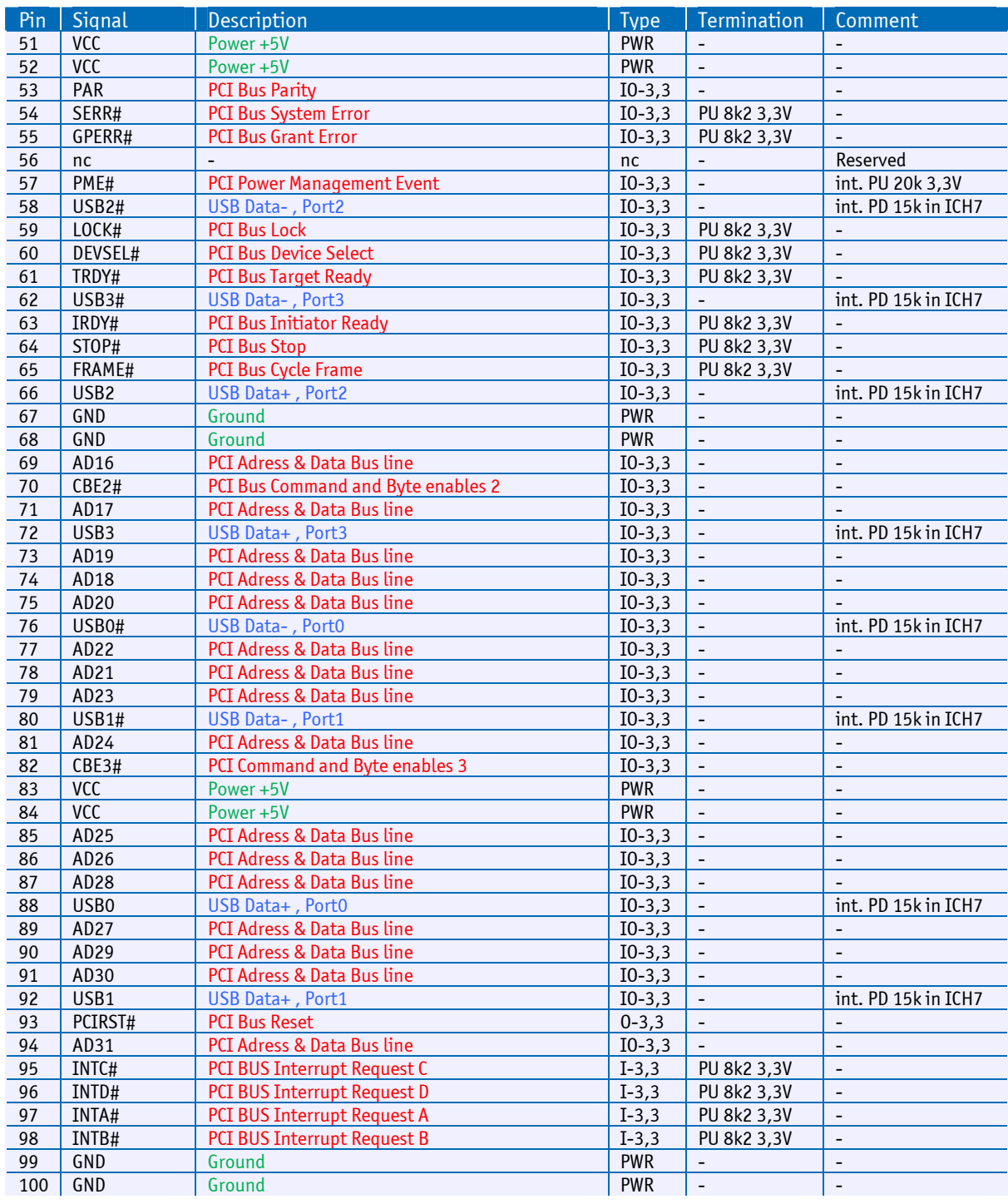

### **Pin 51–100: [Power | PCI |USB | AUDIO]**

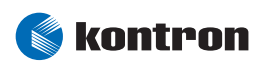

## <span id="page-21-1"></span><span id="page-21-0"></span>**4.3.2 Connector X1 Signal Description**

### **PCI Bus**

The implementation of this subsystem complies with the ETX® Specification. Implementation information is provided in the ETX® Design Guide. Refer to the documentation for additional information.

### **USB**

Three USB host controllers (two 1.1 UHCI and one EHCI high-speed 2.0 controller) are on the Intel® 82801GB south bridge device. The USB controllers comply with both versions 1.1 and 2.0 of the USB standard and are backward compatible. The three controllers implement a root hub, which have two USB ports each.

### Configuration

The USB controllers are PCI bus devices. The BIOS allocates required system resources during configuration of the PCI bus.

### **Audio**

The ETX®-CD PCI audio controller is integrated in the Intel® 82801GB southbridge. The audio codec is compatible with AC97.

Configuration

The audio controller is a PCI bus device. The BIOS allocates required system resources during configuration of the PCI device.

### **Serial IRQ**

The serial IRQ pin offers a standardized interface to link interrupt request lines to a single wire.

### Configuration

The serial IRQ machine is in "Continuous Mode" per default and can be changed in the BIOS setup, the frame size is 21 frames and the start frame pulse width is 4 clocks.

### **3.3V Power Supply for External Components**

The ETX®-CD offers the ability to connect external 3.3V devices to the onboard-generated supply voltage. Pin 12 and Pin 16 of Connector X1 are used to connect to the +3.3V  $\pm$ 5% power supply. The maximum external load is 500mA. Contact Kontron Embedded Systems Technical Support for help with this feature.

*Warning: Do not connect 3.3 V pins to external 3.3 V supply.* 

For additional information, refer to the ETX® Design Guide, I2C application notes, and JIDA specifications, all of which are available on the Kontron Embedded Systems Web site.

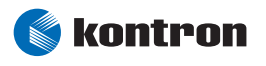

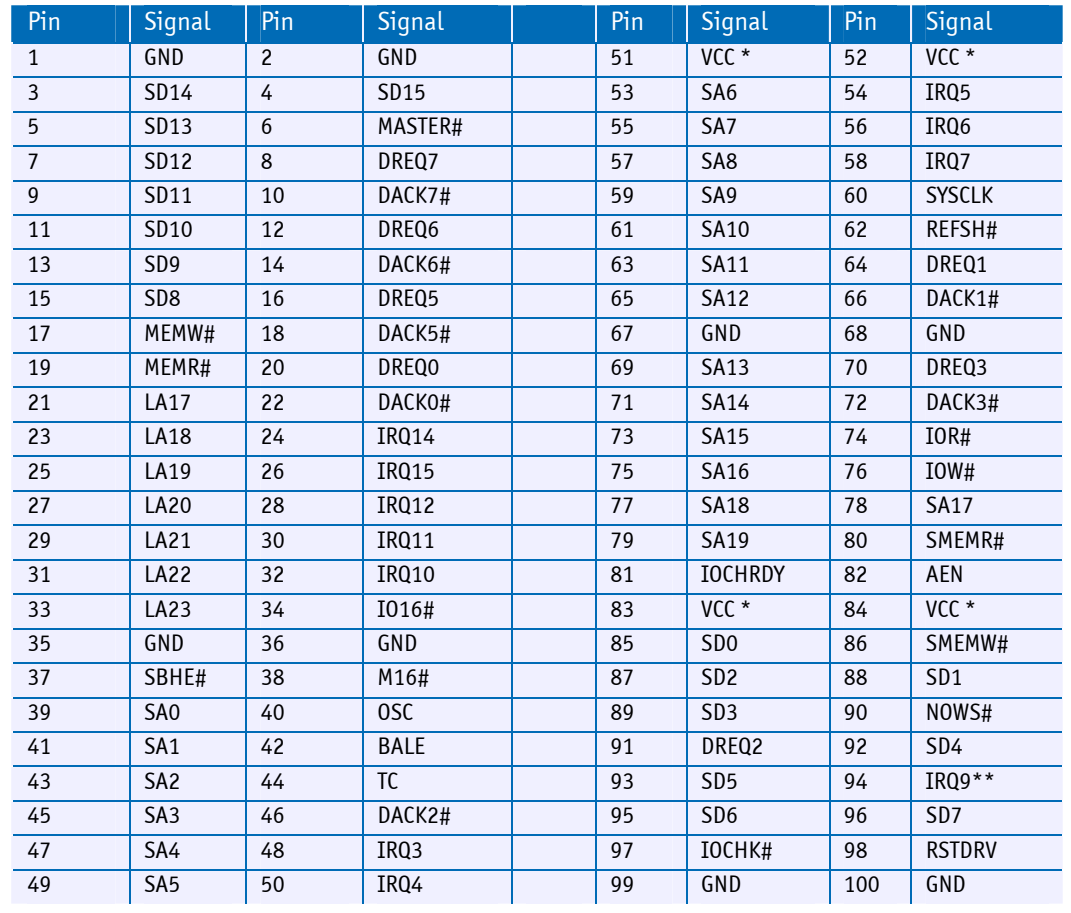

## <span id="page-22-1"></span><span id="page-22-0"></span>**4.4 Connector X2 (ISA Bus)**

*Notes: \*To protect external power lines of peripheral devices, make sure that:* 

 *- The wires have the right diameter to withstand the maximum available current.* 

 *- The enclosure of the peripheral device fulfils the fire-protection requirements of IEC/EN60950* 

 *\*\* IRQ9 is used for SCI in ACPI mode. Do not use for legacy ISA devices.* 

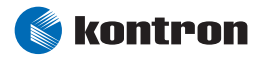

## <span id="page-23-1"></span><span id="page-23-0"></span>**4.4.1 Connector X2 Signal Levels**

### **Pin 1–50: [Power | ISA]**

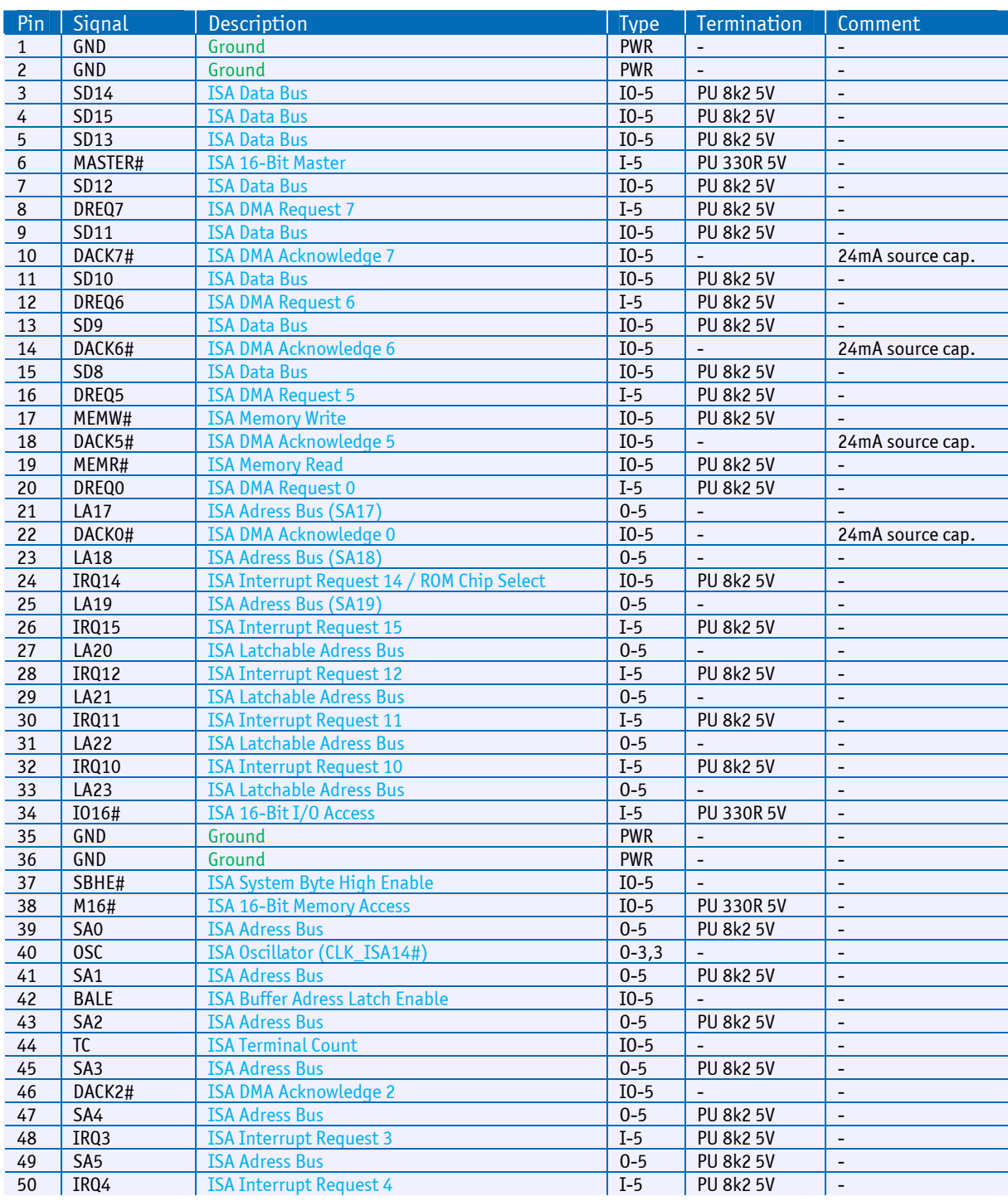

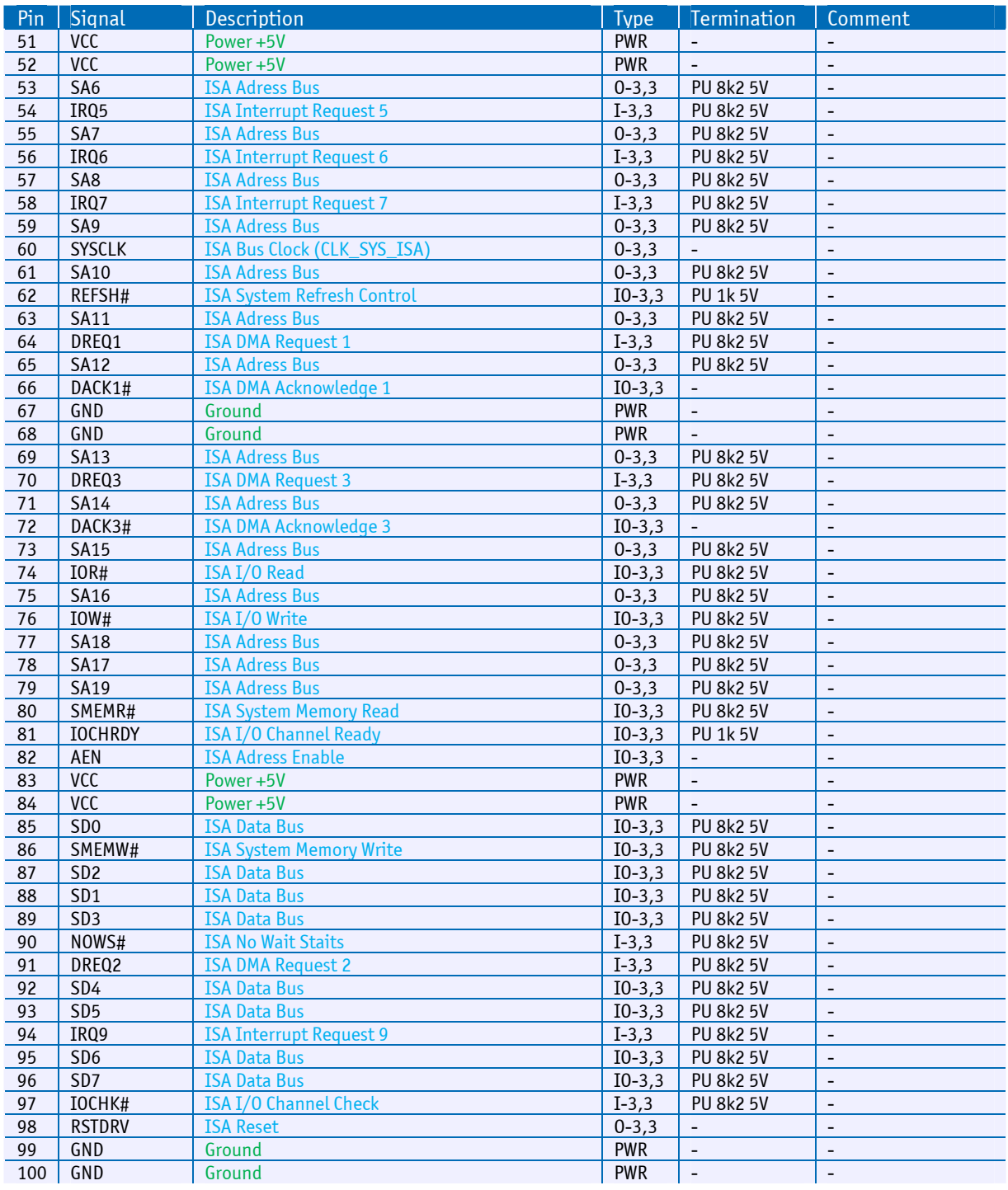

### **Pin 51-100: [Power | ISA]**

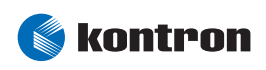

## <span id="page-25-1"></span><span id="page-25-0"></span>**4.4.2 Connector X2 Signal Description**

### **ISA Bus Slot**

The implementation of this subsystem complies with the ETX® Specification. Implementation information is provided in the ETX® Design Guide. Refer to the documentation for additional information.

Restrictions:

Memory Transfer:

According to the used LPC 2 ISA solution only memory transfer in the Firmware HUB memory range and with Firmware HUB commands is possible. The Firmware HUB range is from FED4:0000 to FED4:0FFF

I/O Transfer:

Only two generic decoding ranges are available which can be selected in the BIOS setup with a maximum size of 256 Byte. This works of course only, when there are no other devices connected to that I/O ports in that range.

It can be that there is only one decoding range available, when there are the COM and/or parallel ports of an external SuperI/O controller used.

Signal level:

The signal level of the used Fintec controller is 3,3V, 5V tolerant. To achieve the 5V level, most of the signals are pulled up to 5V.

## <span id="page-25-2"></span>**4.5 Connector X3 (VGA, LCD, Video, COM1 and COM2, LPT/Floppy, Mouse, Keyboard)**

### **Flat-Panel Interfaces**

ETX®-CD modules can implement an LVDS flat-panel interface called JUMPtec Intelligent LVDS Interface (JILI). These modules do not implement a parallel digital flat-panel interface called JUMPtec Intelligent Digital Interface (JIDI).

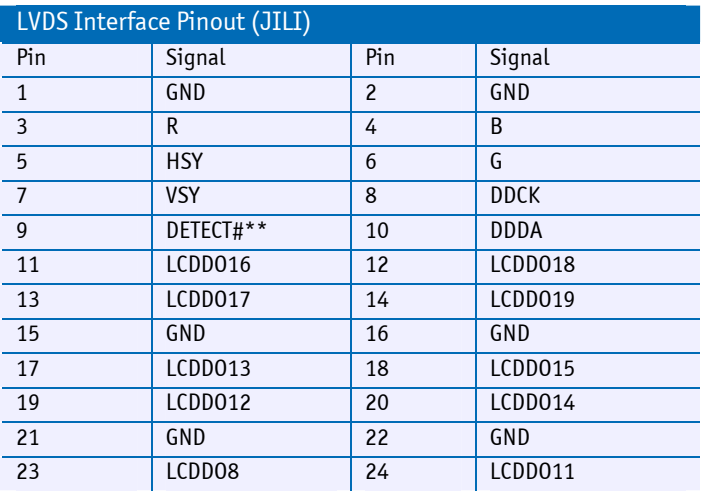

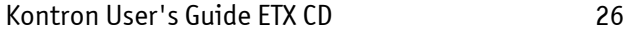

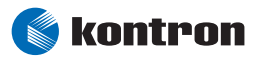

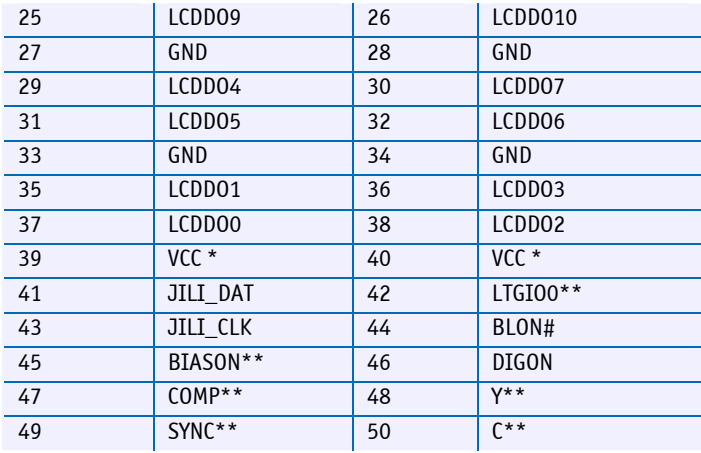

*Notes: \*To protect external power lines of peripheral devices, make sure that:* 

 *- the wires have the right diameter to withstand the maximum available current* 

 *- the enclosure of the peripheral device fulfils the fire-protection requirements of IEC/EN60950.* 

 *\*\*This signal is not supported on the ETX®-CD.* 

### **Parallel Port / Floppy Interfaces**

You can configure ETX®-CD's parallel port interfaces as conventional PC parallel ports or as an interface for a floppy-disk drive. You can select the operating mode in the BIOS settings and by a hardware modeselect pin.

If Pin X3-51 (LPT/FLPY#) is grounded at boot time, the floppy support mode is selected. If the pin is left floating or is held high, parallel-port mode is selected. The mode selection is determined at boot time. It cannot be changed until the next boot cycle.

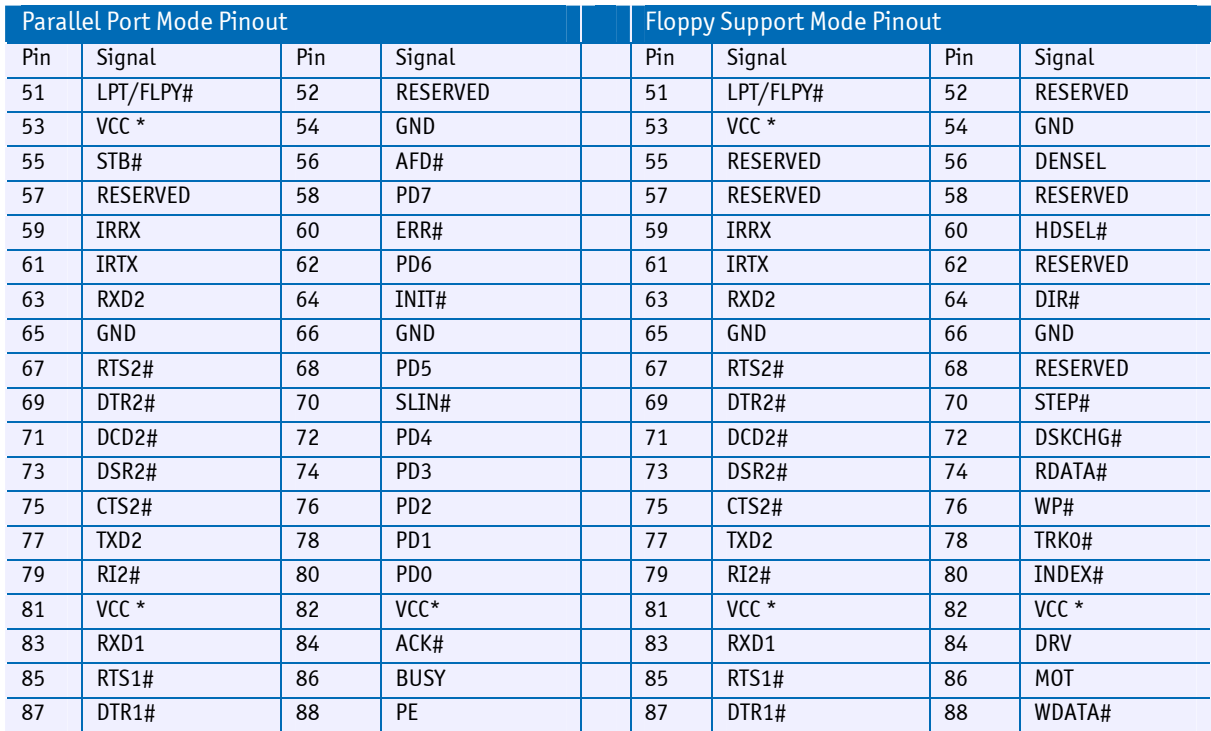

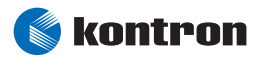

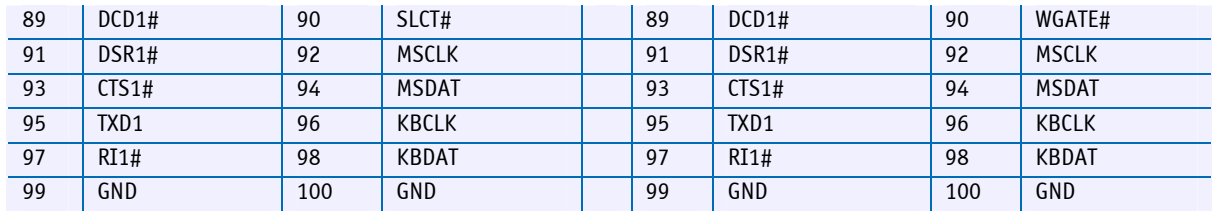

*Notes: \*To protect external power lines of peripheral devices, make sure that:* 

 *- the wires have the right diameter to withstand the maximum available current* 

 *- the enclosure of the peripheral device fulfils the fire-protection requirements of IEC/EN60950* 

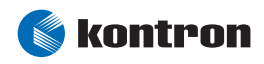

## <span id="page-28-1"></span><span id="page-28-0"></span>**4.5.1 Connector X3 (Signal Levels)**

### **Pin 1–50: [Power | VGA |LCD| TV]**

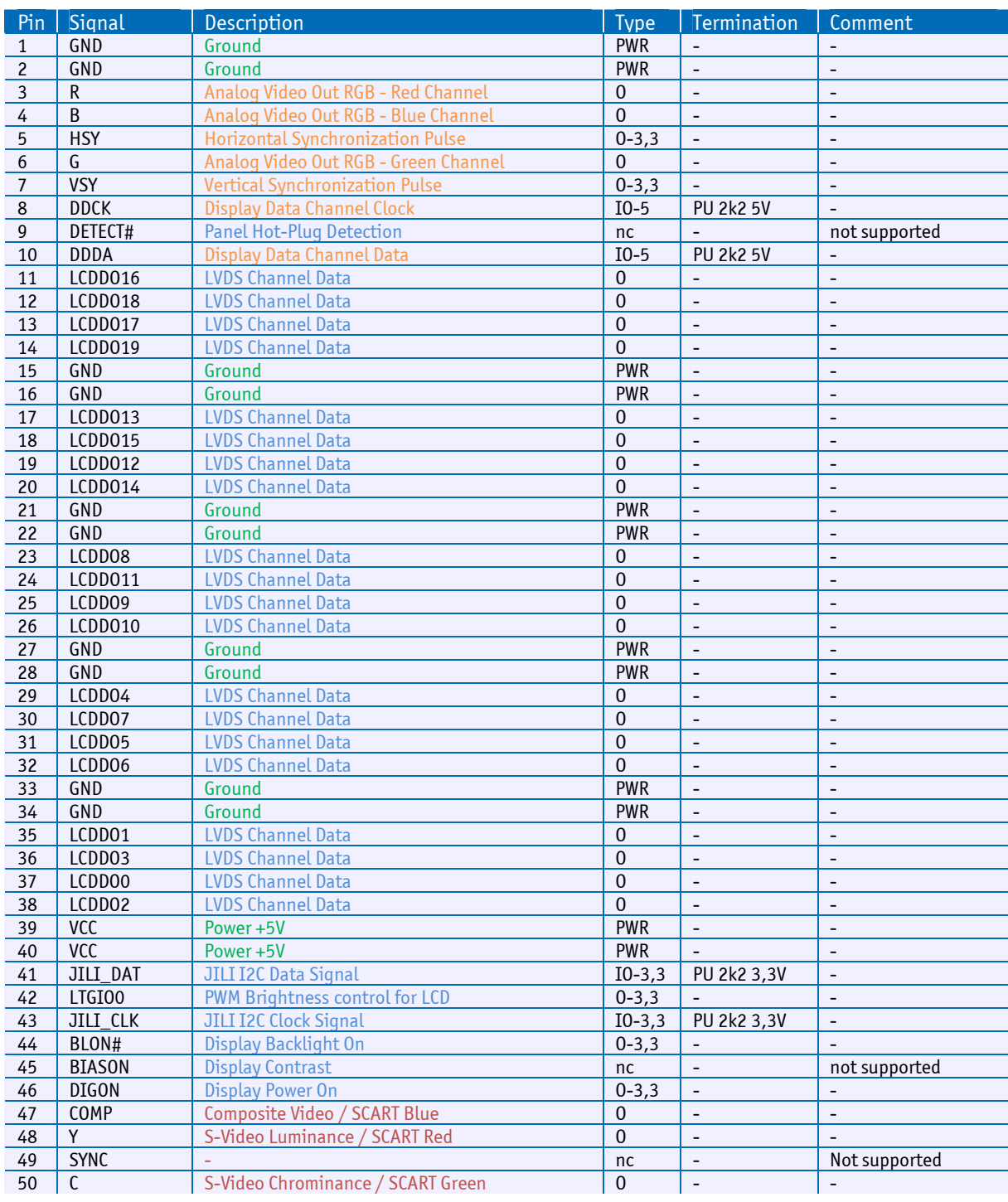

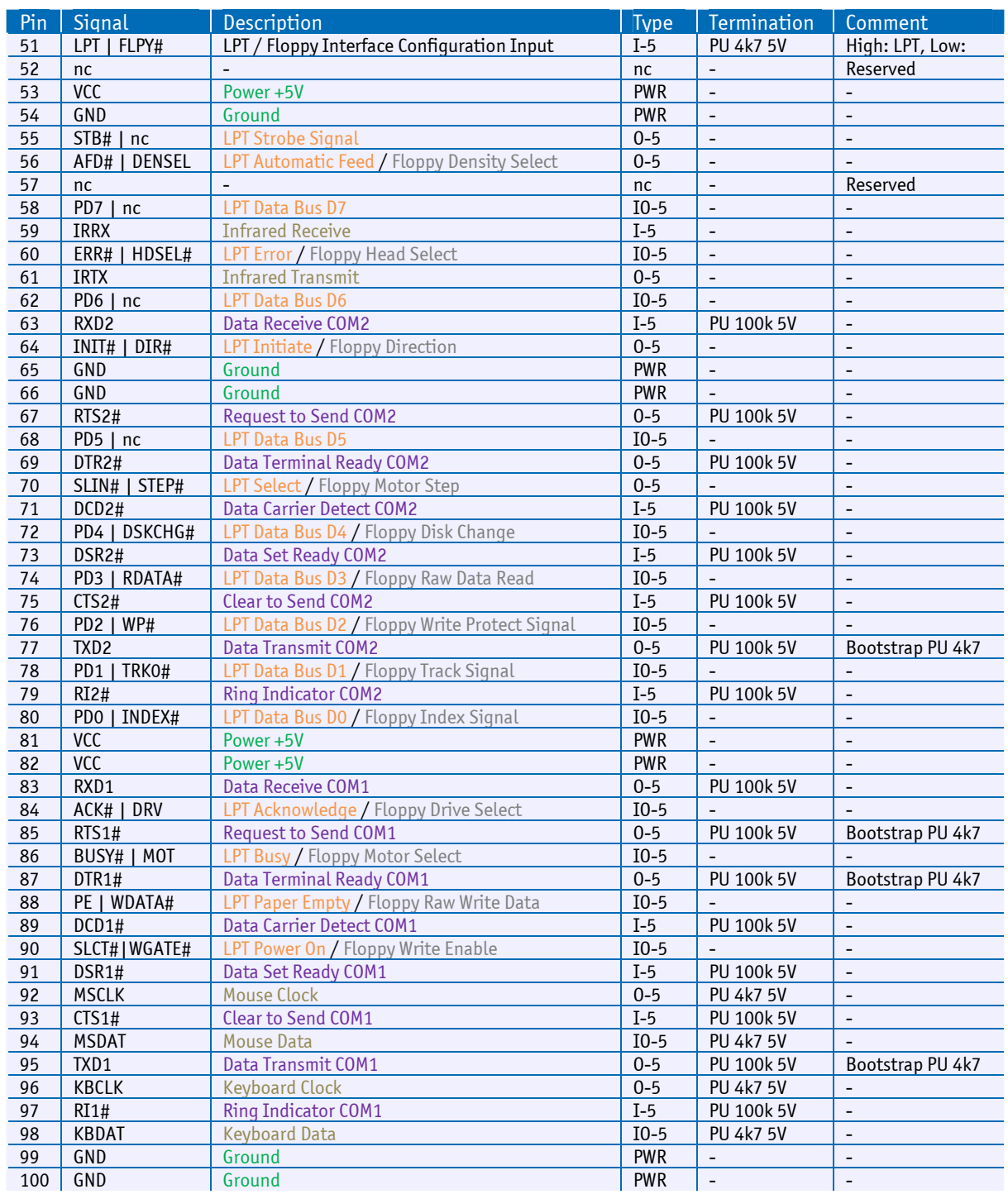

### **Pin 51–100: [Power | COM |LPT | Floppy | KB/MS/IR]**

## <span id="page-30-1"></span><span id="page-30-0"></span>**4.5.2 Connector X3 Signal Description**

### **VGA Output**

LVDS Flat Panel Interface (JILI)

The user interface for flat panels is the JUMPtec Intelligent LVDS Interface (JILI). The implementation of this subsystem complies with the ETX® Specification. Implementation information is provided in the ETX® Design Guide. Refer to the documentation for additional information.

Digital Flat Panel Interface (JIDI)

The ETX®-CD does not support the JUMPtec Intelligent Digital Interface (JIDI).

### **Serial Ports (1 and 2)**

The ETX®-CD supports two serial interfaces (TTL). You can use COM2 for IrDA SIR operation. This feature is implemented in the super I/O device, which is a Winbond 83627HF.

The implementation of the serial interface complies with the ETX® Specification. Implementation information is provided in the ETX® Design Guide. Refer to the documentation for additional information.

Configuration:

The serial-communication interface uses I/O and IRQ resources. The resources are allocated by the BIOS during POST configuration and are set to be compatible with common PC/AT settings. Use the BIOS setup to change some parameters that relate to the serial-communication interface.

### **PS/2 Keyboard**

The implementation of the keyboard interface complies with the ETX® Specification. Implementation information is provided in the ETX® Design Guide. Refer to the documentation for additional information.

### Configuration:

The keyboard uses I/O and IRQ resources. The BIOS allocates the resources during POST configuration. The resources are set to be compatible with common PC/AT settings. Use the BIOS setup to change some keyboard-related parameters.

### **PS/2 Mouse**

The implementation of the mouse interface complies with the ETX® Specification. Implementation information is provided in the ETX® Design Guide. Refer to the documentation for additional information.

Configuration:

The mouse uses I/O and IRQ resources. The BIOS allocates the resources during POST configuration. The resources are set to be compatible with common PC/AT settings. You can change some mouse-related parameters from the BIOS setup.

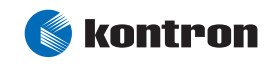

### **IrDA**

The ETX®-CD is capable of IrDA SIR operation. This feature is implemented in the Winbond 83627HF. Contact Kontron Embedded Systems for help with this feature.

### **Parallel Port**

The parallel-communication interface shares signals with the floppy-disk interface. The implementation of this parallel port complies with the ETX® Specification. Implementation information is provided in the ETX® Design Guide. Refer to the documentation for additional information.

### Configuration:

The parallel-communication interface uses I/O, IRQ, and DMA resources. The resources are allocated by the BIOS during POST configuration and are set to be compatible with common PC/AT settings. You can change some parameters of the parallel-communication interface through the BIOS setup.

### **Floppy**

The floppy-disk interface shares signals with the parallel-communication interface. The floppy interface is limited to one drive (drive 1). A standard floppy cable has two connectors for floppy drives. One connector has a non-twisted cable leading to it, the other has a twisted cable leading to it. When using the floppy interface you must connect the floppy drive to the connector (drive 1) that has the nontwisted cable leading to it.

The implementation of this subsystem complies with the ETX® Specification. Implementation information is provided in the ETX® Design Guide. Refer to the documentation for additional information.

### Configuration:

The floppy-disk controller uses I/O, IRQ, and direct memory access (DMA) resources. These resources are allocated by BIOS during POST configuration and are compatible with common PC/AT settings. You can change some parameters of the parallel-communication interface through the BIOS setup.

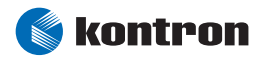

## <span id="page-32-1"></span><span id="page-32-0"></span>**4.6 Connector X4 Subsystems**

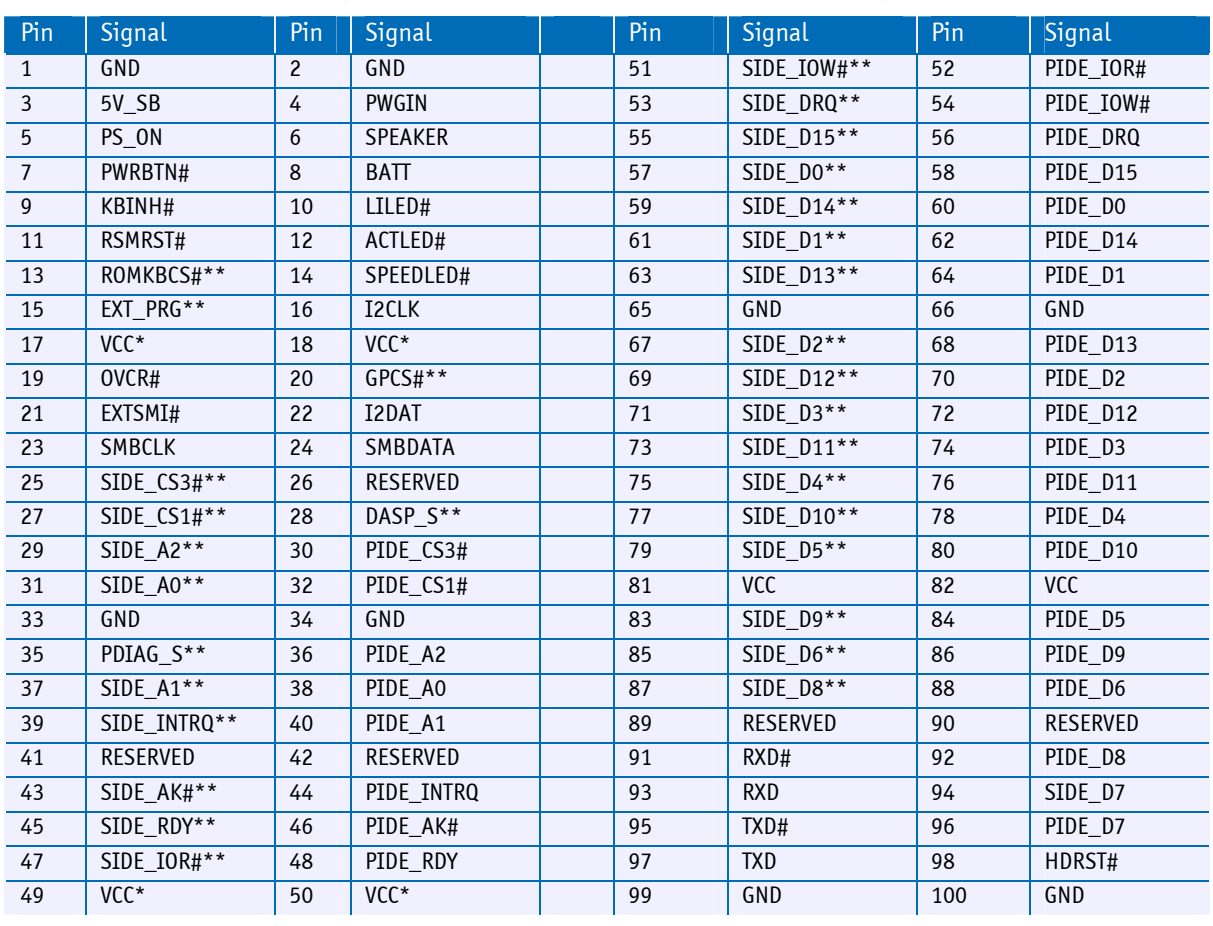

## <span id="page-32-2"></span>**4.6.1 Connector X4 (IDE 1, IDE 2, Ethernet, Miscellaneous)**

*Notes: \*To protect external power lines of peripheral devices, make sure that:* 

 *- the wires have the right diameter to withstand the maximum available current* 

 *- the enclosure of the peripheral device fulfils the fire-protection requirements of IEC/EN60950* 

 *\*\*This signal is not supported on the ETX®-CD.* 

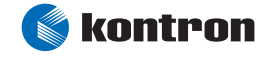

## <span id="page-33-1"></span><span id="page-33-0"></span>**4.6.2 Connector X4 (Signal Levels)**

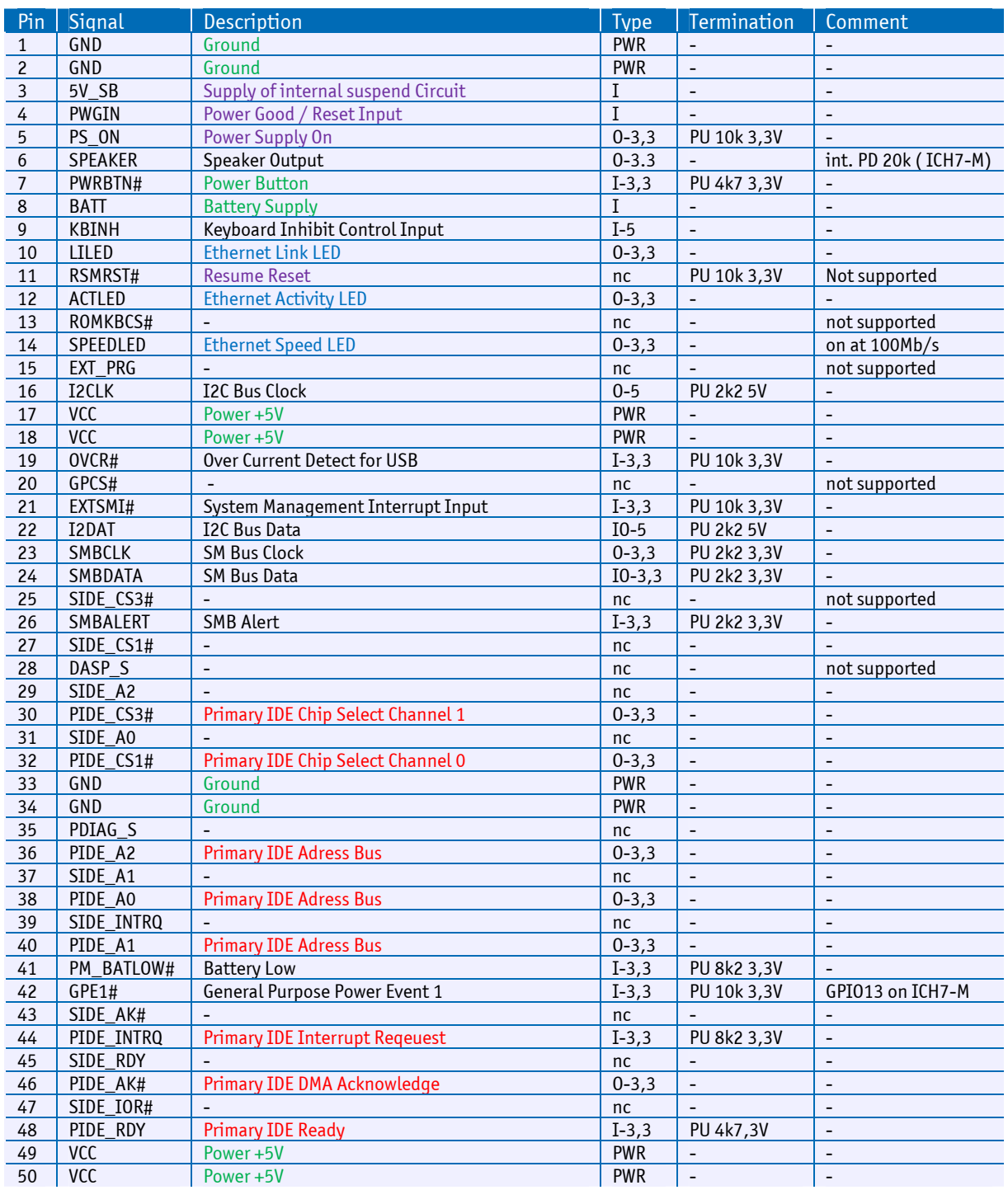

### **Pin 1–50: [Power | IDE |Ethernet | Power control | Misc]**

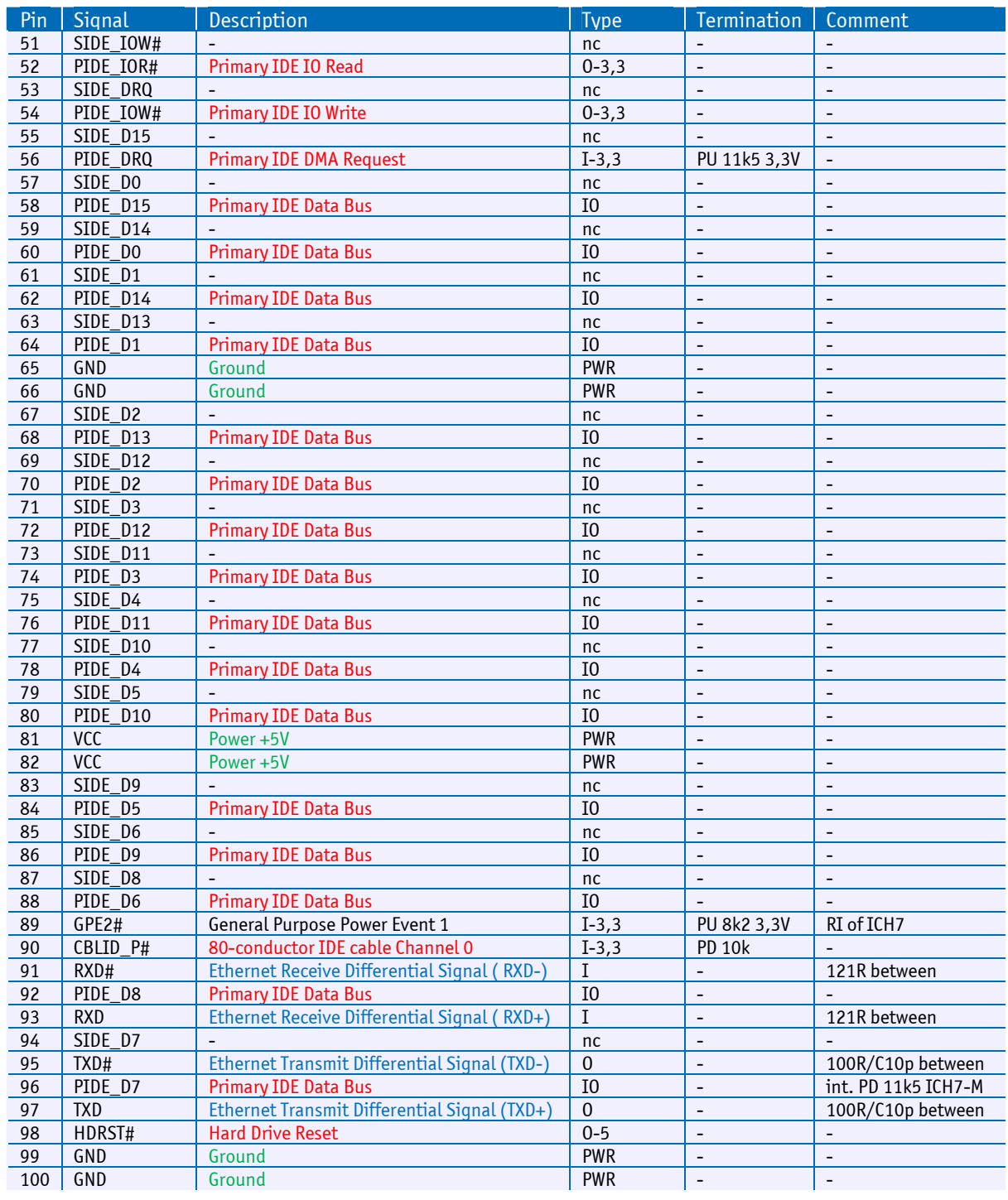

### **Pin 51-100: [Power | IDE | Ethernet | Misc ]**

## <span id="page-35-1"></span><span id="page-35-0"></span>**4.6.3 Connector X4 Signal Description**

### **IDE Ports**

The IDE host adapter is capable of DMA-133 operation and supports only one single IDE channel which is connected to the primary channel of the ETX® connector X4. Per default it is set to DMA-33, to achieve the best compatibility to most baseboard implementations. Implementation information is provided in the ETX® Design Guide. Refer to those documents for additional information.

Configuration:

The IDE host adapter is a PCI bus device. It is configured by the BIOS during PCI device configuration. You can disable it in setup. Resources used by the primary IDE host adapter are compatible with the PC/AT.

*Note: PHOENIX BIOS will not recognize a Slave device on an IDE port if there is no Master device connected to the same IDE port. Implementation and limitation information is provided in the ETX® Design Guide from document revision 2.1. Refer to the documentation for additional information.* 

### **Ethernet**

The Ethernet interface is based on the Intel® 82562 Fast Ethernet PCI controller. This 32-bit PCI controller is a fully integrated 10/100BASE-TX LAN solution.

The Ethernet interface requires an external transformer. See the ETX® Design Guide for suggestions on transformer selection.

Configuration:

The Ethernet interface is a PCI device. The BIOS setup automatically configures it during configuration of the PCI device.

*Note: Implementation and limitation information is provided in the ETX® Design Guide from document revision 2.1. Refer to the documentation for additional information.* 

### **Power Control**

*Power Good / Reset Input:* 

The ETX®-CD provides an external input for a power-good signal or a manual- reset pushbutton. The implementation of this subsystem complies with the ETX® Specification. Implementation information is provided in the ETX® Design Guide. Refer to the documentation for additional information.

### **Power Management**

### *ATX PS Control:*

The ETX®-CD can control the main power output of an ATX-style power supply. The implementation of this subsystem complies with the ETX® Specification. Implementation information is provided in the ETX® Design Guide. Refer to the documentation for additional information.

### *External SMI Interrupt*

Contact Kontron Embedded Modules GmbH technical support for information on this feature.

Kontron User's Guide ETX CD 36

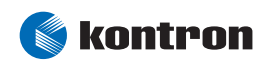
#### **Miscellaneous Circuits**

#### *Speaker*

The implementation of the speaker output complies with the ETX® Specification. Implementation information is provided in the ETX® Design Guide. Refer to the documentation for additional information.

#### *Battery*

The implementation of the battery input complies with the ETX® Specification. Implementation information is provided in the ETX® Design Guide. Refer to the documentation for additional information.

In compliance with EN60950, there are at least two current-limiting devices (resistor and diode) between the battery and the consuming component.

*I2C Bus* 

The I2C Bus is implemented by using general purpose I/O.

You also can access the I2C Bus via JUMPtec's Intelligent Device Architecture (JIDA) BIOS functions.

For additional information, refer to the ETX® Design Guide, I2C application notes and JIDA specifications which are available at the Kontron Web site.

*SM Bus* 

System Management (SM) bus signals are connected to the SM bus controller, which is located in the southbridge (Intel 82801GBM) device. For more information about the SM bus, please see the System Management (SM) Bus section in the Appendix A: System Resources chapter.

#### **4.7 Feature Connector J11**

#### **4.7.1 SDVO Output**

The ETX®-CD Serial Digital Video Out port is integrated in the Intel® 945GM northbridge. It has the following features:

- ➤ Serial Digital Video Out Port (SDVOB & SDVOC) support
- ➤ Two 12-bit channels
- ➤ The SDVO B/C ports can drive a variety of SDVO devices (TV-Out Encoders, TMDS and LVDS transmitters, etc.)

*The SDVO interface is currently not supported* 

#### **4.7.2 SDVO Connector and Flat Foil Cable**

Connector and flat foil cable information for the SDVO connector (J11) located on the bottom side.

Flat Foil Cable

➤ YOUNGSHIN MCAB45x150B05

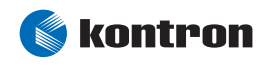

➤ 45pos,150 mm length, 0.5mm pitch, both ends opposite sides

#### Connector

- ➤ Hirose FH12-45S-0.5SH
- ➤ 0.50mm (.020") Pitch FFC/FPC Connector, Horizontal Right Angle, SMT, 45 Circuits

#### **4.7.3 BIOS Requirements**

*There is currently no support for this feature!* 

#### **4.7.4 Pinout Feature Connector J11**

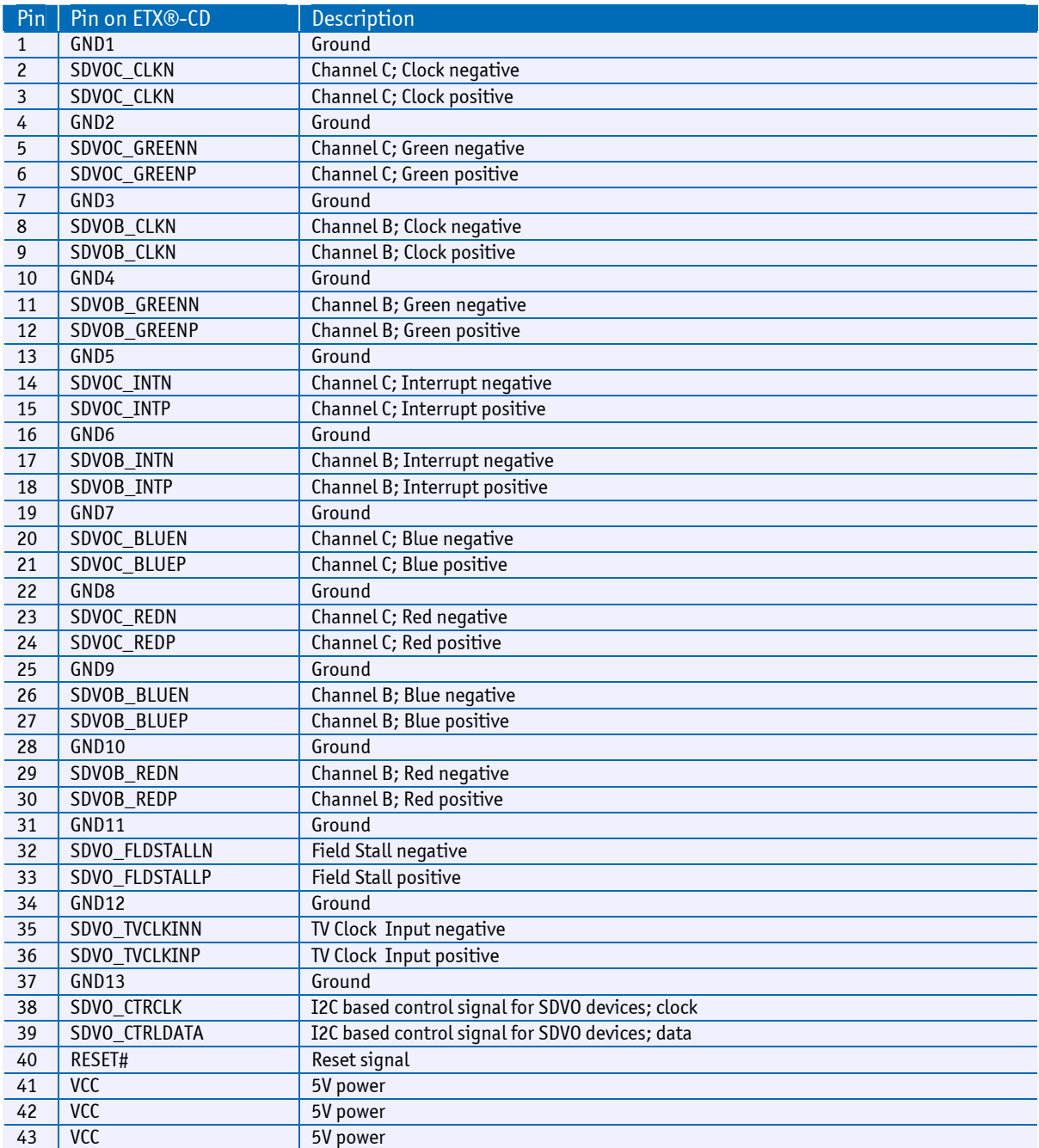

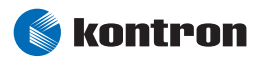

#### 4 ETX® connectors

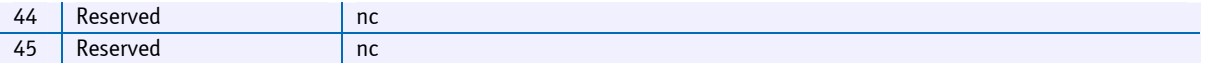

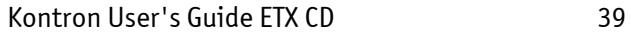

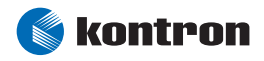

# **5 Special Features**

### **5.1 Watchdog Timer**

This feature is implemented in the Winbond 83627HF super I/O. You can configure the Watchdog Timer (WDT) in BIOS setup to start after a set amount of time after power-on boot. The WDT can also be controlled by the JIDA32 Library API (Refer to Appendix F: JIDA Standard). The application software should strobe the WDT to prevent its timeout. Upon timeout, the WDT resets and restarts the system. This provides a way to recover from program crashes or lockups.

#### **Configuration**

You can program the timeout period for the watchdog timer in two ranges:

- ➤ 1-second increments from 1 to 255 seconds
- ➤ 1-minute increments from 1 to 255 minutes

Contact Kontron Embedded Modules technical support for information on programming and operating the WDT.

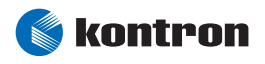

# **6 Design Considerations**

### **6.1 Thermal Management**

A heat-spreader plate assembly is available from Kontron Embedded Modules GmbH for the ETX®-CD. The heat-spreader plate on top of this assembly is NOT a heat sink. It works as an ETX®-standard thermal interface to use with a heat sink or other cooling device.

External cooling must be provided to maintain the heat-spreader plate at proper operating temperatures. Under worst-case conditions, the cooling mechanism must maintain an ambient air and heat-spreader plate temperature of 60°C or less.

The aluminum slugs and thermal pads on the underside of the heat-spreader assembly implement thermal interfaces between the heat spreader plate and the major heat-generating components on the ETX®-CD. About 80 percent of the power dissipated within the module is conducted to the heat-spreader plate and can be removed by the cooling solution.

You can use many thermal-management solutions with the heat-spreader plates, including active and passive approaches. The optimum cooling solution varies, depending on the ETX® application and environmental conditions. Please see the ETX® Design Guide for further information on thermal management.

### **6.2 Heatspreader Dimensions**

This is the backside view of the heatspreader plate.

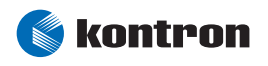

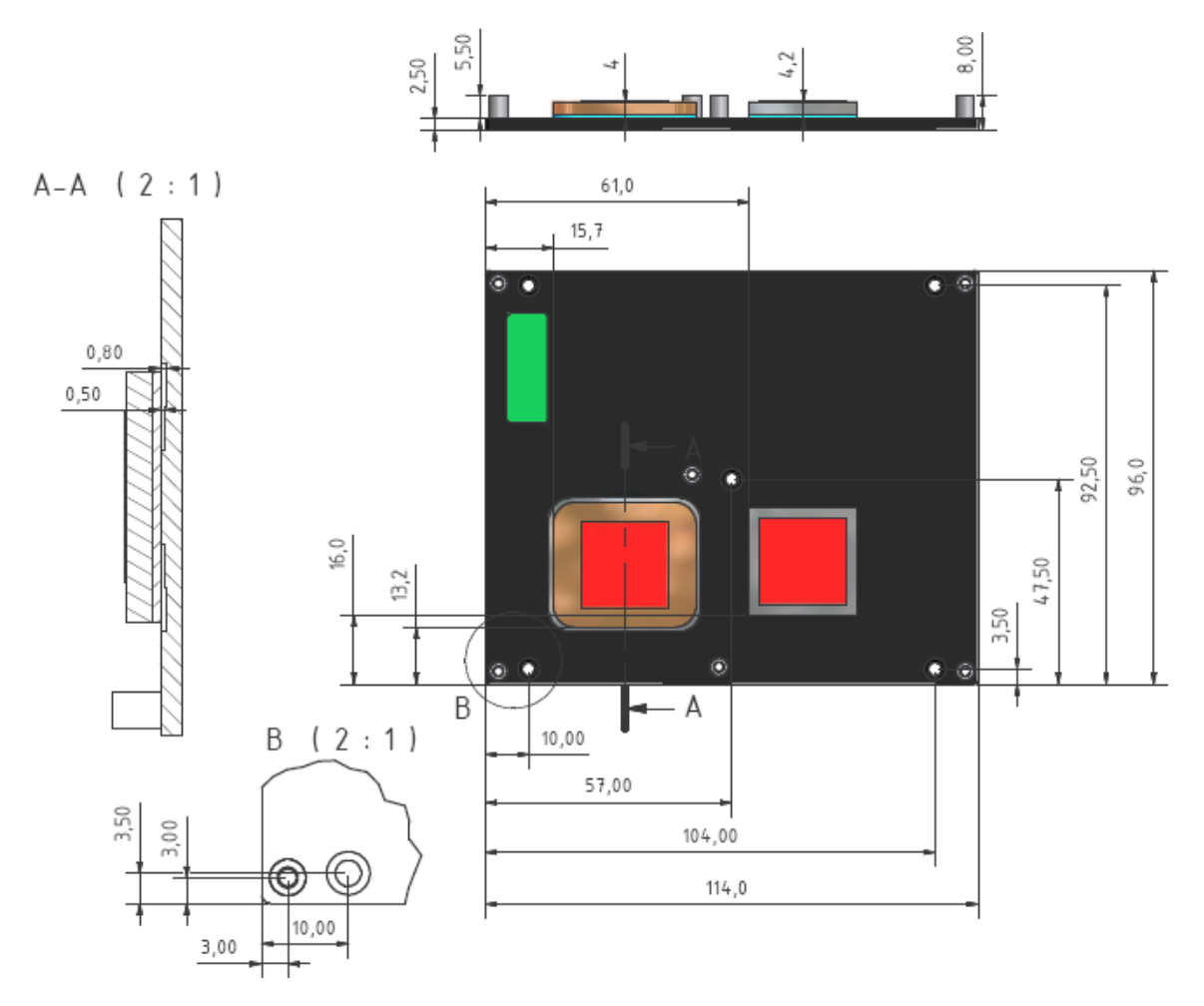

Article numbers:

18030-0000-99-0: Heatspreader ETX®-CD, Threaded Hole Stand Off

18030-0000-99-1: Heatspreader ETX®-CD, Through Hole Stand Off

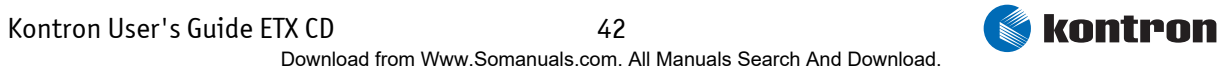

# **7 Important Technology Information**

The following technological information is designed to give the reader a better understanding of some of features of the ETX®-CD. This information can be referenced when reading the System Resources and BIOS Operation sections that follow. There are also references to additional documentation that will help to develop a better understanding of the technical information described herein.

### **7.1 I/O APIC vs 8259 PIC Interrupt mode**

The I/O APIC (Advanced Programmable Interrupt Controller) handles interrupts differently then the 8259 PIC. The following information explains these differences. The ETX®-CD only supports the APIC mode of interupt handling.

### **7.1.1 Method of interrupts transmission**

The I/O APIC transmits interrupts through the system bus and interrupts are handled without the needs for the processor to run an interrupt acknowledge cycle.

### **7.1.2 Interrupt priority**

The priority of interrupts in the I/O APIC is independent of the interrupt number.

### **7.1.3 More interrupts**

The I/O APIC in the chipset of the ETX®-CD supports a total of 24 interrupts.

The APIC is not supported by all operating systems. Only Windows Xp supports APIC.

For more information see chapter 8 of the IA-32 Intel Architecture Software Developer's Manual, Volume 3.

### **7.2 Thermal Monitor and Catastrophic Thermal Protection**

The Thermal Monitor within the Intel® processors helps to control the processor temperature by activating the TCC (Thermal Control Circuit) when the processor silicon reaches its maximum operating temperature. The temperature at which the Intel® Thermal Monitor activates the TCC is not userconfigurable and is not software visible.

The Thermal Monitor controls the processor temperature by modulating (starting and stopping) the CPU core clocks at a 50% duty cycle (TM1) or by initiating an Enhanced Intel SpeedStep technology transition (TM2)\* when the processor silicon reaches its maximum operating temperature (selectable in setup).

*Note: TM2 is the recommended mode for the Intel® Core Duo® and Core2Duo® processors. \*Not supported on the ETX®-CD with the CM 423.* 

Thermal Monitor supports two modes to activate the TCC: Automatic and On-Demand mode. The Intel Thermal Monitor Automatic Mode must be enabled via BIOS for the processor to be operating within specification.

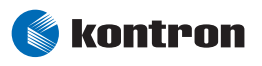

Automatic mode does not require any additional hardware, software drivers, or interrupt handling routines.

*Note: With a properly designed thermal solution, the TCC is only active for very short periods, hence processor performance impact is expected to be so minor that it would not be detectable.* 

The Intel® Core Duo® and Core2Duo® processors support the THERMTRIP# signal for catastrophic thermal protection.

In the event of a catastrophic cooling failure, the processor will automatically shut down when the silicon has reached a temperature of approximately 125°C. At this point the system BUS signal THERMTRIP# will go active.

THERMTRIP# activation is independent of processor activity and does not generate any bus cycles.

#### **7.2.1 Summary**

Thermal Control Circuit reduces performance when the processor reaches its max. operating temperature (100°C). THERMTRIP# shuts down the system in case of catastrophic cooling failure.

#### **7.3 Processor Performance Control**

The Intel® Core Duo® and Core2Duo® processors run in different performance states (multiple frequency/voltage operating points). The CPU performance can be altered while the computer is functioning. This allows the processor to run at different core frequencies and voltages depending on CPU thermal state and OS policy.

Windows XP includes built-in processor performance control to operate the processor more efficiently when it is not fully utilized. Win2k, WinME and Win9x do not support processor performance control. Special software is required for Oses not capable of processor performance control.

In Windows, the processor performance control policy is linked to the Power Scheme setting in the control panel power option applet.

*Note: Windows always runs at the highest performance state when the "Home/Office" or "Always On" power scheme is selected. For a more detailed information about processor performance control, see: Chapter 8 of the ACPI Specification Revision 2.0c available at www.acpi.info Windows platform design note* 

*at: http://www.microsoft.com/whdc/hwdev/tech/onnow/procperfctrl.mspx* 

### **7.4 Thermal Management**

ACPI allows the OS to play a role in the thermal management of the system. With the OS in control of the operating environment, cooling decisions can be made based on the application load on the CPU and the thermal heuristics of the system.

The ACPI thermal solution on ETX®-CD supports three cooling policies:

#### **Active Cooling**

The OS is turning the fan on/off. Active cooling devices typically consume power and produce noise, but are able to cool a thermal zone without limiting system performance. The active cooling trip point

Kontron User's Guide ETX CD 44

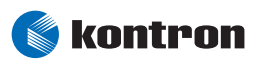

declares the temperature threshold the OS uses to decide when to start/stop active cooling devices. See section ETX®-CD onboard Fan connectorfor more information about the ETX®-CD onboard Fan control.

#### **Passive Cooling**

The OS reduces the power consumption of the processor by throttling the processor clock to reduce the temperature of the thermal zone. Passive cooling devices (processor) produce no noise. The passive cooling trip point declares the temperature threshold where the OS will start or stop passive cooling.

#### **Critical Trip Point**

The OS performs an orderly, but critical, shutdown of the system when the temperature reaches the critical trip point.

### **7.5 ETX®-CD onboard Fan connector**

This section describes how to connect a fan to the connector located directly on the ETX®-CD. With certain BIOS-settings it is possible to control the fan depending on the Active Trip Point temperature. The fan switches on/off depending on the adjusted Active Trip Point temperature. In order for this feature to function properly an ACPI compliant OS is necessary.

*Note: The ETX® CD can not control the revolutions per minute (R.P.M) of the fan.* 

#### **7.5.1 Schematics of Fan control**

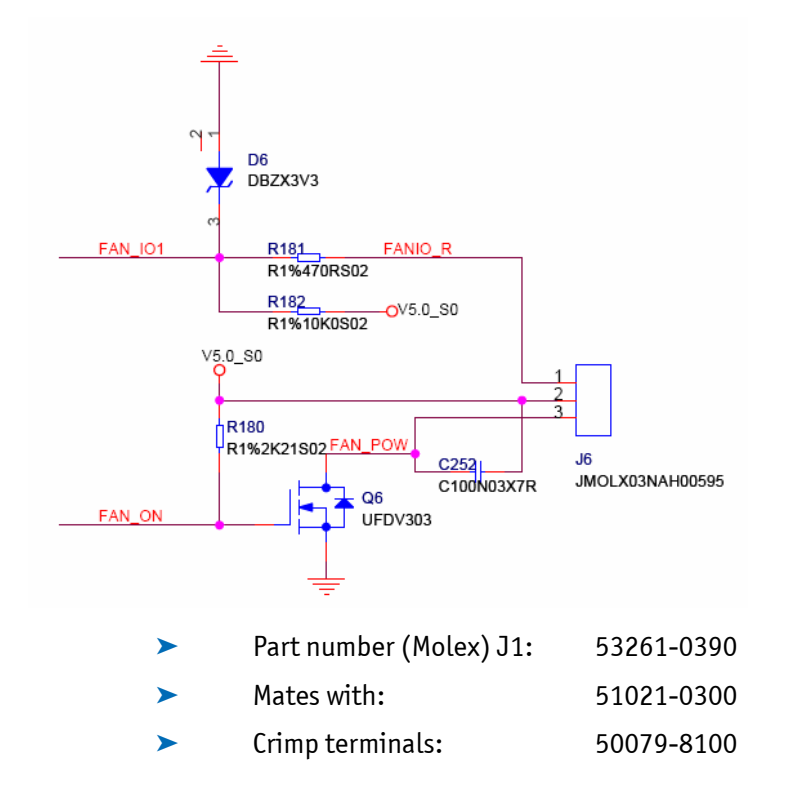

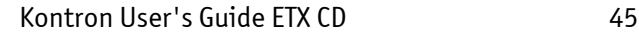

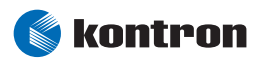

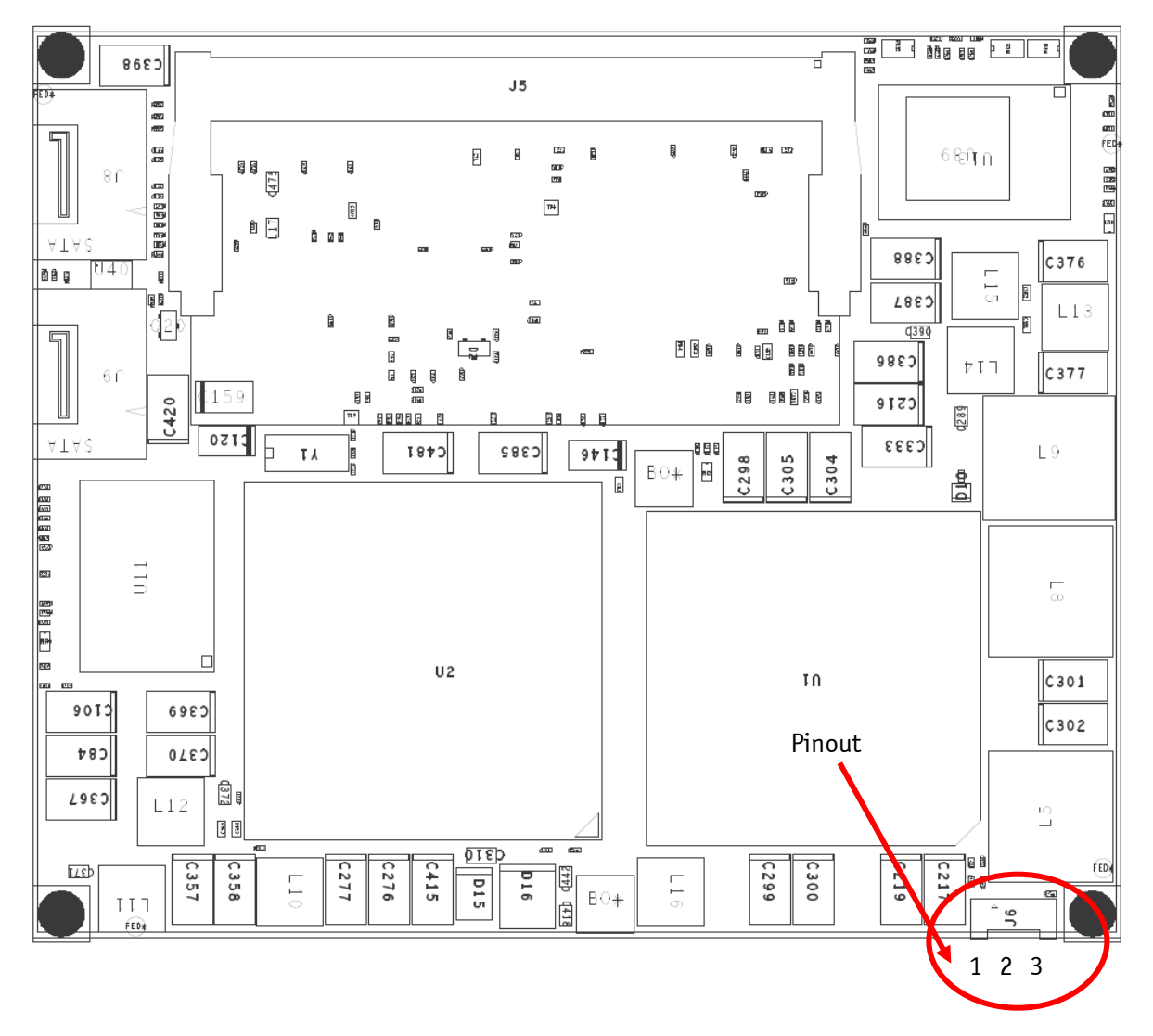

### **7.5.2 Location and Pinout of Fan connector J6**

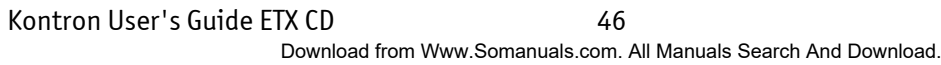

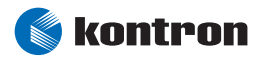

-Save

### **7.5.3 BIOS Settings**

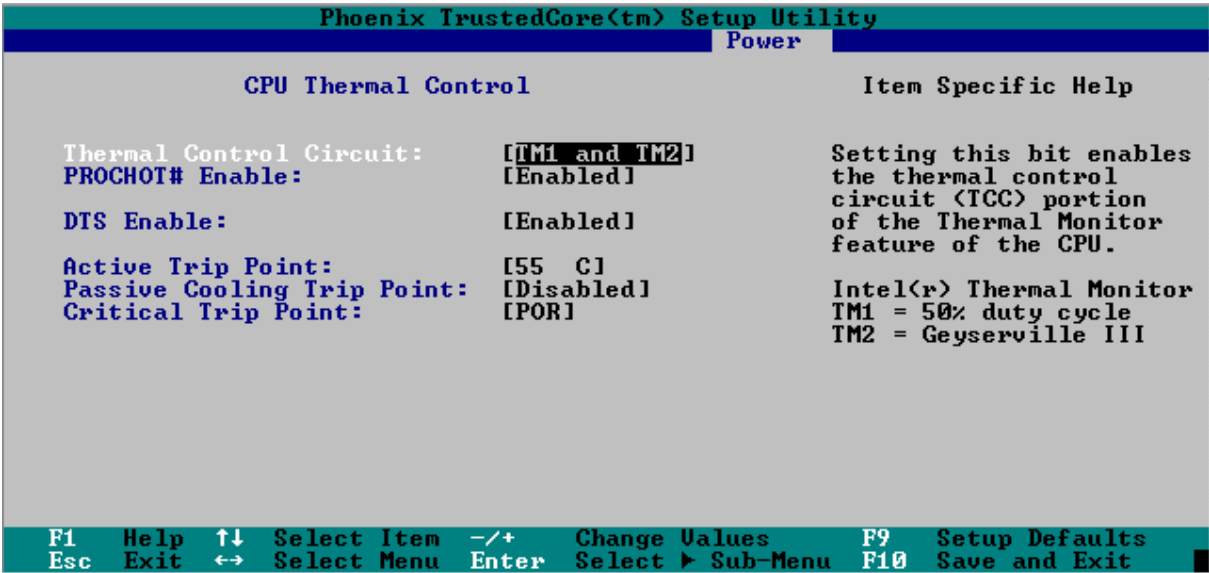

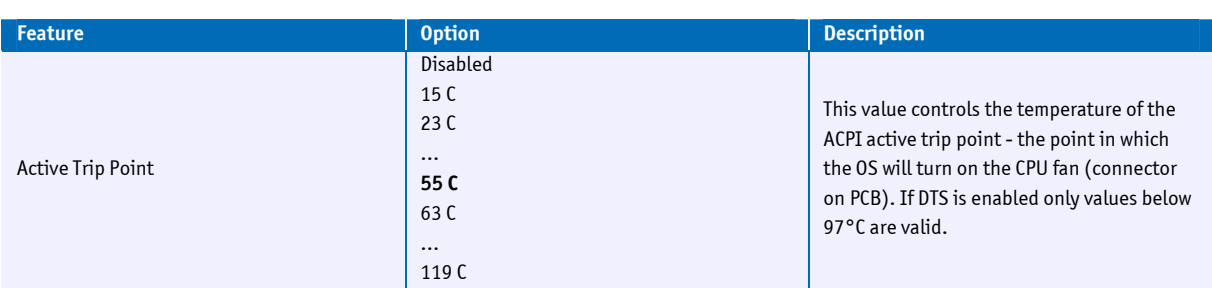

#### **7.5.4 Electrical characteristics**

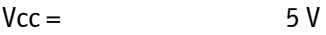

 $Imax (continuous) = 0,68 A$ 

 $Imax (pulsed) =$  2 A

Sense (Tacho-pulse) = 4 Pulses per turn

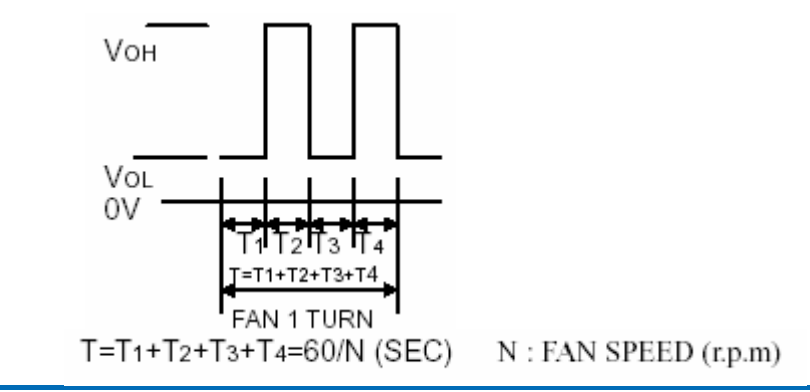

*Note: The 5 V output is not short circuit proof. The user has to ensure that the circuit is protected externally, for example by a fuse on the backplane.* 

### **7.5.5 Processor Clock Throttling**

The ACPI OS assesses the optimum CPU performance change necessary to lower the temperature using the following equation:

 $\Delta P$ [%] = TC1(Tn-Tn-1) + TC2(Tn-Tt)

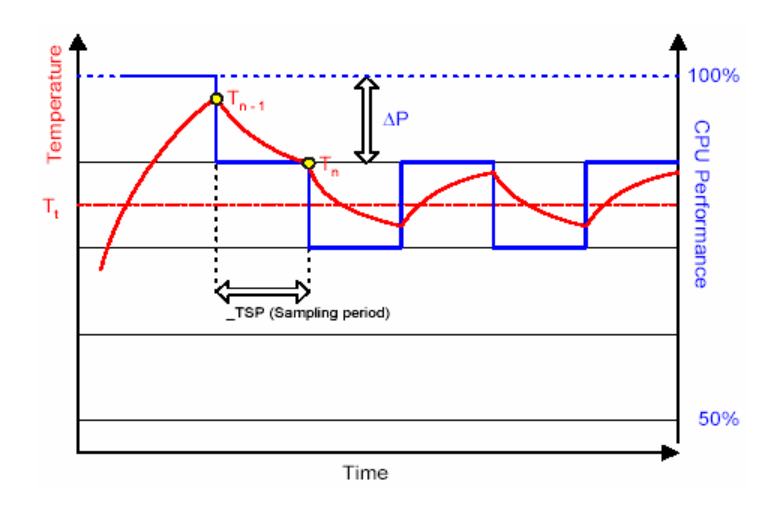

 $\Delta P$  is the performance delta, Tt is the target temperature = passive cooling trip point. The two coefficients TC1 and TC2 and the sampling period TSP are hardware dependent constants the end user must supply (setup options section ACPI Control Submenu).

It's up to the end user to set the cooling preference of the system by setting the appropriate trip points in the BIOS setup.

*Note: See chapter 12 of the ACPI specification (www.acpi.info) for more details.* 

### **7.6 ACPI Suspend Modes and Resume Events**

The ETX®-CD, supports the S1 (POS=Power On Suspend) state, S3 and S4.

S4 (=Save to Disk) is not supported by the BIOS (S4\_BIOS) but it is supported by the following operating systems:

- ➤ WinME
- ➤ Win2k
- WinXP (S4\_0S=Hibernate)

The following events resume the system from S1:

- ➤ Power Button
- ➤ PS/2 Keyboard and Mouse IRQs (1 & 12)
- ➤ USB Wake Events
- ➤ PCI Bus signal PME#

Kontron User's Guide ETX CD 48

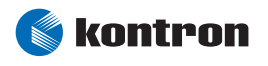

The following event resumes the system from S3:

➤ Power Button

# **8 System Resources**

### **8.1 Interrupt Request (IRQ) Lines**

#### **In 8259 PIC mode:**

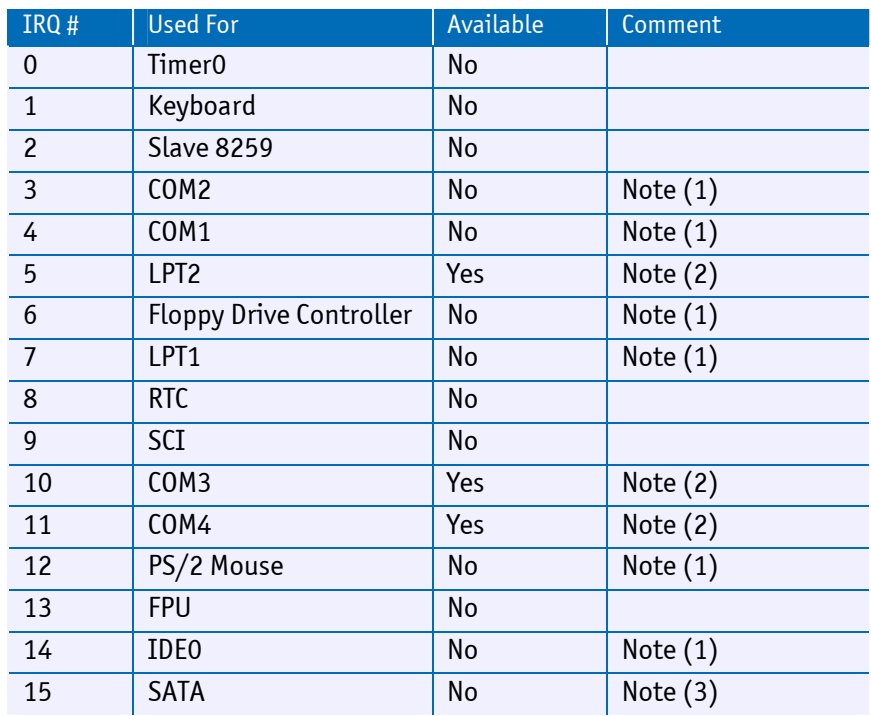

*Note: 1 If the "Used For" device is disabled in setup, the corresponding interrupt is available for other devices. 2 Unavailable if baseboard is equipped with an I/O controller SMC FDC37C669, and the device is enabled in setup.* 

*3 Unavailable in SATA legacy mode. It cannot be used for PCI, but for ISA bus, when SATA is in enhanced mode.* 

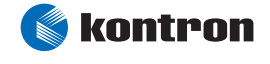

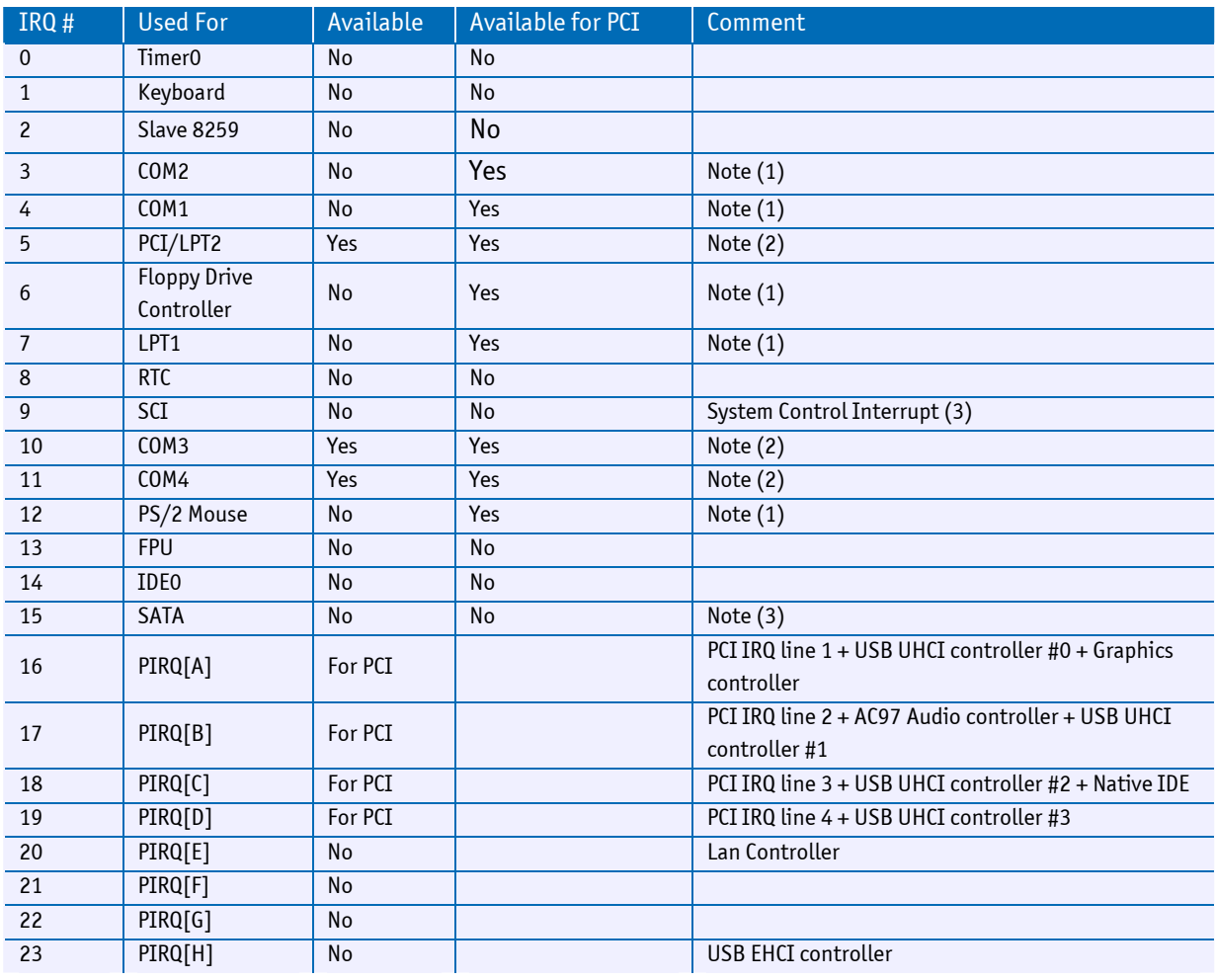

#### **In APIC mode:**

*Note: 1 If the "Used For" device is disabled in setup, the corresponding interrupt is available for other devices. 2 Unavailable if baseboard is equipped with an I/O controller SMC FDC37C669, and the device is enabled in setup.* 

 *3 Unavailable in SATA legacy mode. It cannot be used for PCI, but for ISA bus, when SATA is in enhanced mode.* 

*Warning: The ETX®-CD is always booting in PIC mode. This might lead to the fact, that there are no interrupts for PCI devices available when all onboard and SuperI/O interfaces are enabled. Then the system stops without booting. The only solution is to deactivate interfaces.* 

### **8.2 Direct Memory Access (DMA) Channels**

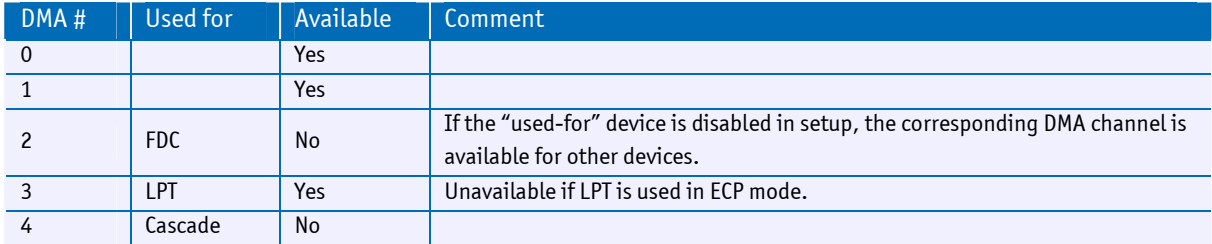

Kontron User's Guide ETX CD 51

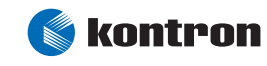

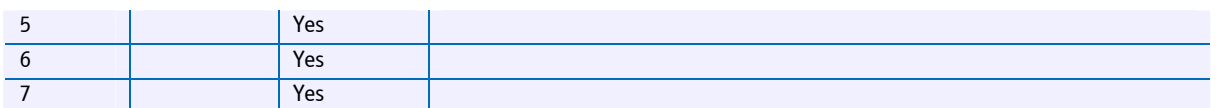

### **8.3 Memory Area**

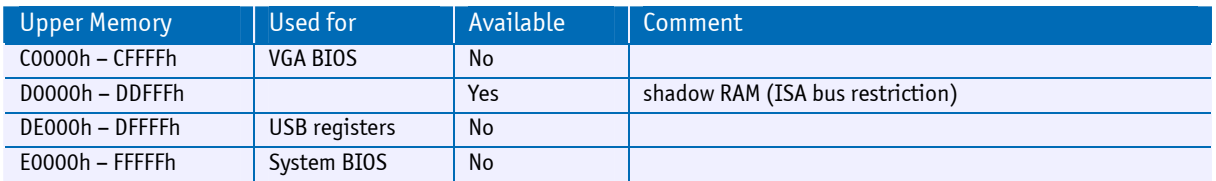

### **8.4 I/O Address Map**

The I/O-port addresses of the ETX®-CD are functionally identical with a standard PC/AT.

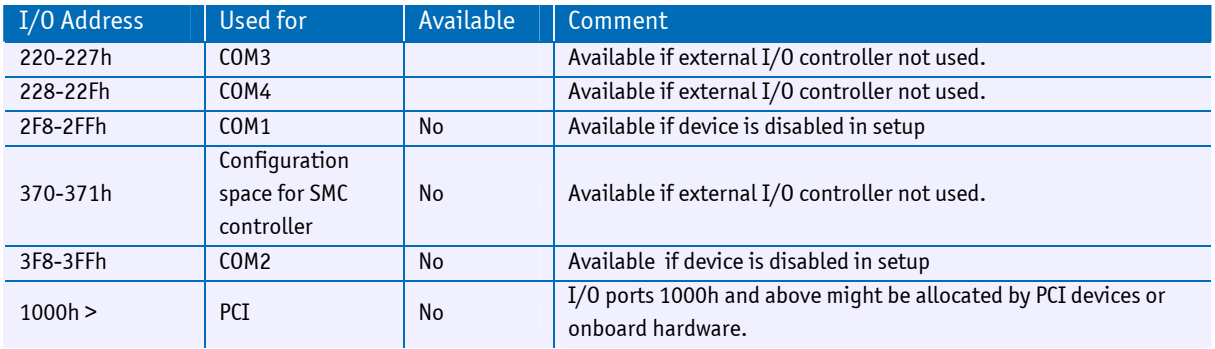

The following I/O ports are additionally used:

### **8.5 Peripheral Component Interconnect (PCI) Devices**

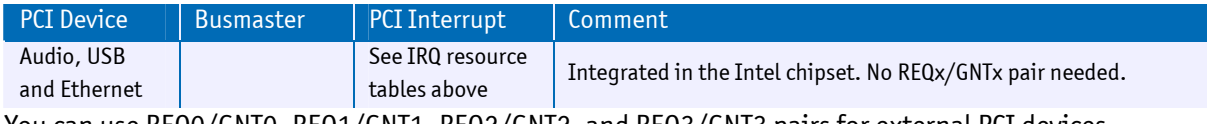

You can use REQ0/GNT0, REQ1/GNT1, REQ2/GNT2, and REQ3/GNT3 pairs for external PCI devices.

### **8.6 Inter-IC (I2C) Bus**

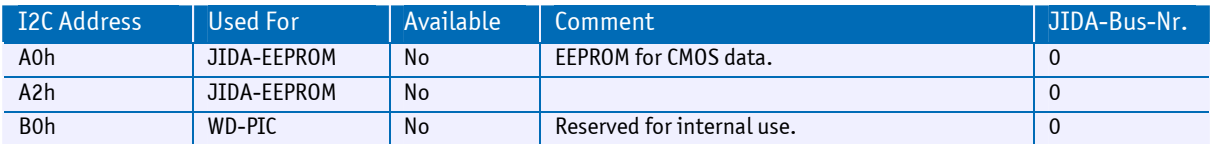

### **8.7 System Management (SM) Bus**

Following SM bus addresses are reserved.

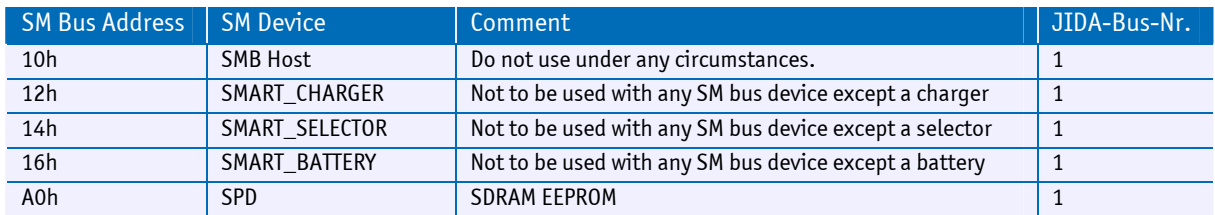

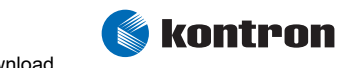

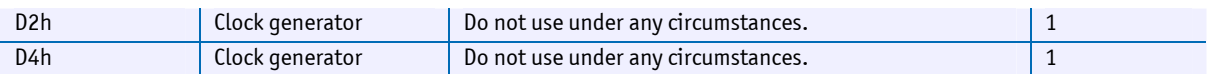

### **8.8 JILI-I2C Bus**

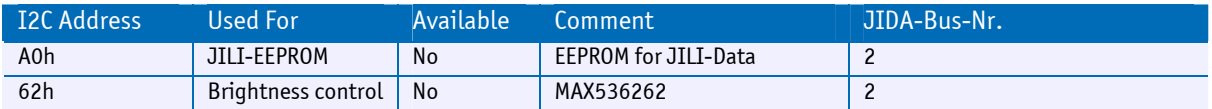

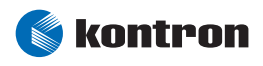

# **9 Limitations**

### **9.1 ISA Bus**

Memory accesses are not supported on the ISA bus. I/O accesses are only supported if they fall into one of the 4 generic decode ranges provided by the chipset. If a plugin ISA card is using registers in I/O space, this address range has to be enabled explicitely using the decode range and size setup items provided under the menu "Advanced" -> "Advanced Chipset Control" -> "ISA Options".

The following devices may also consume a generic decode range which can no longer be used for plugin cards.

"Advanced" -> "I/O device Configuration" -> "SIO Options"

- ➤ "External SIO": SIO2 config space, if this range is released (item set to disabled), none of the devices in the external SIO will work
- ➤ Serial Port C/D: consumes one range if either one or both COMs are enabled
- ➤ External LPT: Consumes one range if enabled

"Advanced" -> "Hardware Monitor"

➤ "Hardware Monitor": consumes one range if enabled, disable if you don't require HWM support.

*Note: the BIOS doesn't check the range and size values set in the ISA Options menu. Ensure that theses values do not conflict with other legacy and PCI I/O resources. Resource conflicts may render the board inoperable. If the number of generic decode ranges is exhausted, a conflict marker will be displayed* 

### **9.2 Windows 2000**

Windows 2000 can only be installed, when in the BIOS setup ACPI is disable.

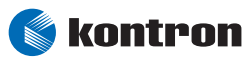

# **10 BIOS Operation**

The module is equipped with a Phoenix BIOS, which is located in an onboard Flash EEPROM. The device has 8-bit access. Faster access (16 bit) is provided by the shadow RAM feature. You can update the BIOS using a Flash utility.

### **10.1 Determining the BIOS Version**

To determine the PhoenixBIOS version, immediately press the Pause key on your keyboard as soon as you see the following text display in the upper left corner of your screen:

 *PhoenixBIOS 4.0 Release 6.1 Copyright 1985-2003 Phoenix Technology Ltd All Rights Reserved Kontron® BIOS Version <MCALR110> © Copyright 2002-2007 Kontron Embedded Modules GmbH* 

### **10.2 Setup Guide**

The PhoenixBIOS Setup Utility changes system behavior by modifying the BIOS configuration. The setup program uses a number of menus to make changes and turn features on or off.

*Note: Selecting incorrect values may cause system boot failure. Load setup default values to recover by pressing <F9>. It might also be necessary to use the "reset configuration data" option in the BIOS setup and set it to "yes". In certain circumstances this may also help to recover from system boot failure or a resource conflict.* 

#### **10.2.1 Start Phoenix BIOS Setup Utility**

To start the PhoenixBIOS setup utility, press <F2> when the following string appears during bootup.

Press <F2> to enter Setup

The Main Menu then appears.

The Setup Screen is composed of several sections:

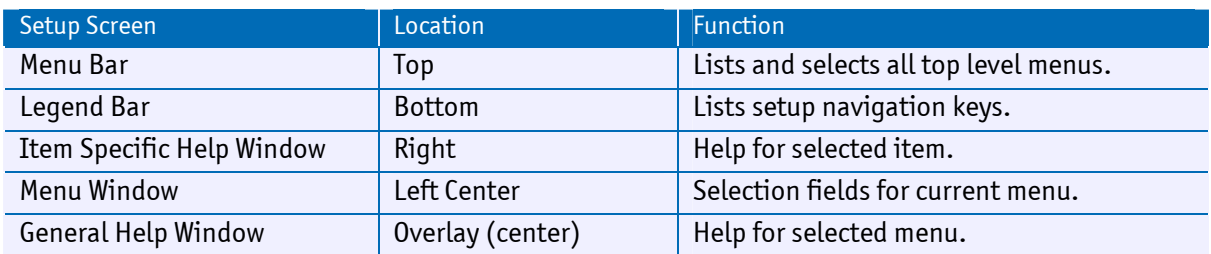

#### **Menu Bar**

The menu bar at the top of the window lists different menus. Use the left/right arrow keys to make a selection.

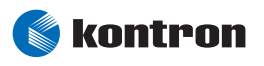

#### **Legend Bar**

Use the keys listed in the legend bar on the bottom to make your selections or exit the current menu. The table below describes the legend keys and their alternates.

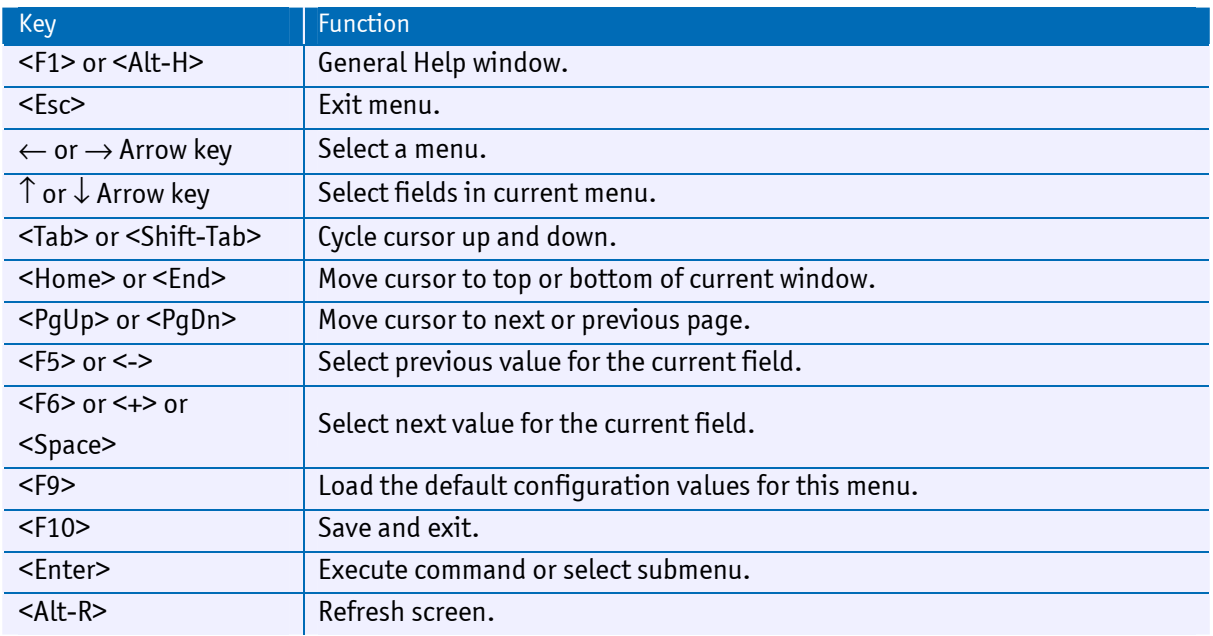

#### **Selecting an Item**

Use the  $\uparrow$  or  $\downarrow$  key to move the cursor to the field you want. Then use the + and – keys to select a value for that field. The Save Value commands in the Exit menu save the values displayed in all the menus.

#### **Displaying Submenus**

Use the  $\leftarrow$  or  $\rightarrow$  key to move the cursor to the submenu you want. Then press <Enter>. A pointer ( $\blacktriangleright$ ) marks all submenus.

#### **Item Specific Help Window**

The Help window on the right side of each menu displays the Help text for the selected item. It updates as you move the cursor to each field.

#### **General Help Window**

Pressing <F1> or <Alt-F1> on a menu brings up the General Help window that describes the legend keys and their alternates. Press <Esc> to exit the General Help window.

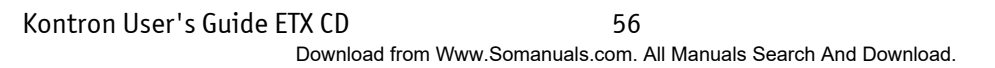

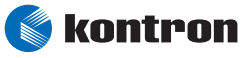

## **10.3 BIOS Setup Menus**

#### **10.3.1 Info Screen**

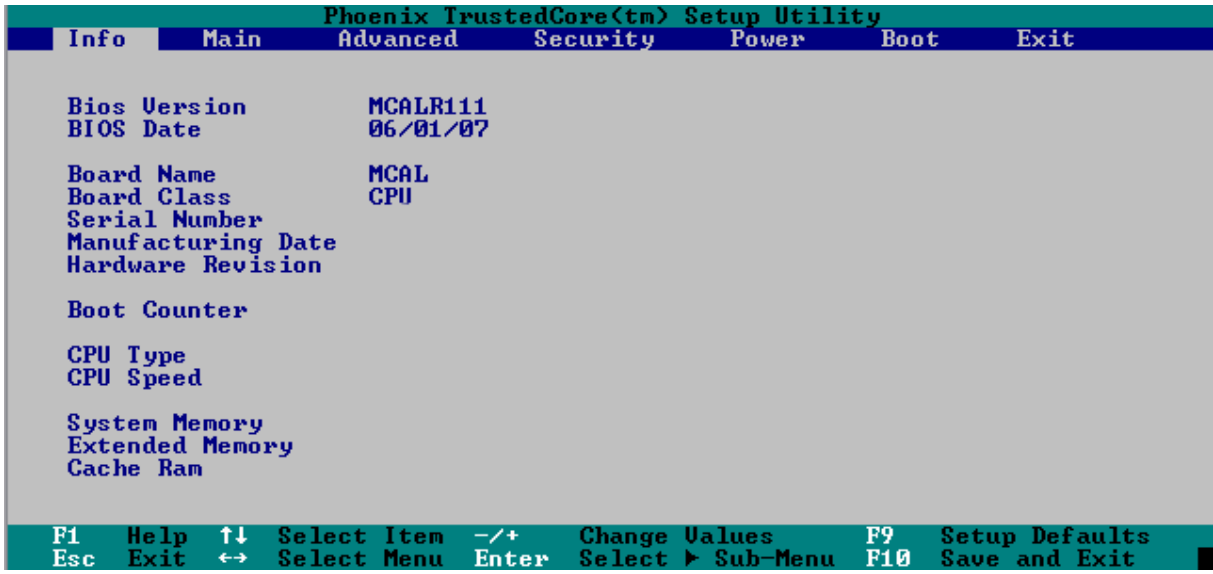

#### **10.3.2 Main Menu**

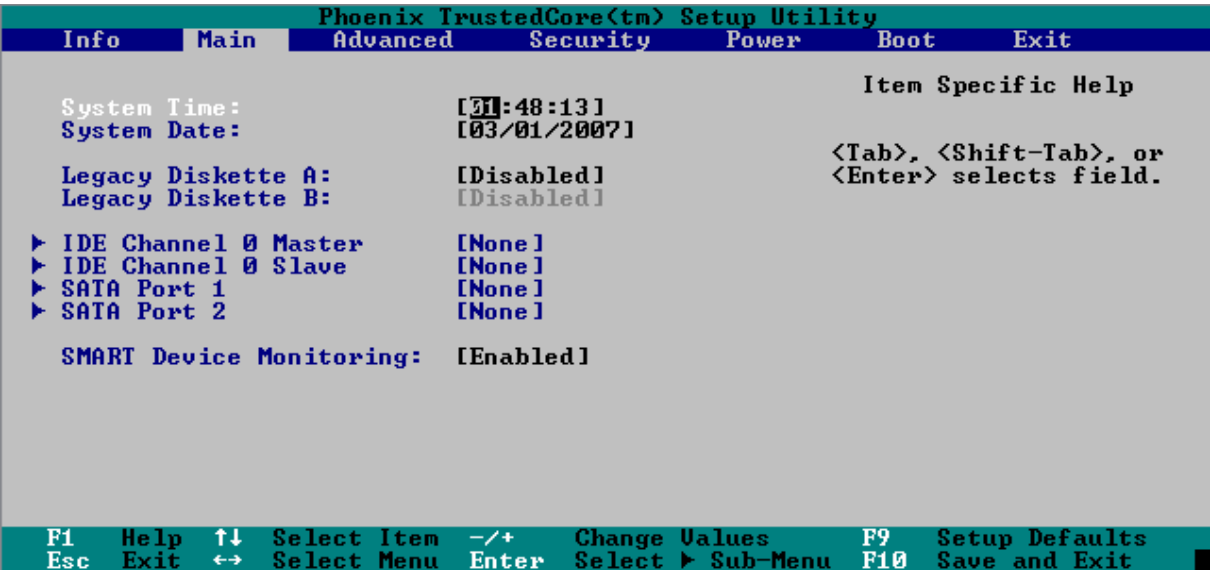

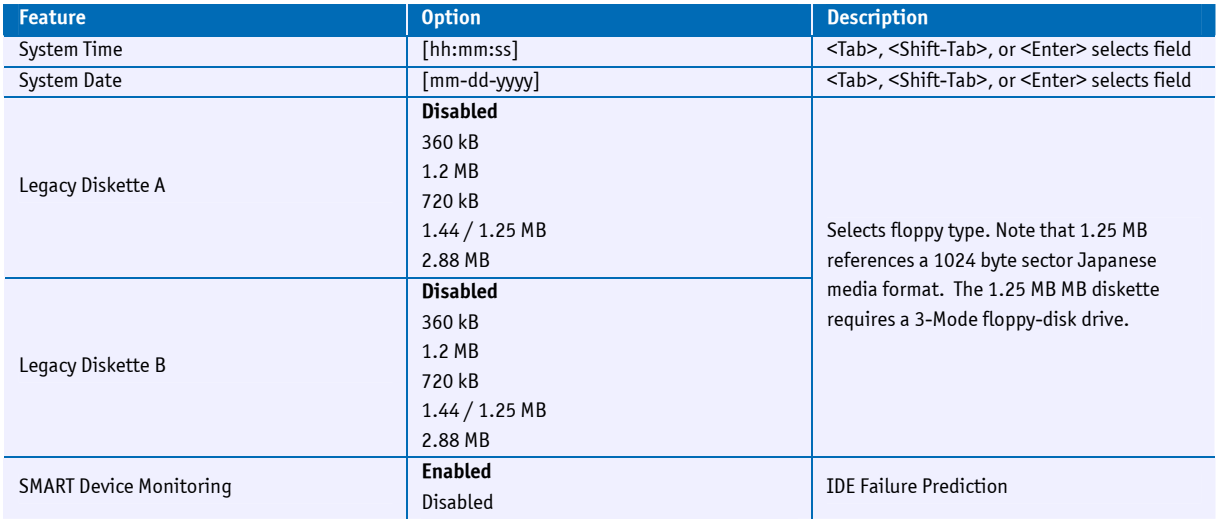

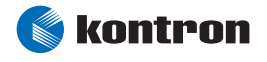

#### **IDE Channels Submenu**

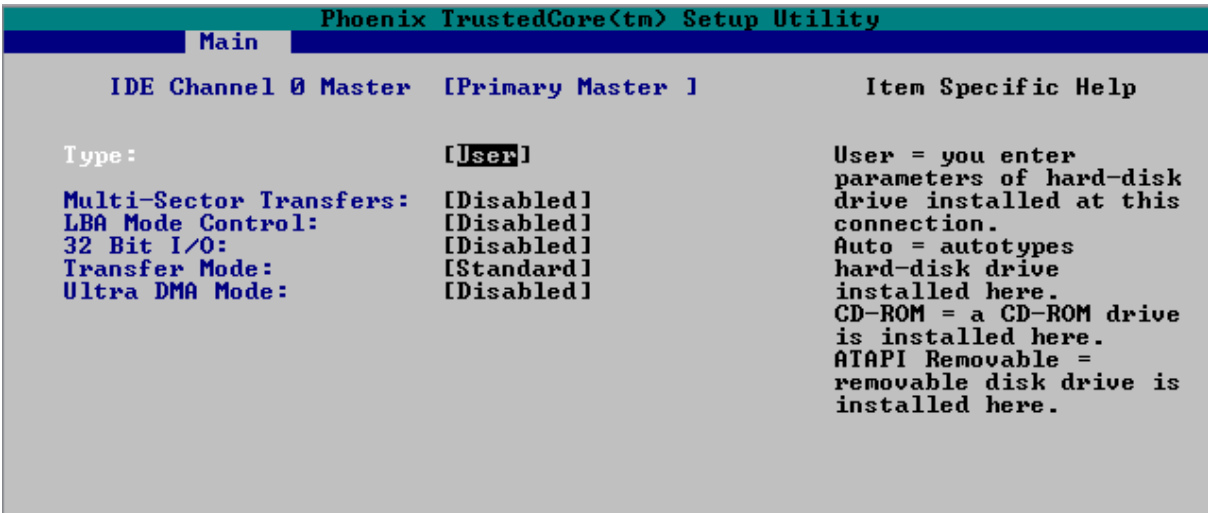

 $\frac{F9}{F10}$  $F1$ <br>Esc  $\frac{11}{14}$ Select Item<br>Select Menu  $\frac{-7+}{\text{Enter}}$ Change Ualues<br>Select ▶ Sub-Menu Setup Defaults<br>Save and Exit  $H = 1<sub>p</sub>$ <br>Exit

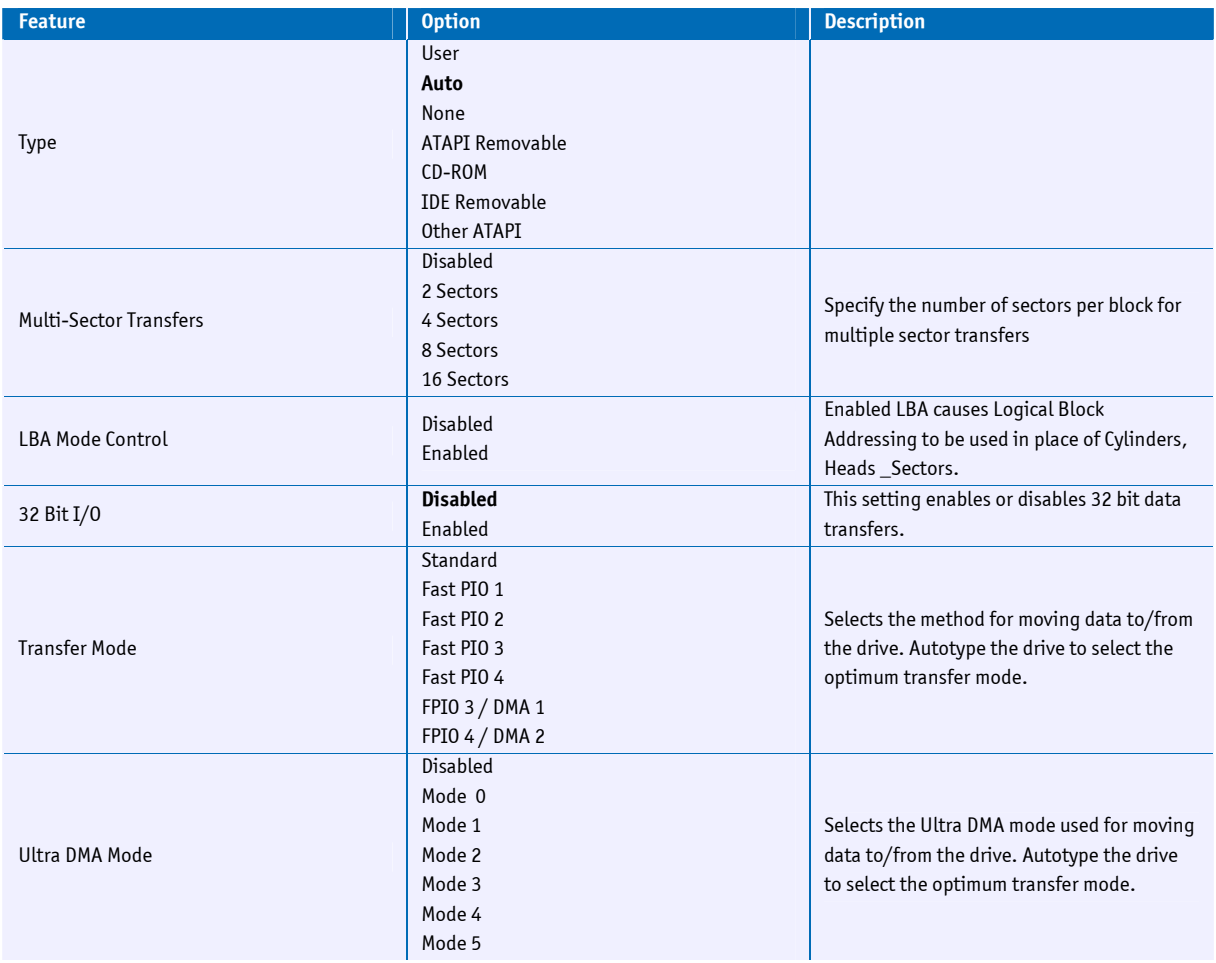

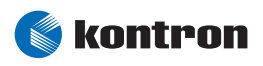

#### **10.3.3 Advanced**

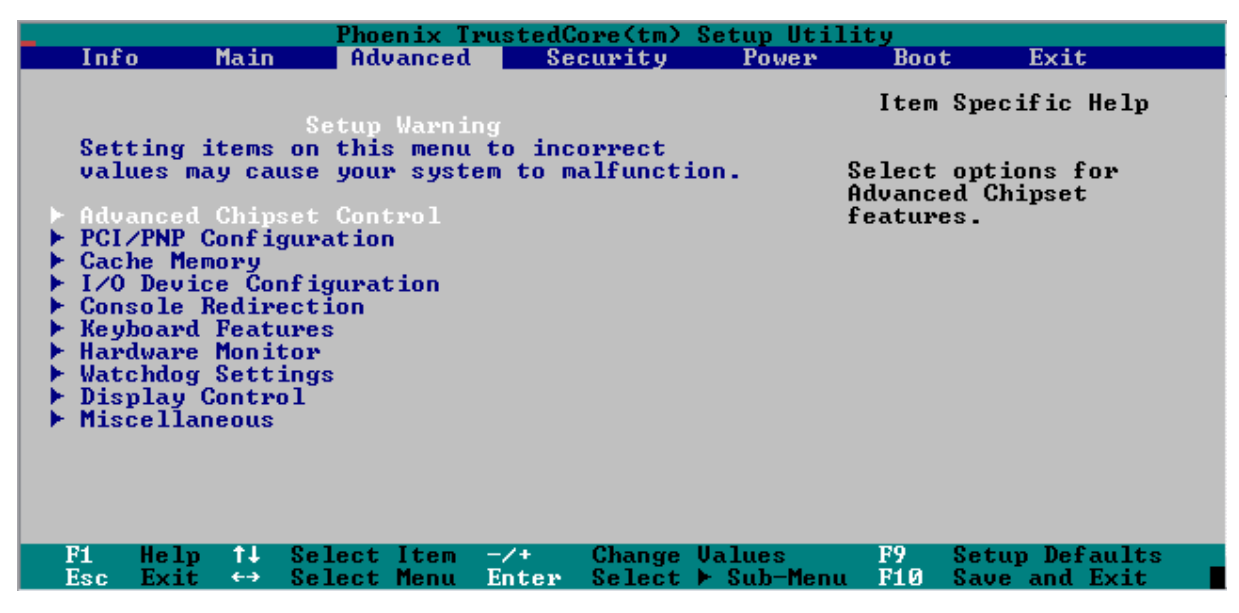

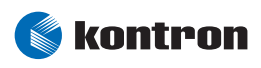

#### **Advanced Chipset Control**

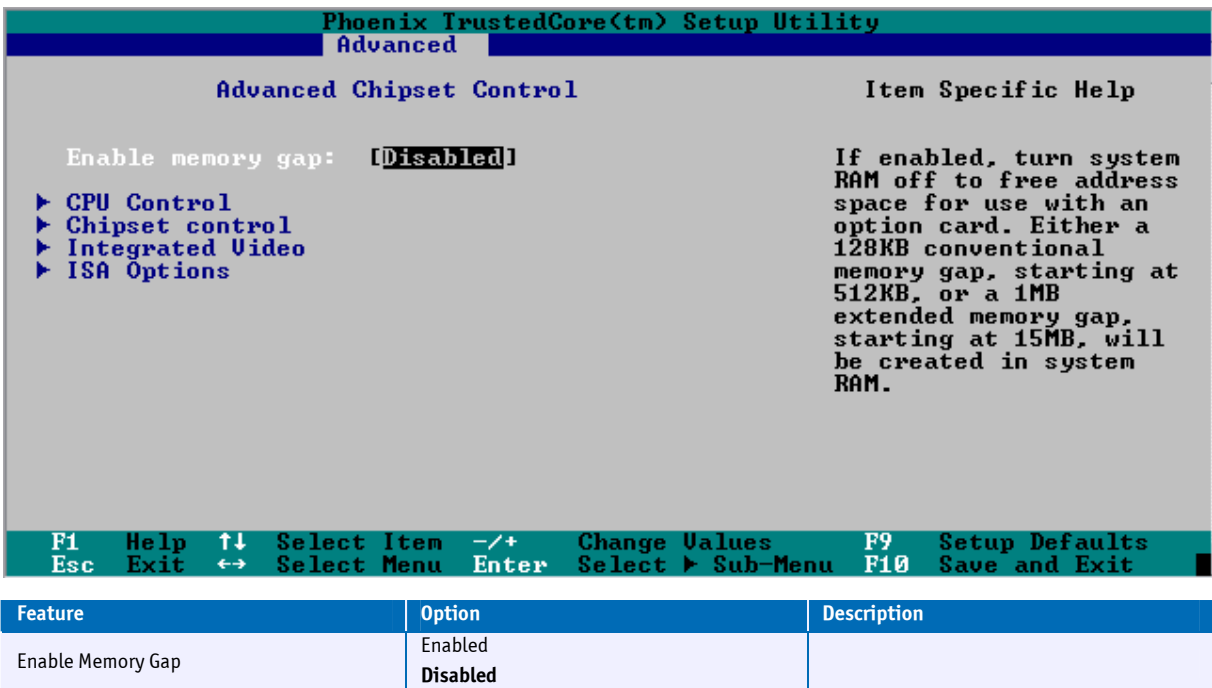

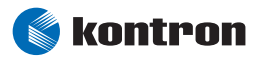

#### *CPU Control*

CPU control detects which processor core is used and displays an additional submenu with the detected processor core (yonah, merom, etc.).

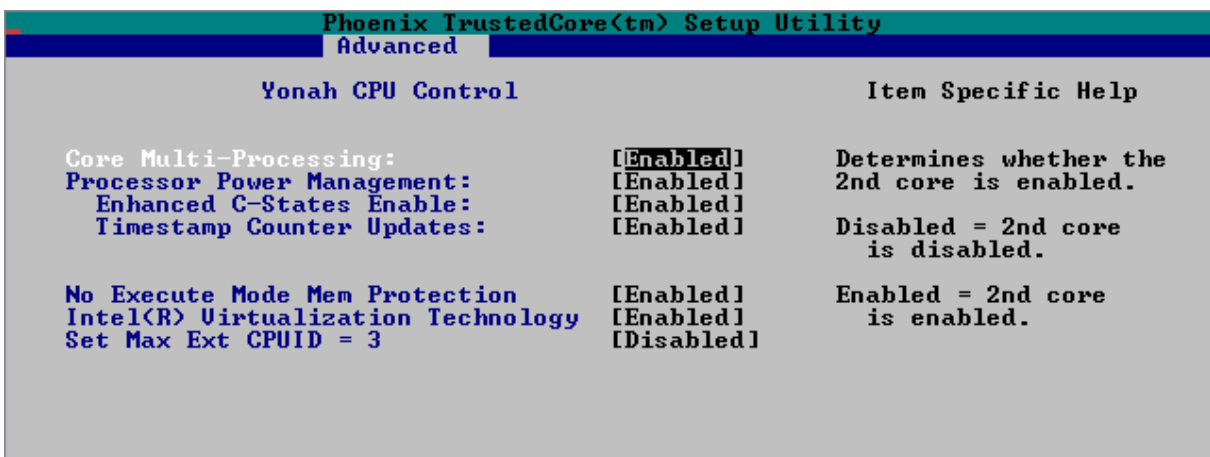

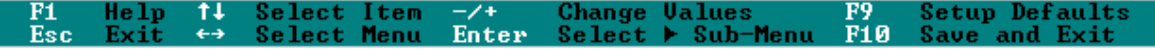

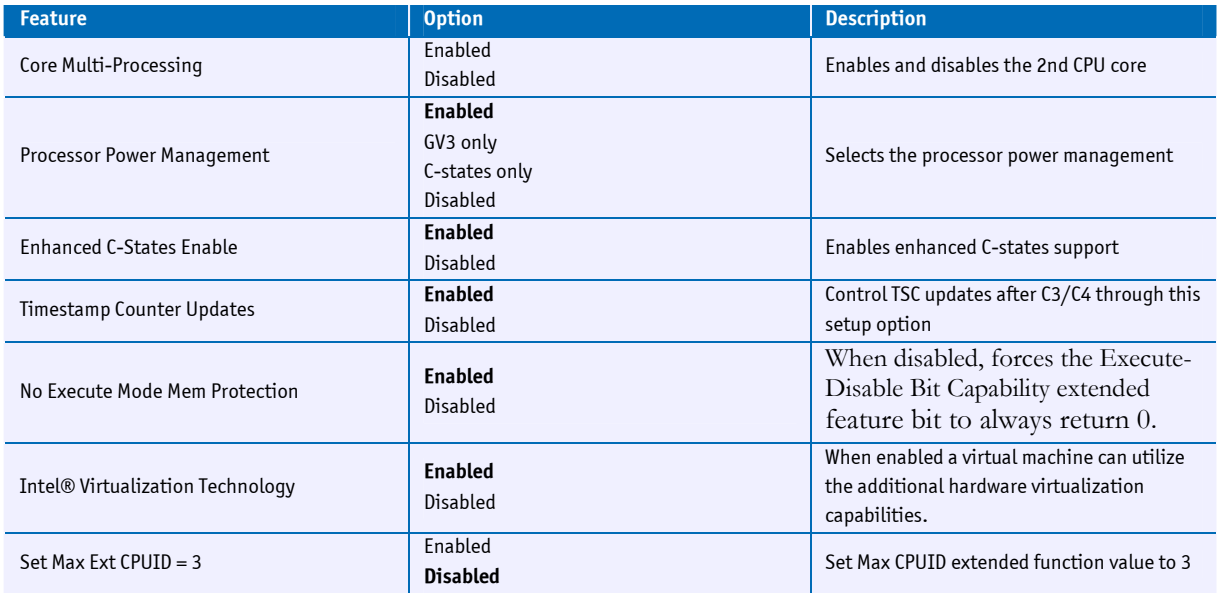

*Note: when a Pentium M C423 is in used, then GV3 is not possible and C-States only is the default setting of Processor Power Management* 

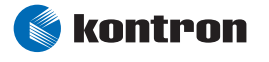

## *Chipset control*

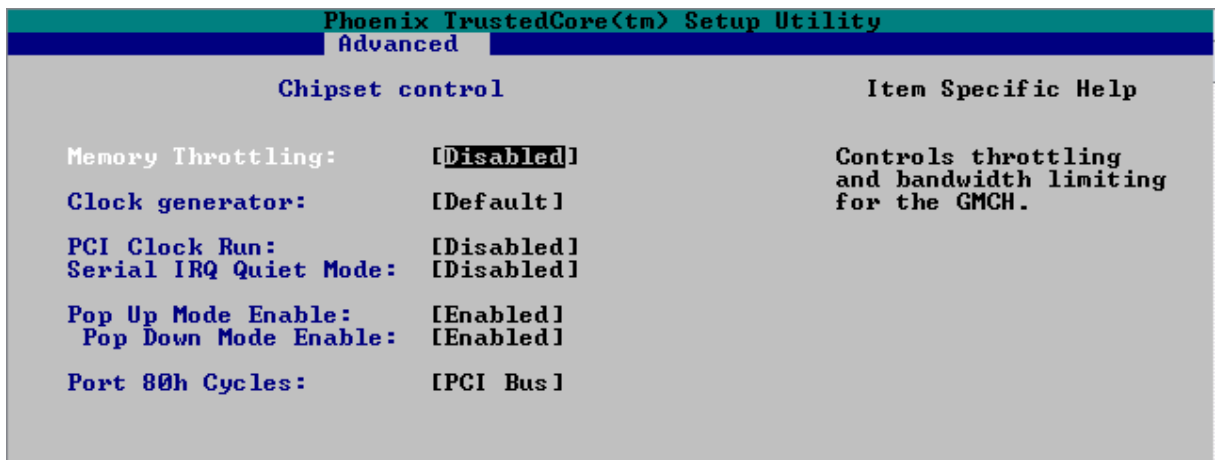

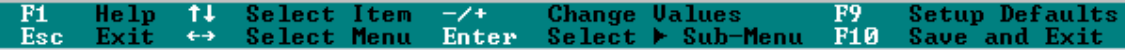

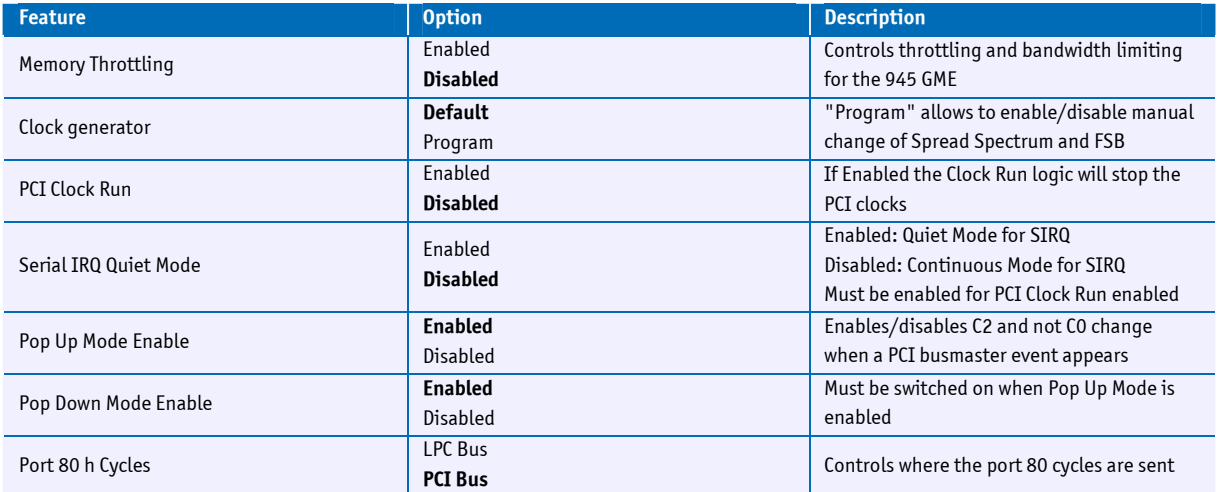

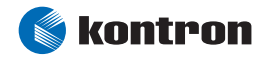

### *Integrated Video*

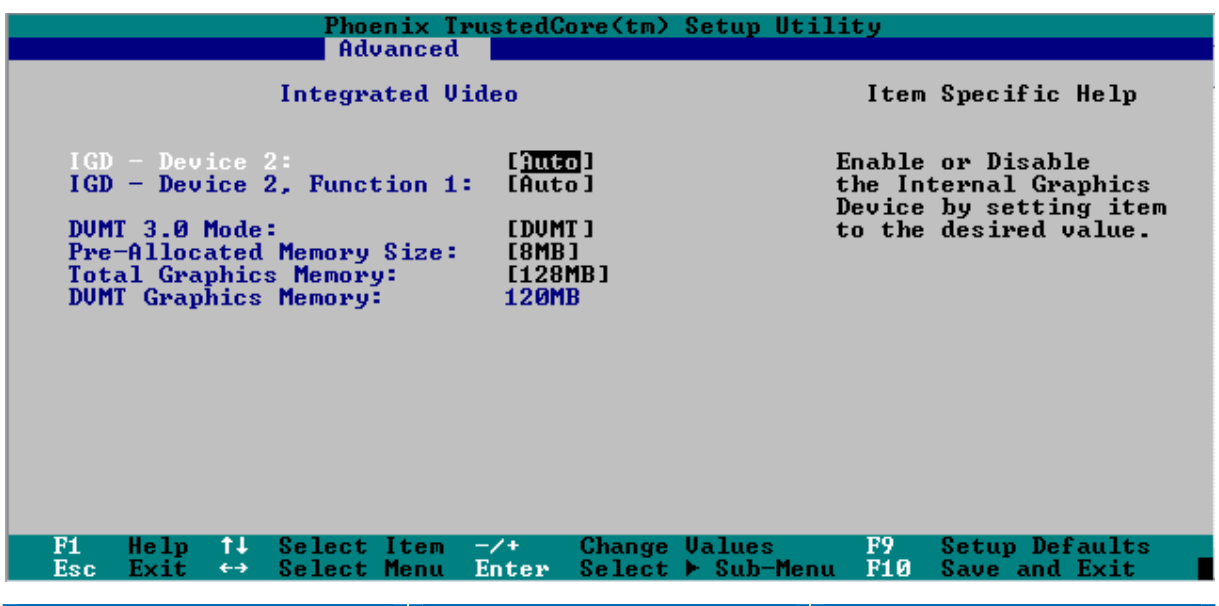

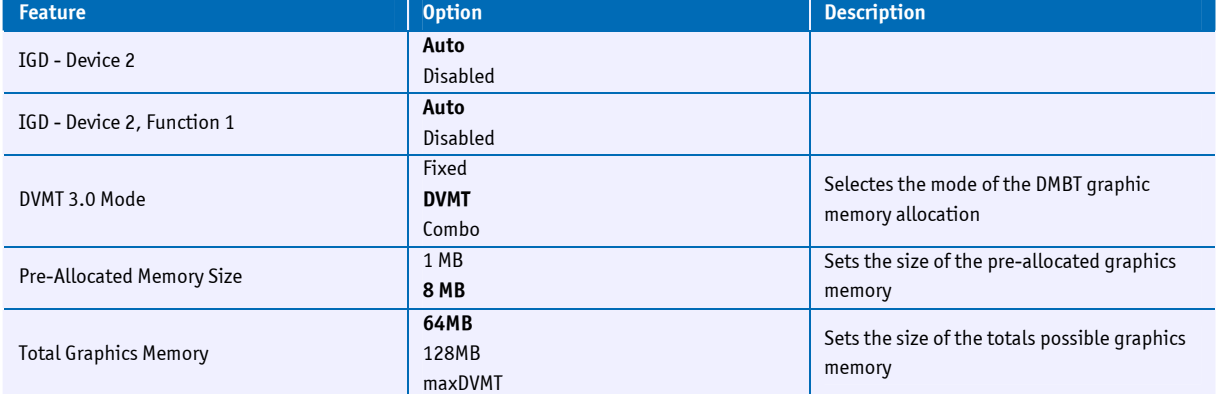

### *ISA Options*

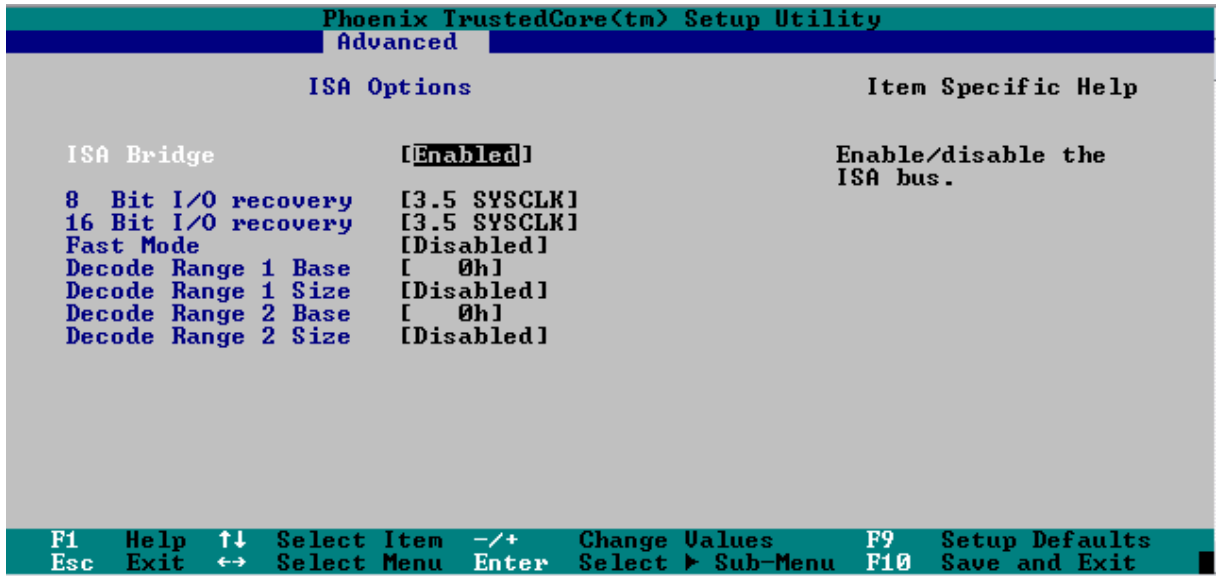

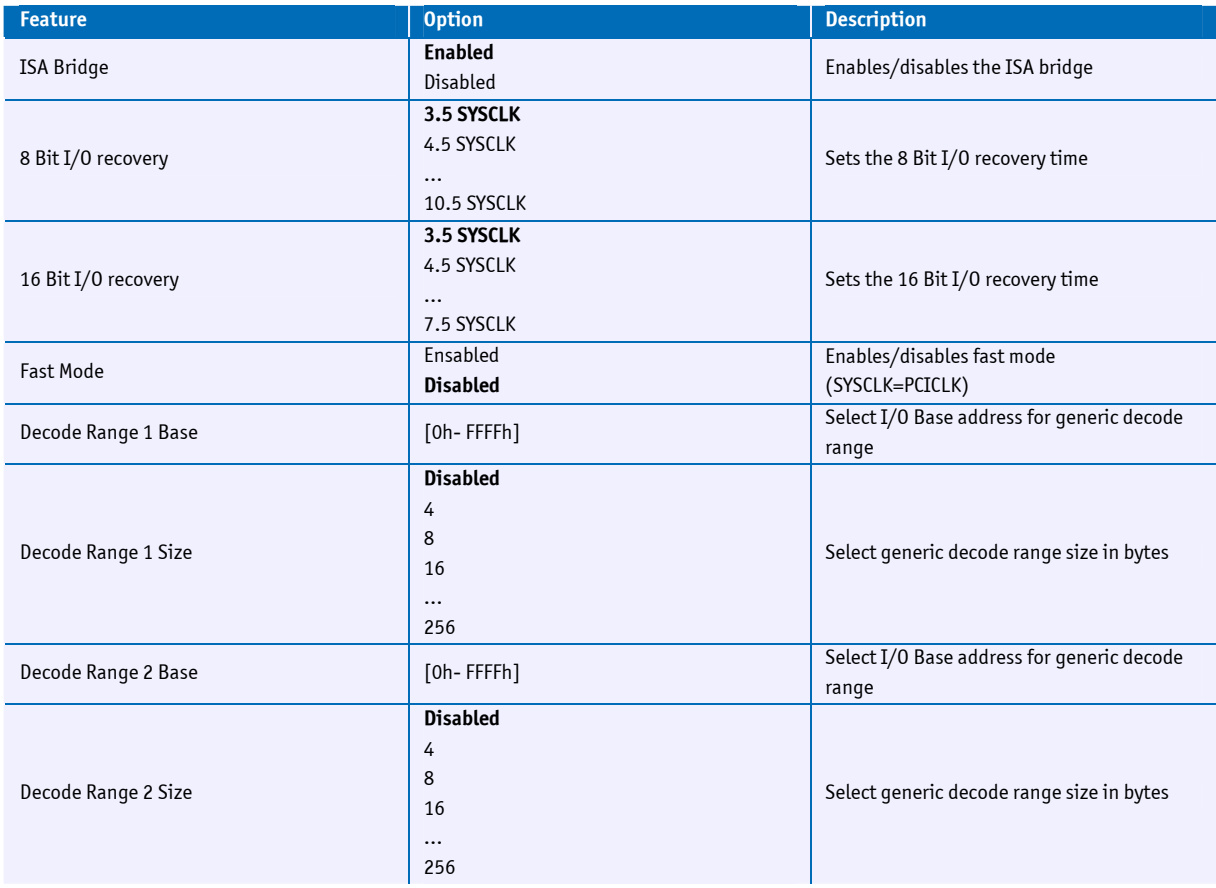

#### **PCI/PNP Configuration**

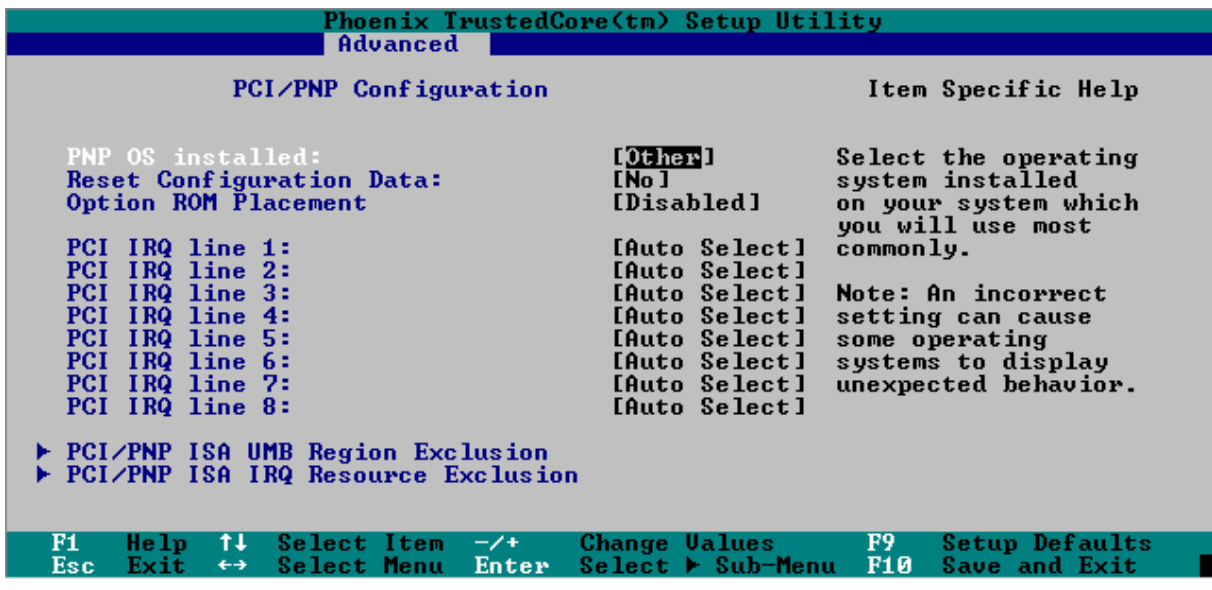

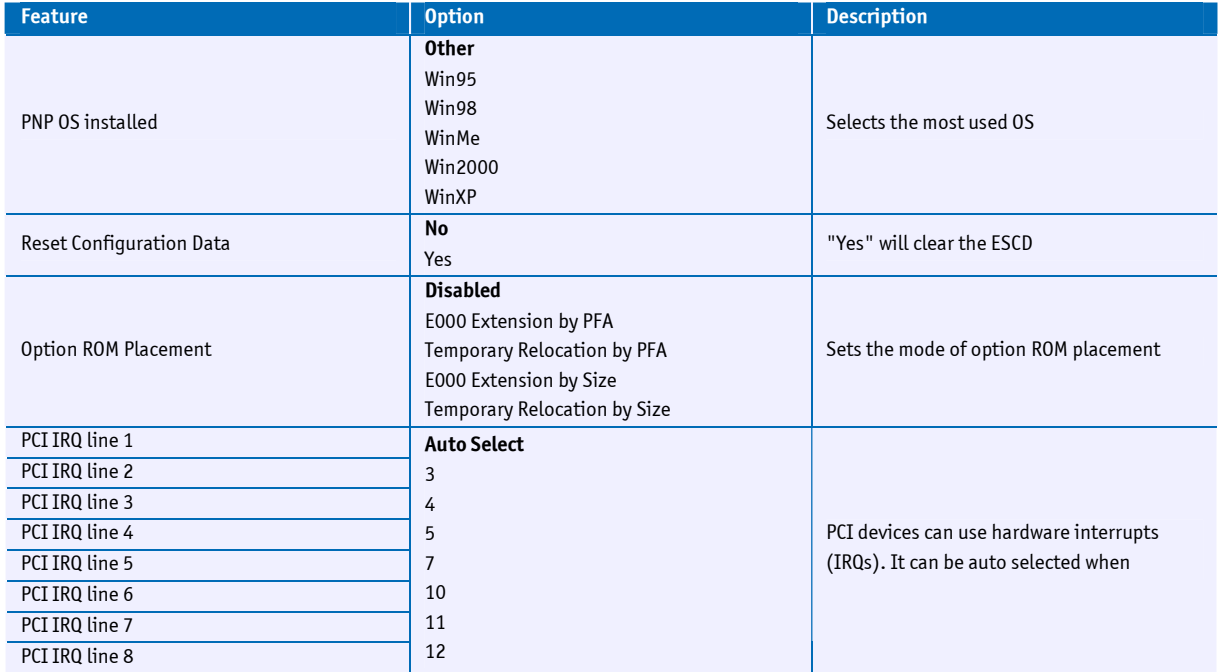

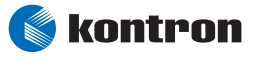

### *PCI/PNP ISA UMB Region Exclusion*

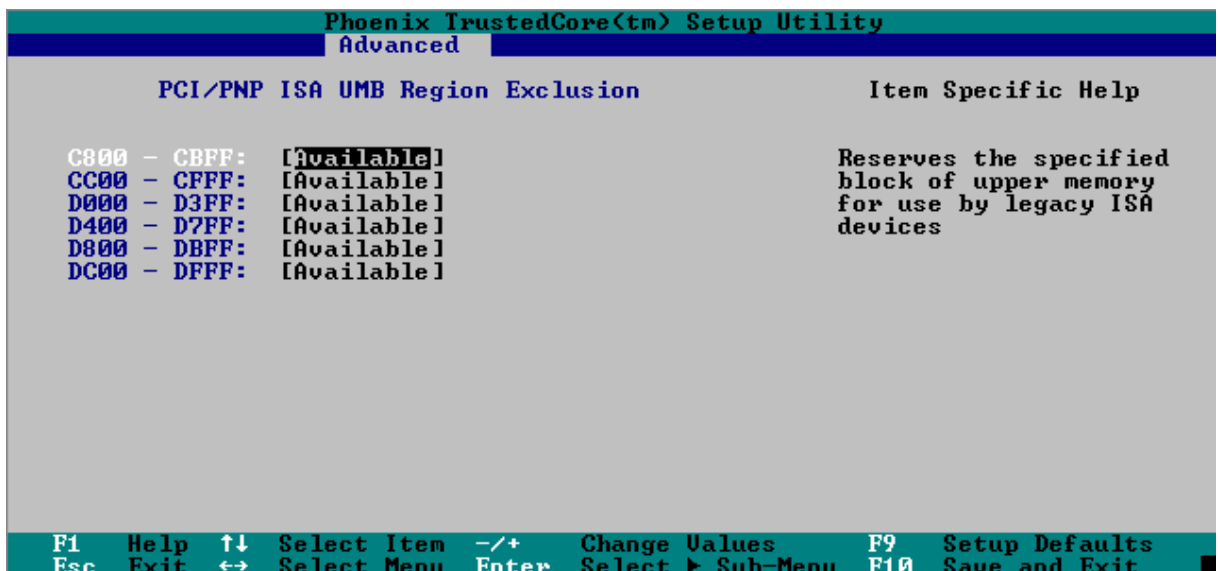

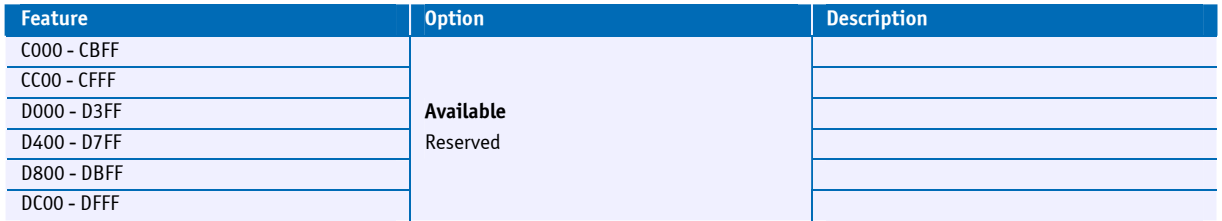

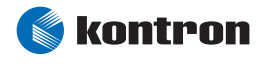

### *PCI/PNP ISA IRQ Resource Exclusion*

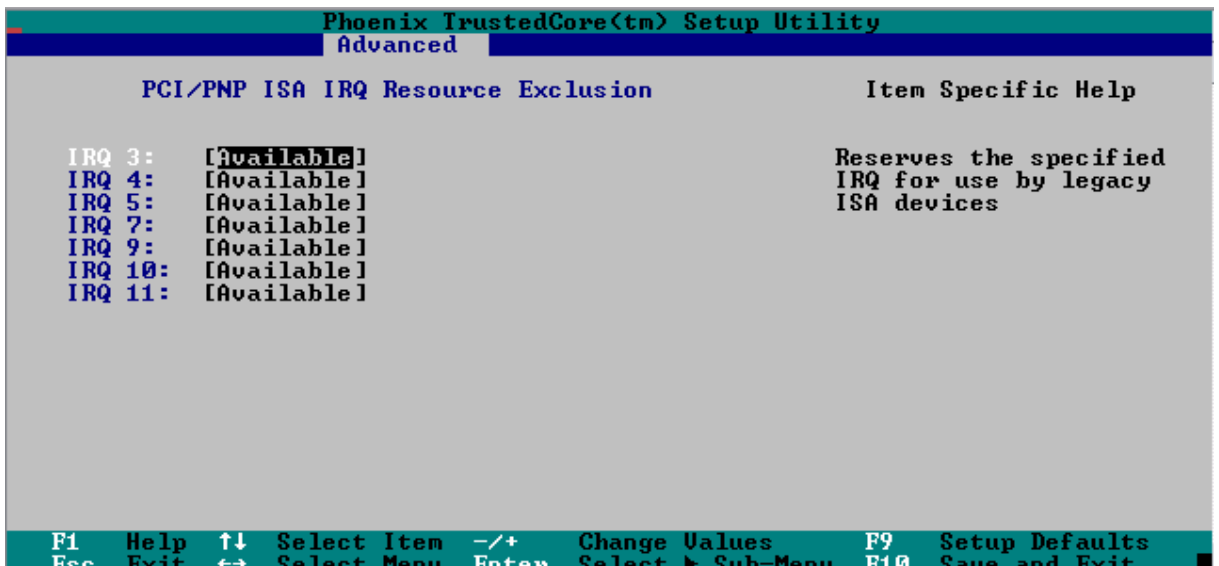

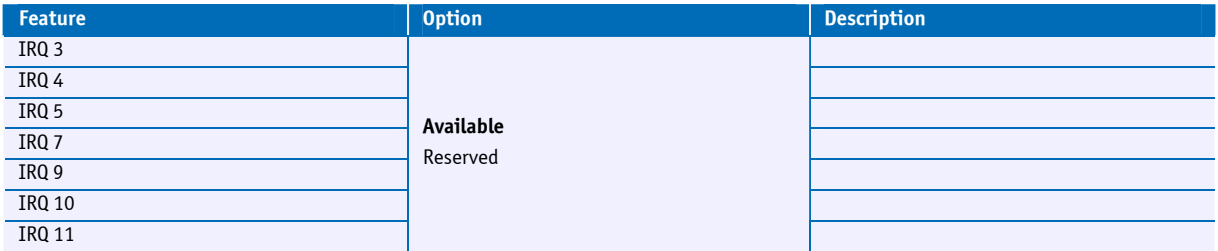

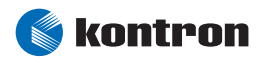

#### **Cache Memory**

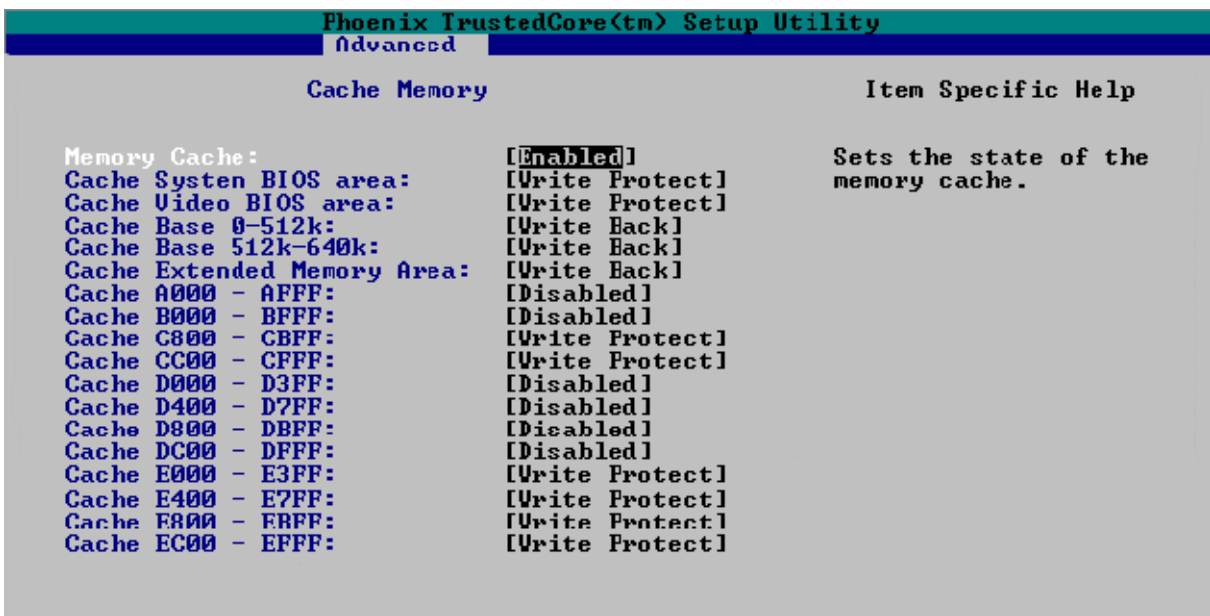

#### F1<br>Esc  $H = 1<sub>p</sub>$ <br>Exit 其 Select Item<br>Select Menu -/+ Change Ualues<br>Enter Select ▶ Sub-Menu F9 Setup Defaults<br>F10 Save and Exit

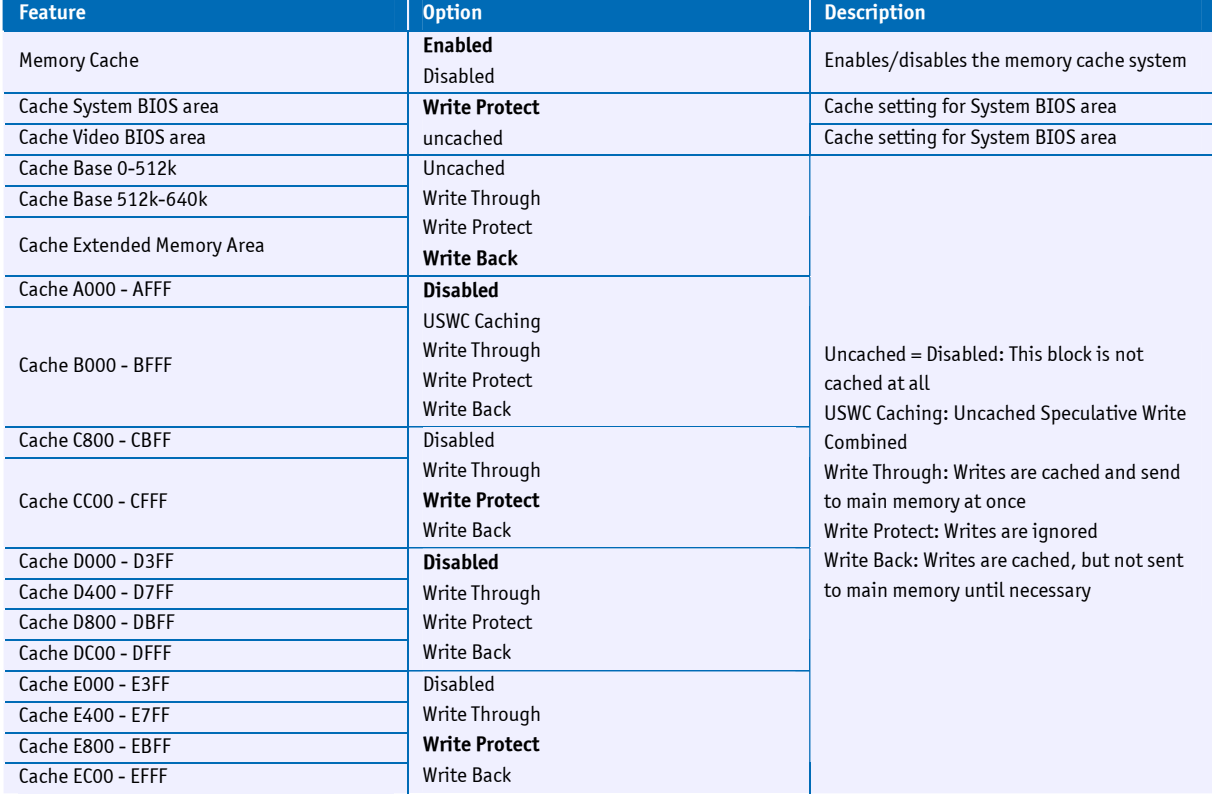

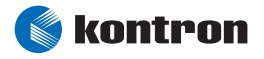

#### **I/O Device Configuration**

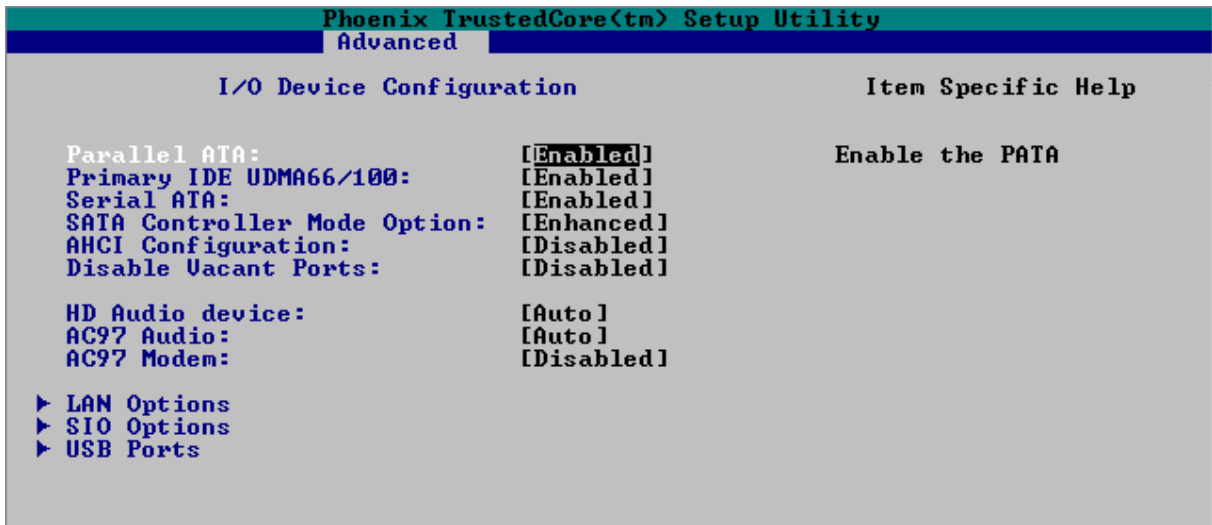

 $F1$ <br>Esc  $\frac{11}{44}$ Select Item<br>Select Menu -⁄+ Change Ualues<br>Enter Select ▶ Sub-Menu F9 Setup Defaults<br>F10 Save and Exit  $\frac{He1p}{Exit}$ 

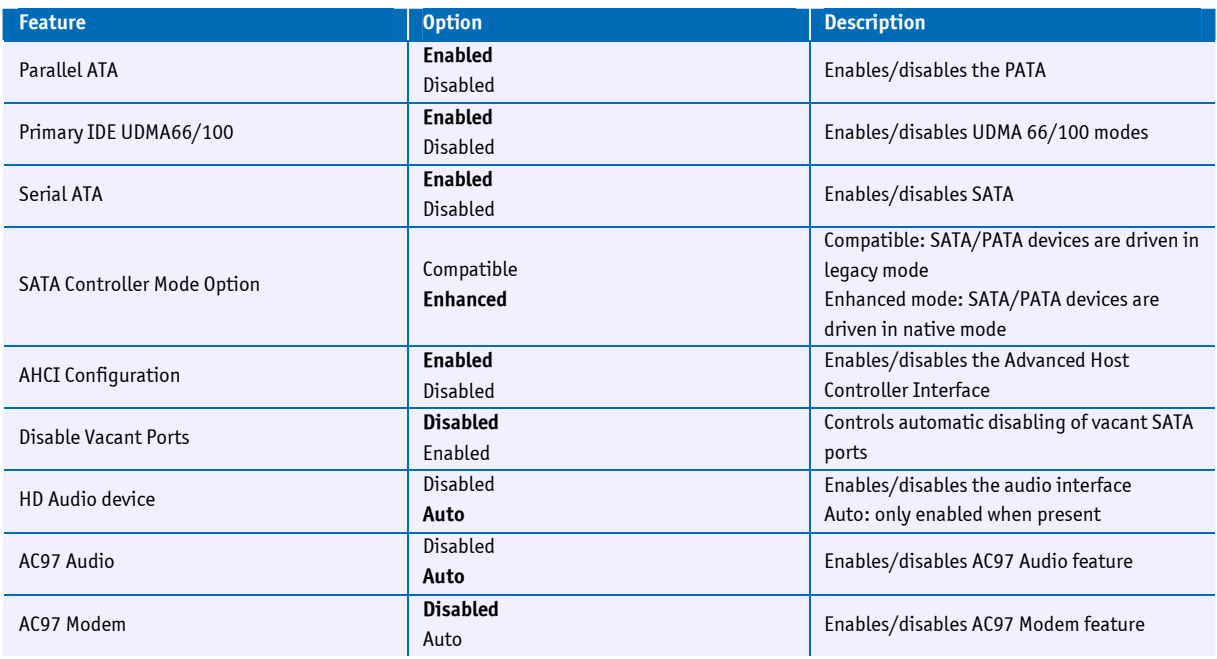

**Disabled** Enables/disables Wake on LAN

### *Lan Options*

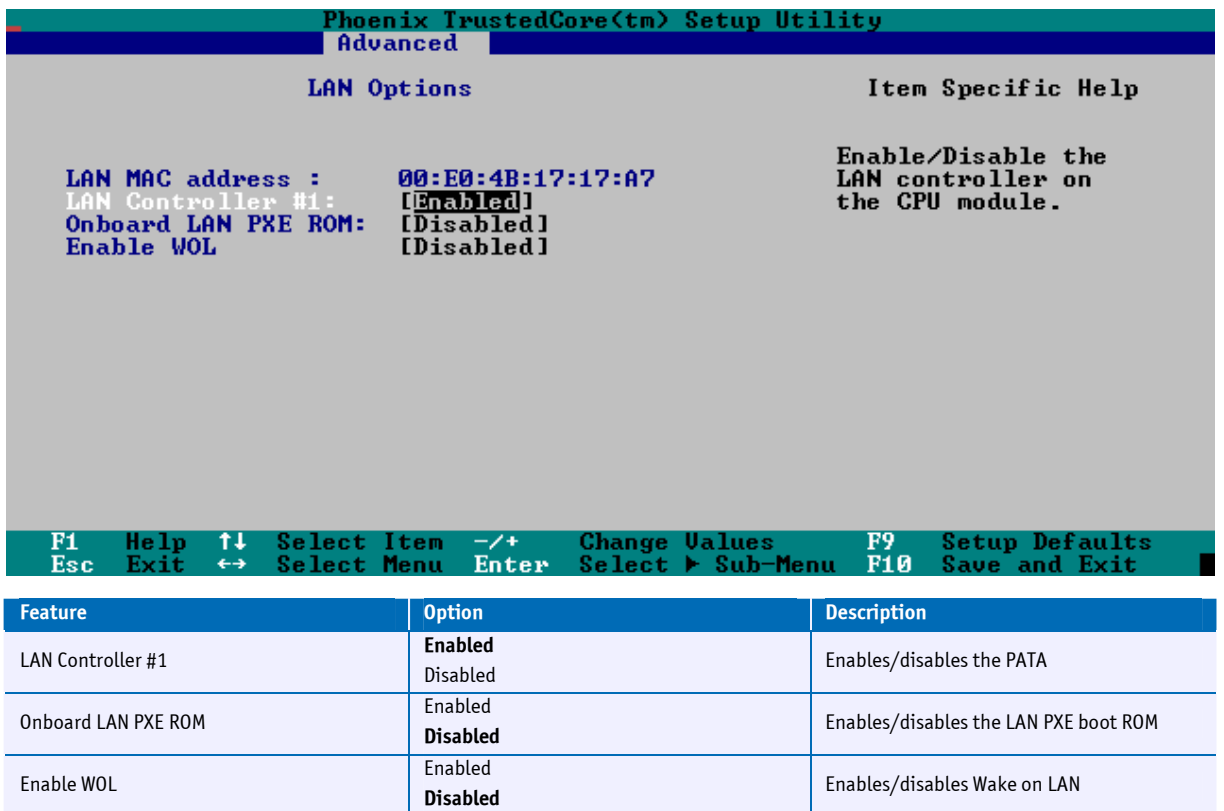

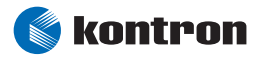

### *Super I/O Controller Options*

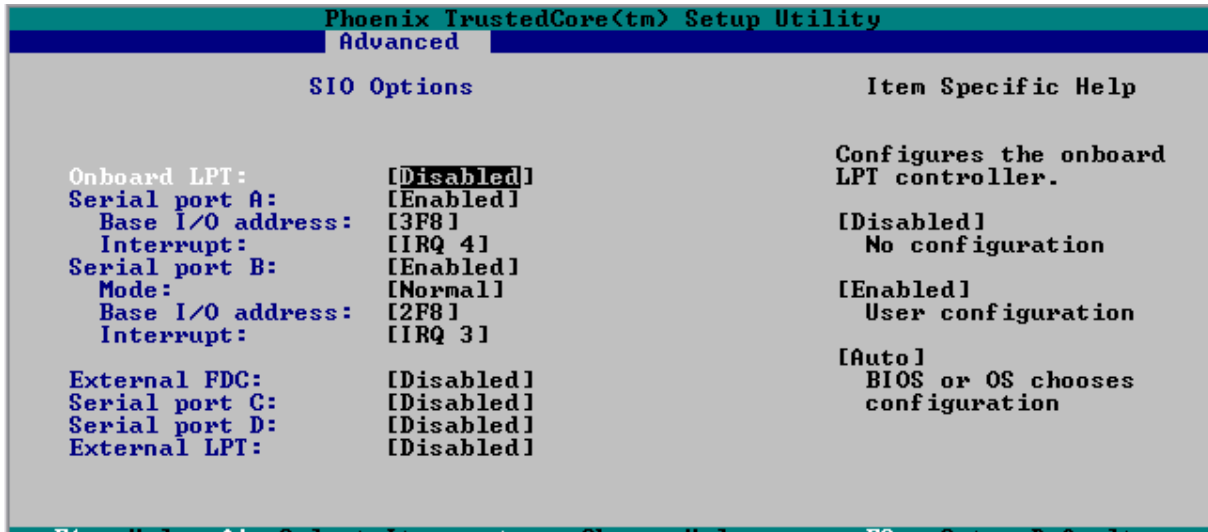

#### $F1$ <br>Esc Select Item<br>Select Menu -/+ Change U.<br>Enter Select ►  $\frac{F9}{F10}$ ᅓ Help<br>Exit etup: -De f Value au Lt sub-Menu Save and Exit

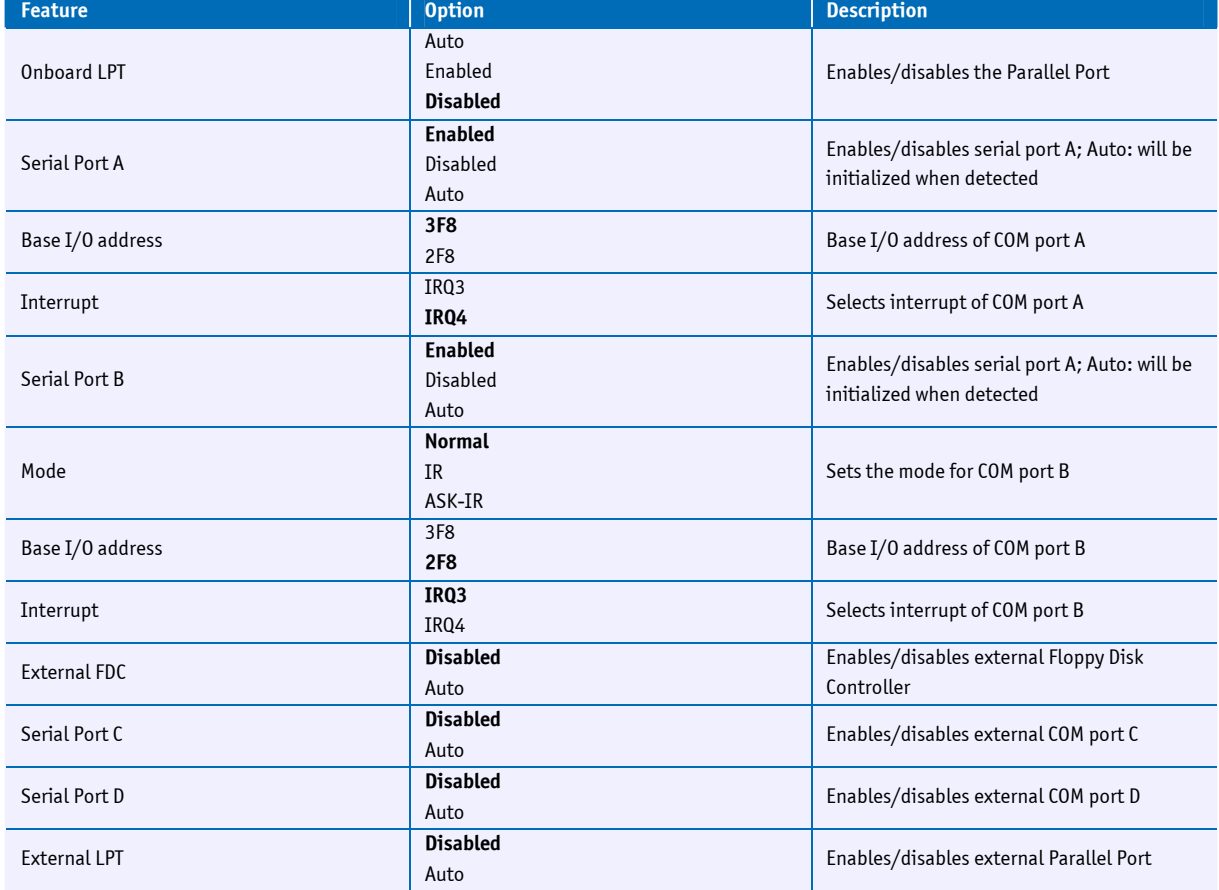

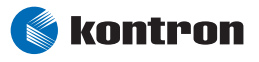
F9 Setup Defaults

## *USB ports*

 $F1$ 

Help 14 Select Item -/\*

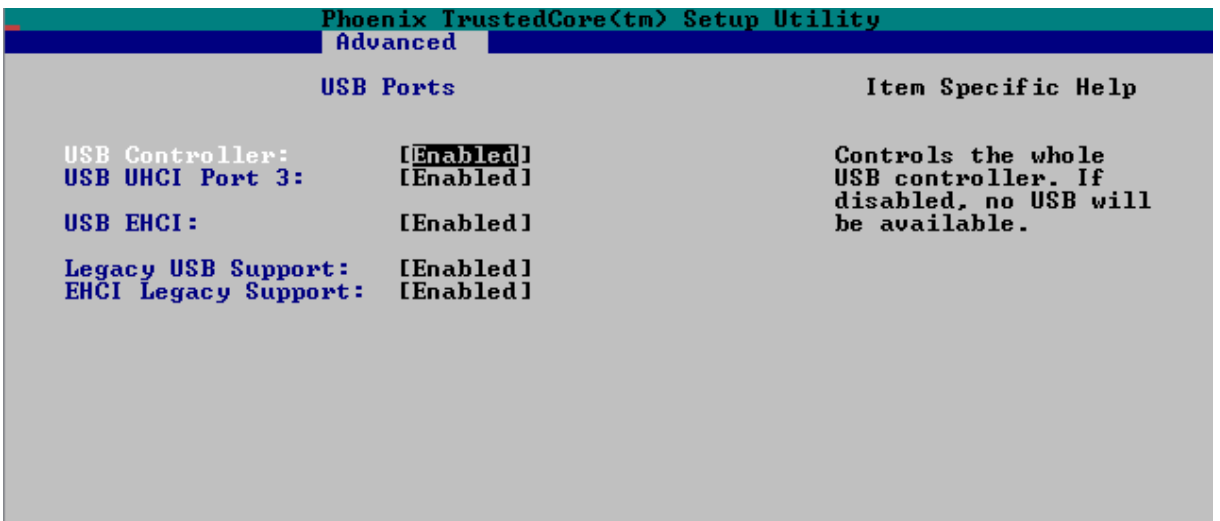

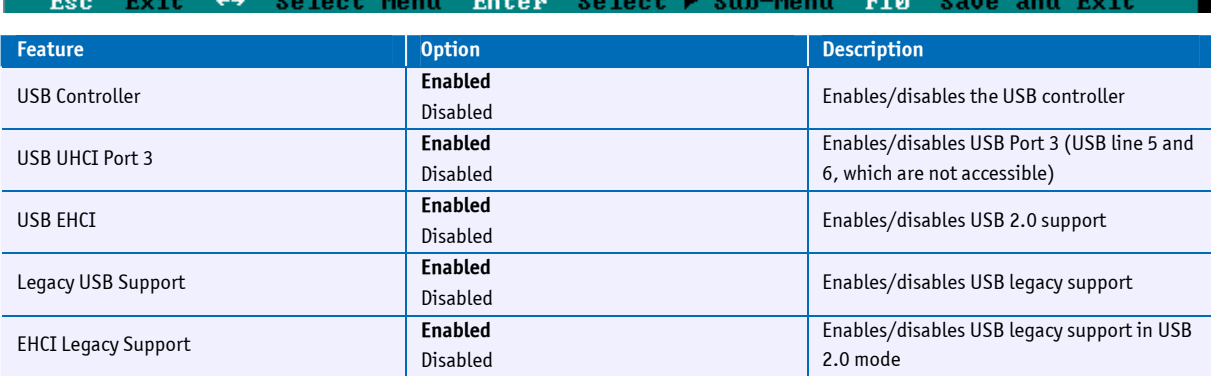

**Change Values** 

### **Console Redirection**

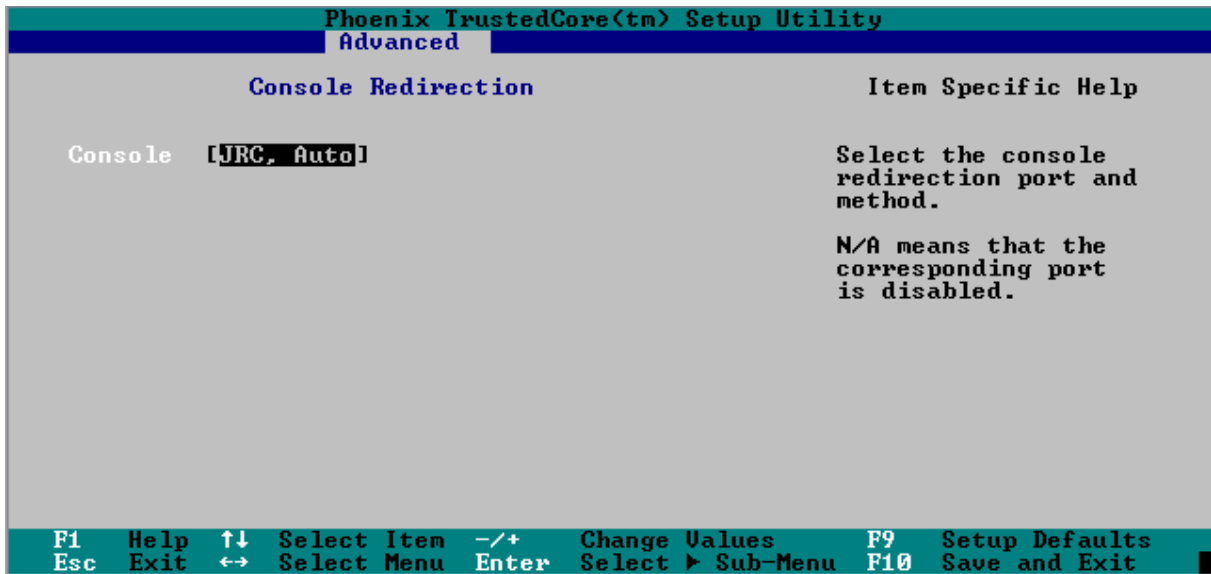

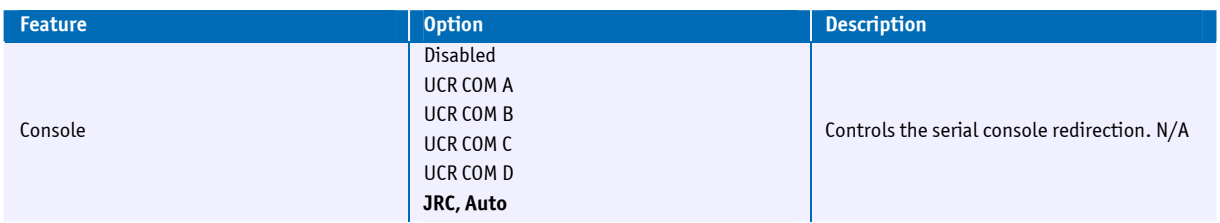

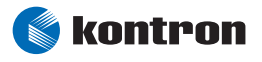

### **Keyboard Features Submenu**

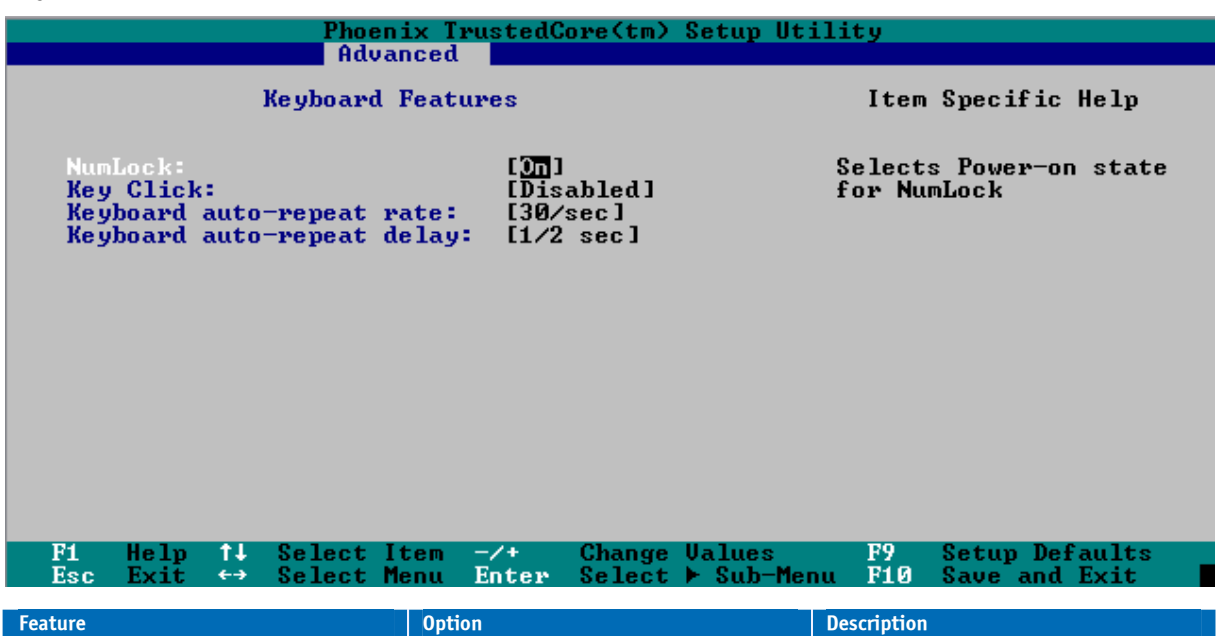

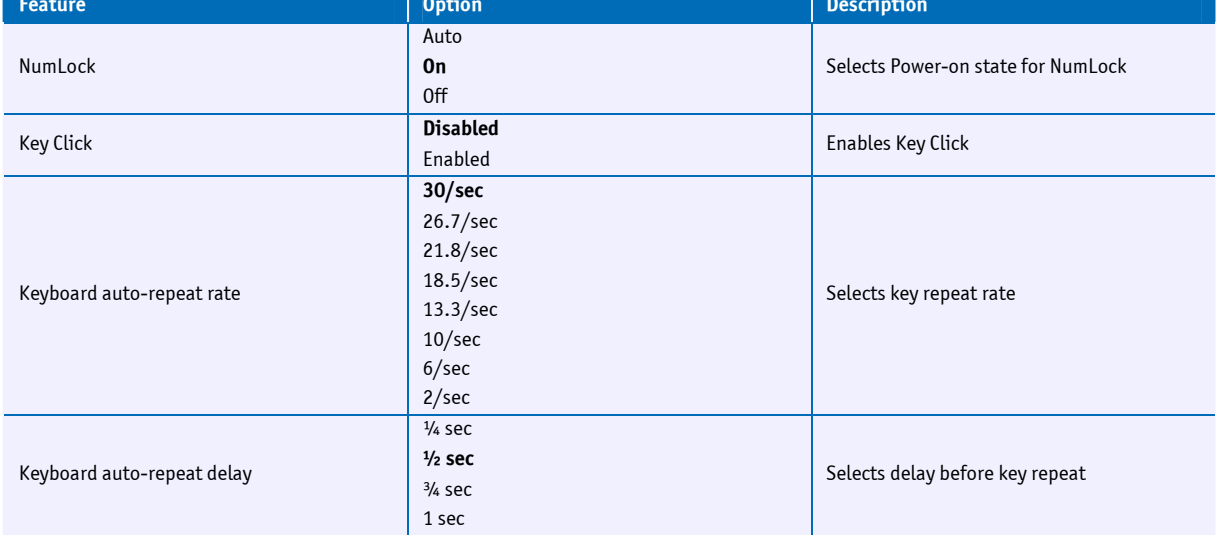

#### **Hardware Monitor**

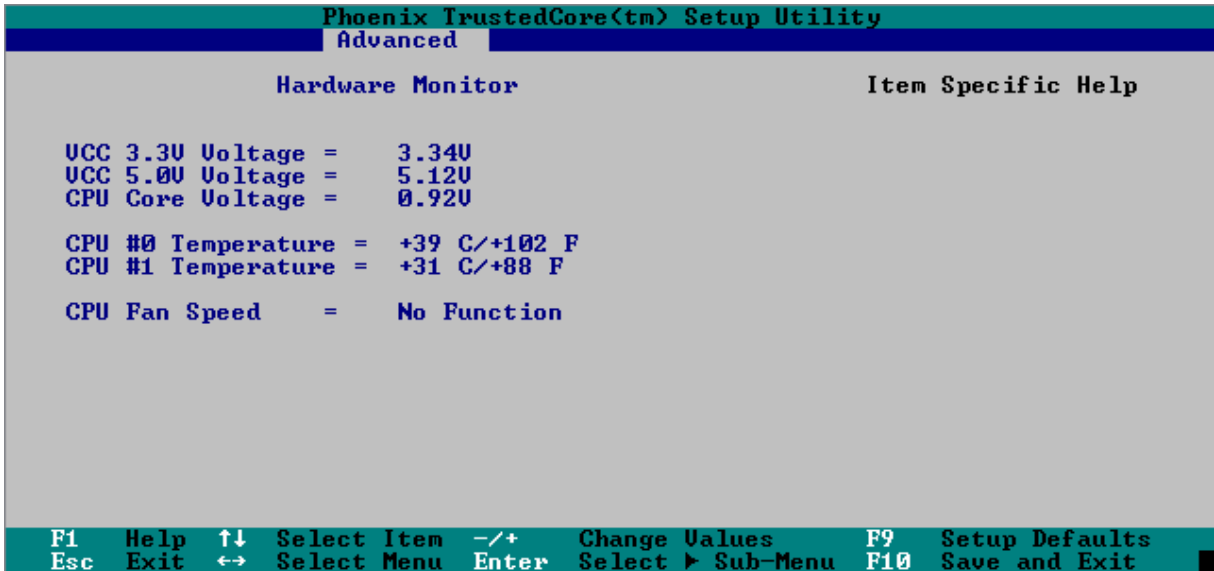

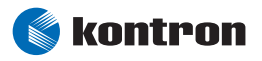

### **Watchdog Settings**

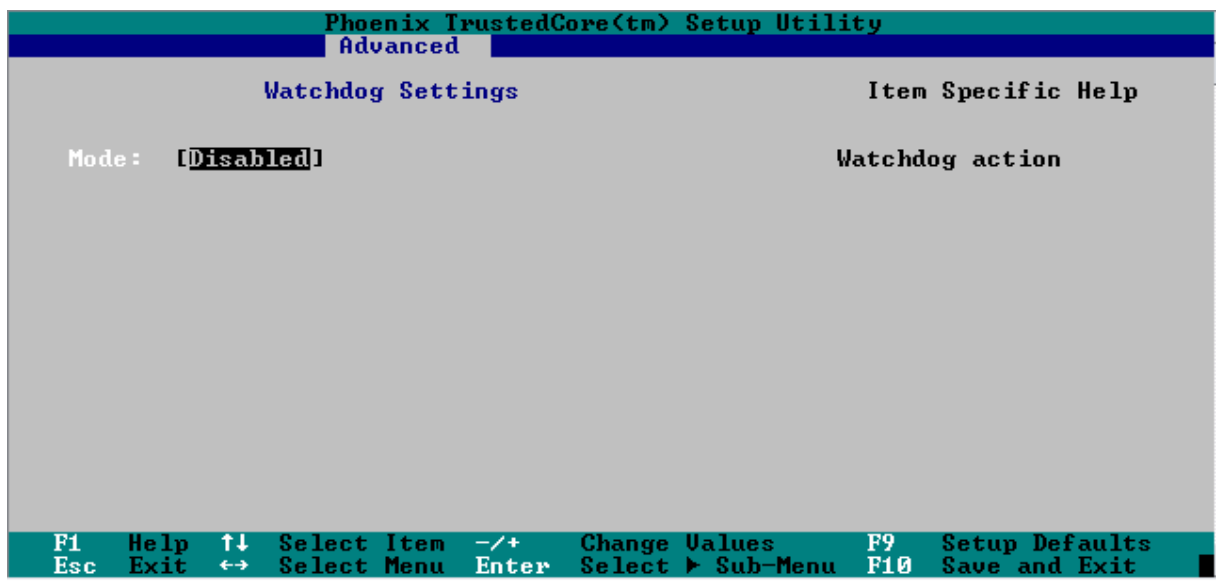

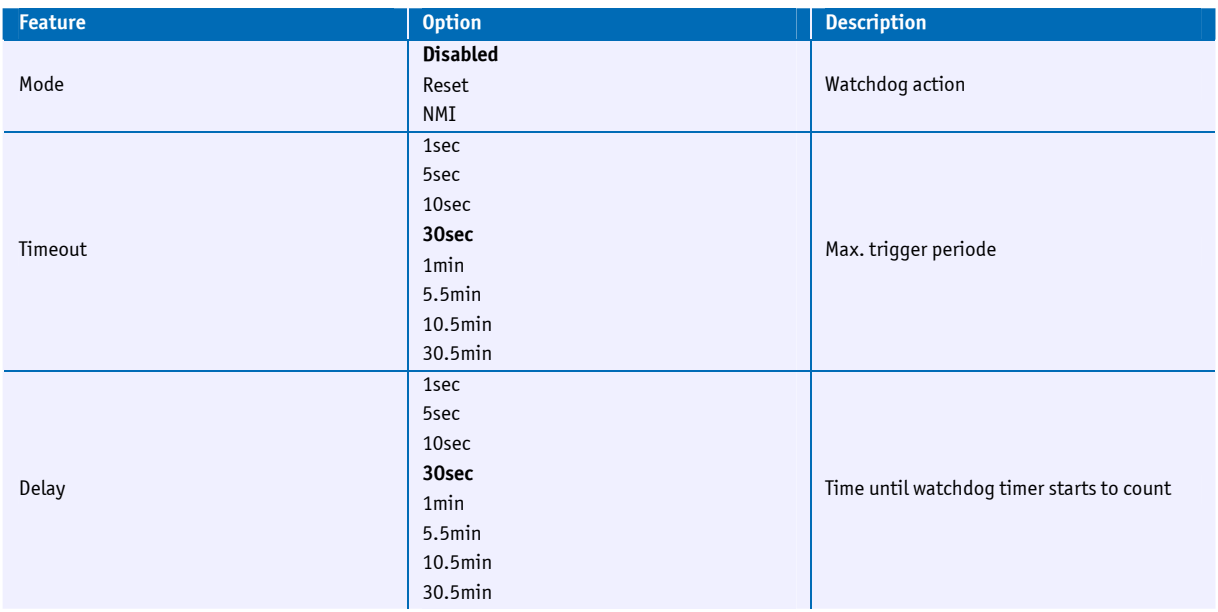

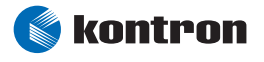

### **Display Control**

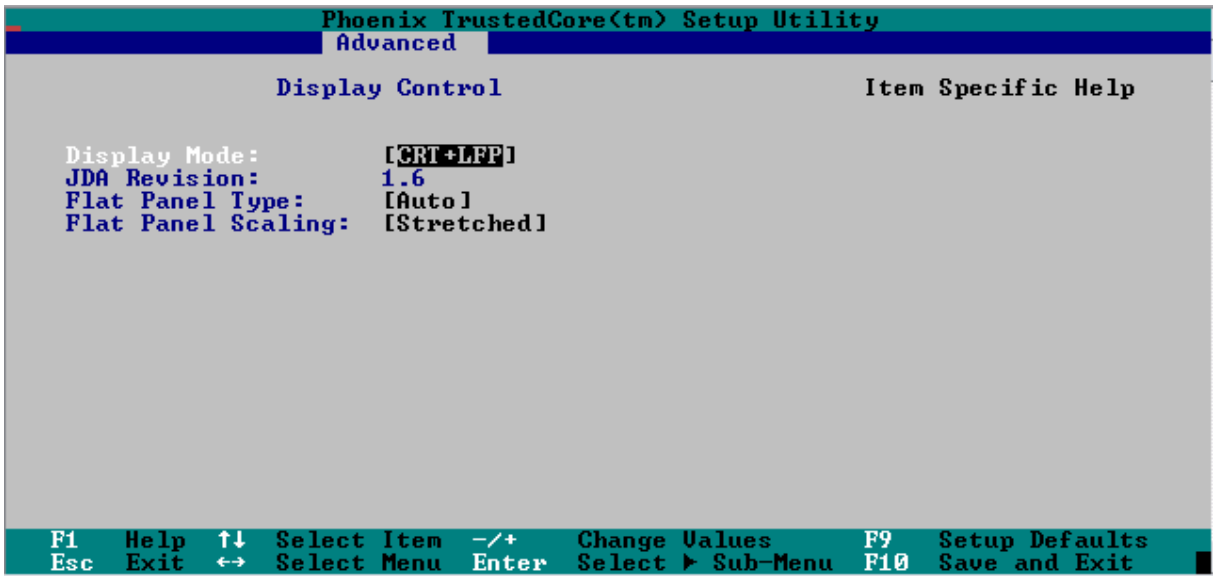

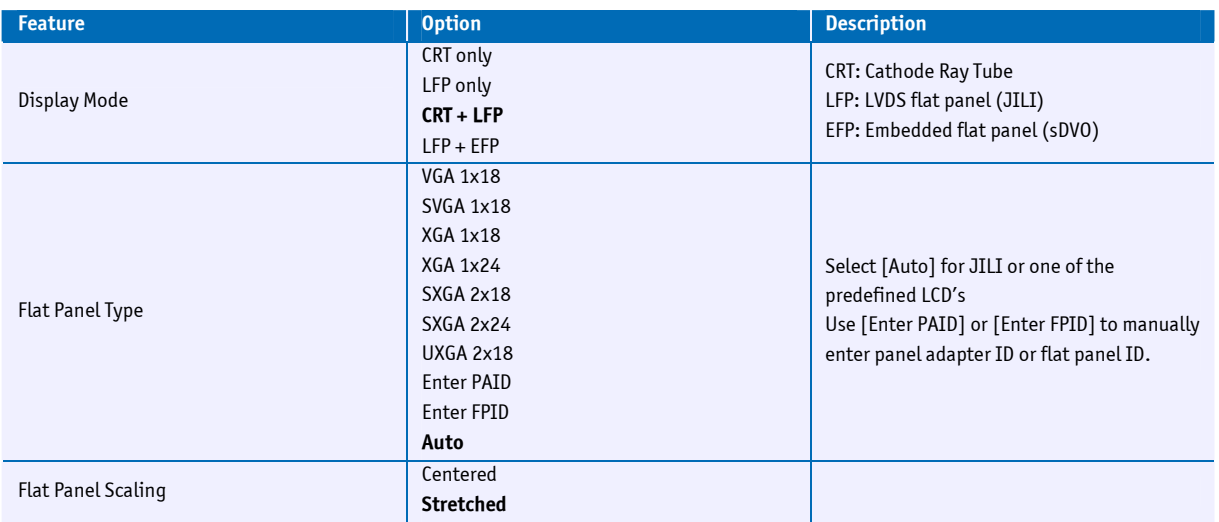

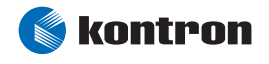

#### **Miscellaneous Submenu**

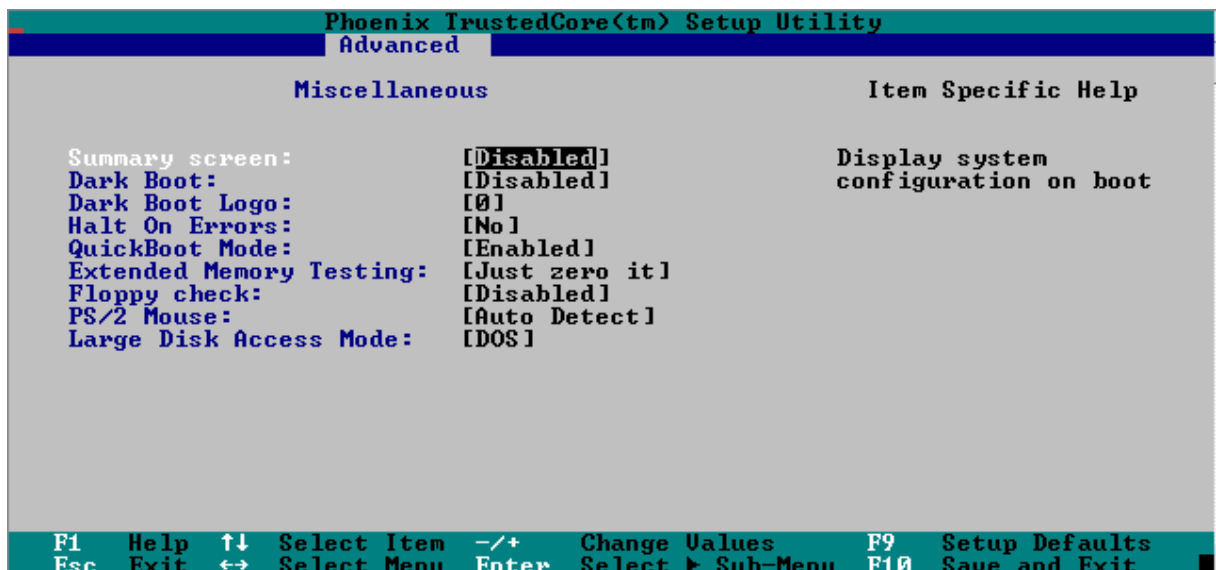

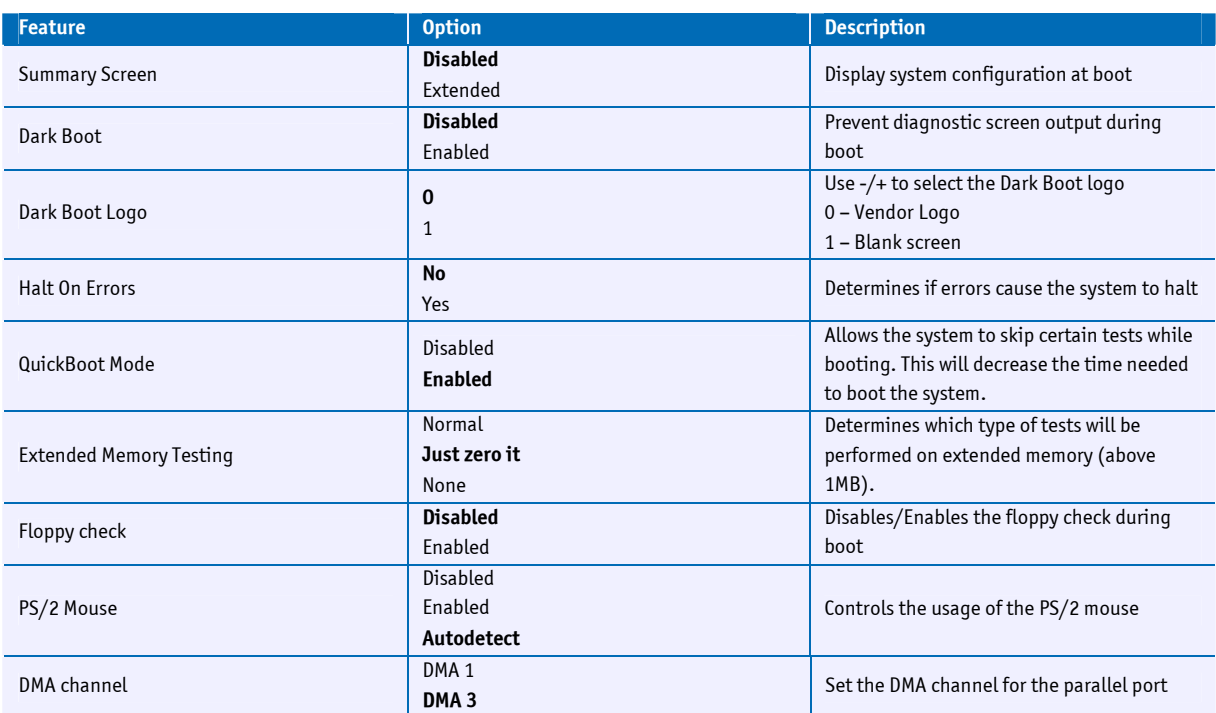

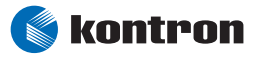

## **10.3.4 Security Menu**

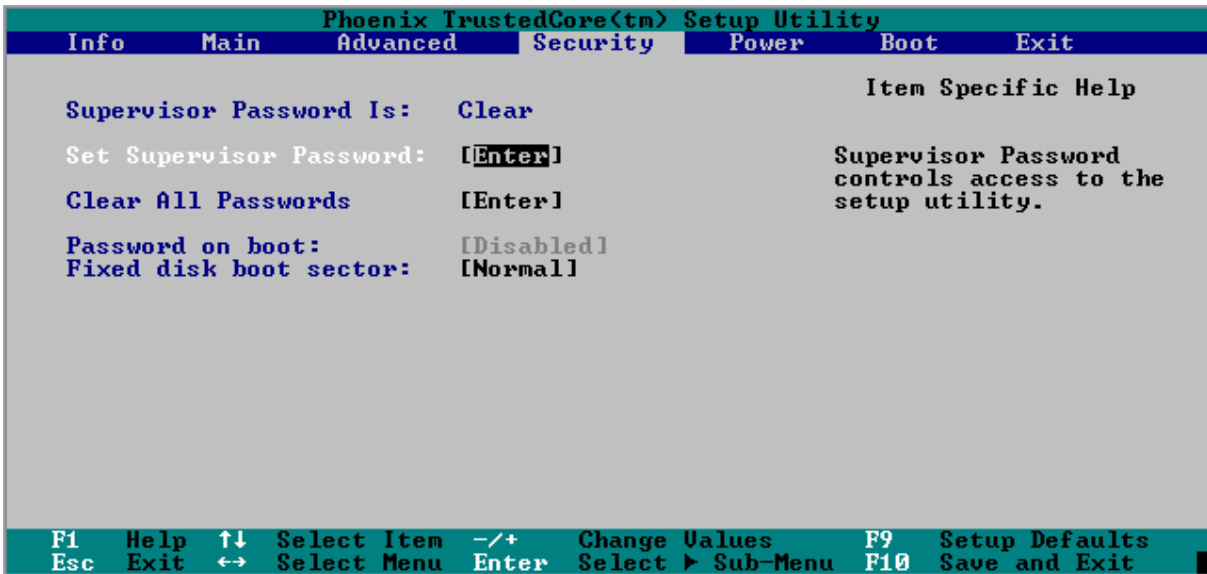

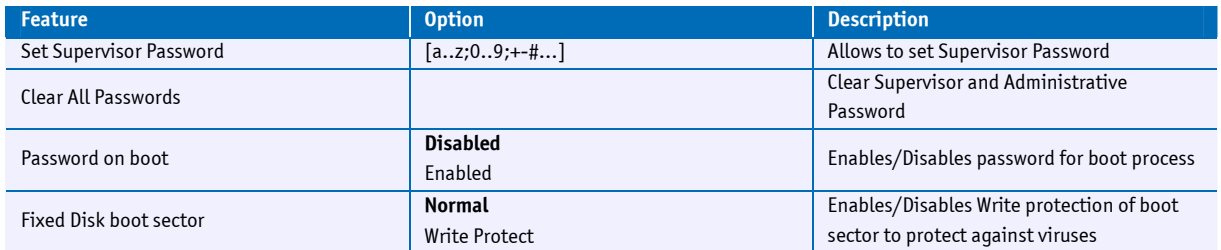

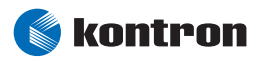

### **10.3.5 Power Menu**

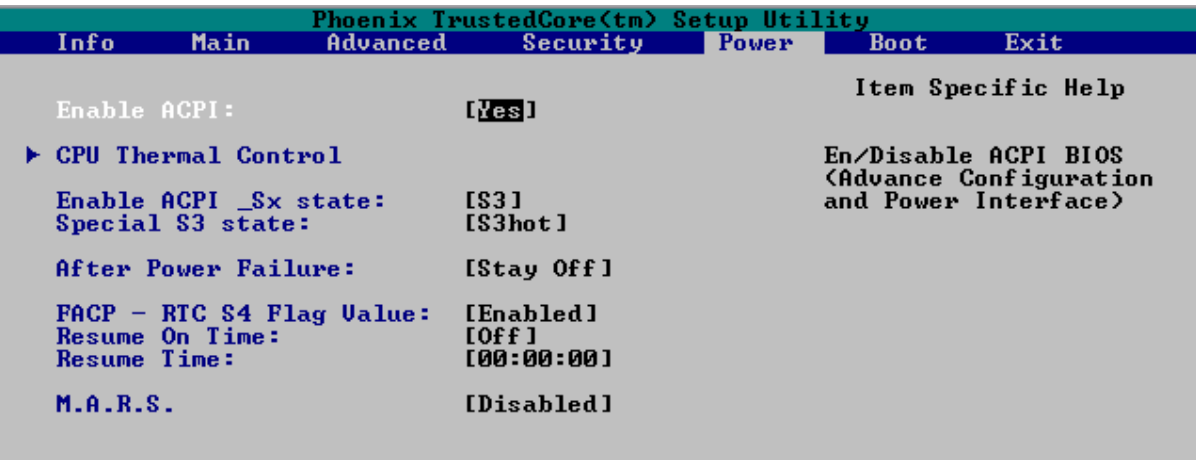

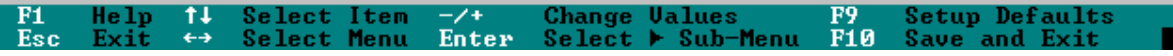

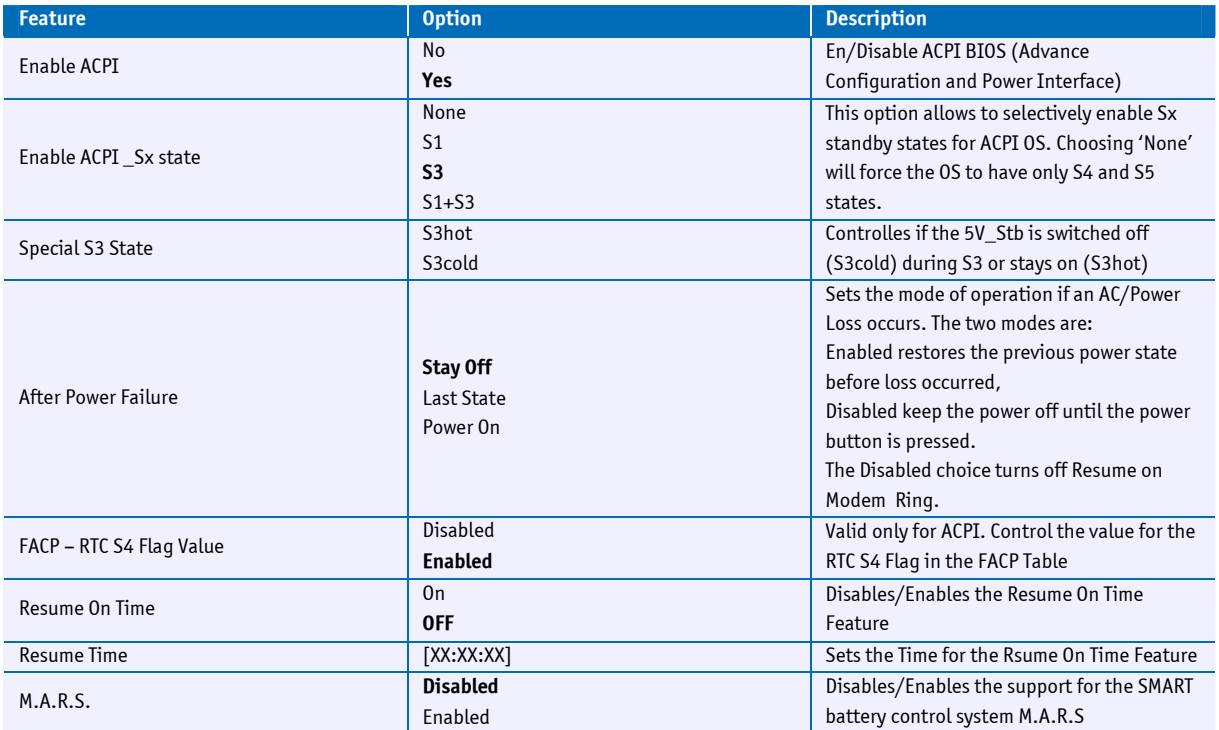

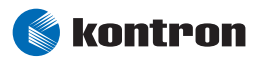

### **CPU Thermal Control Circuit**

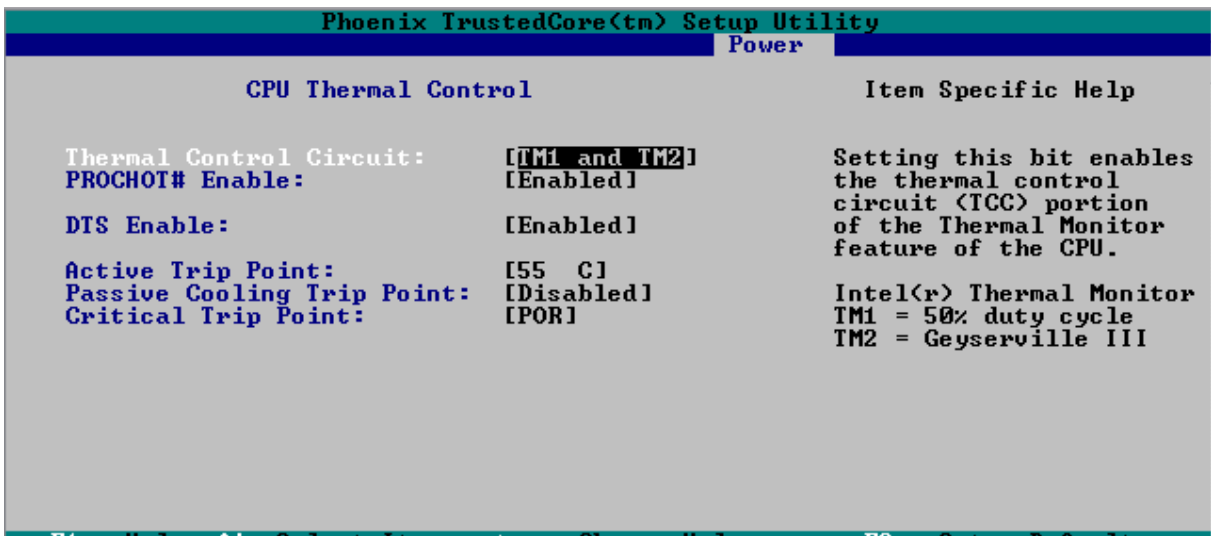

F1 Help<br>Esc Exit  $\frac{11}{11}$ Select Item<br>Select Menu −/+ – Change Values<br>– Enter – Select ト Sub—Menu F9 Setup Defaults<br>F10 Save and Exit

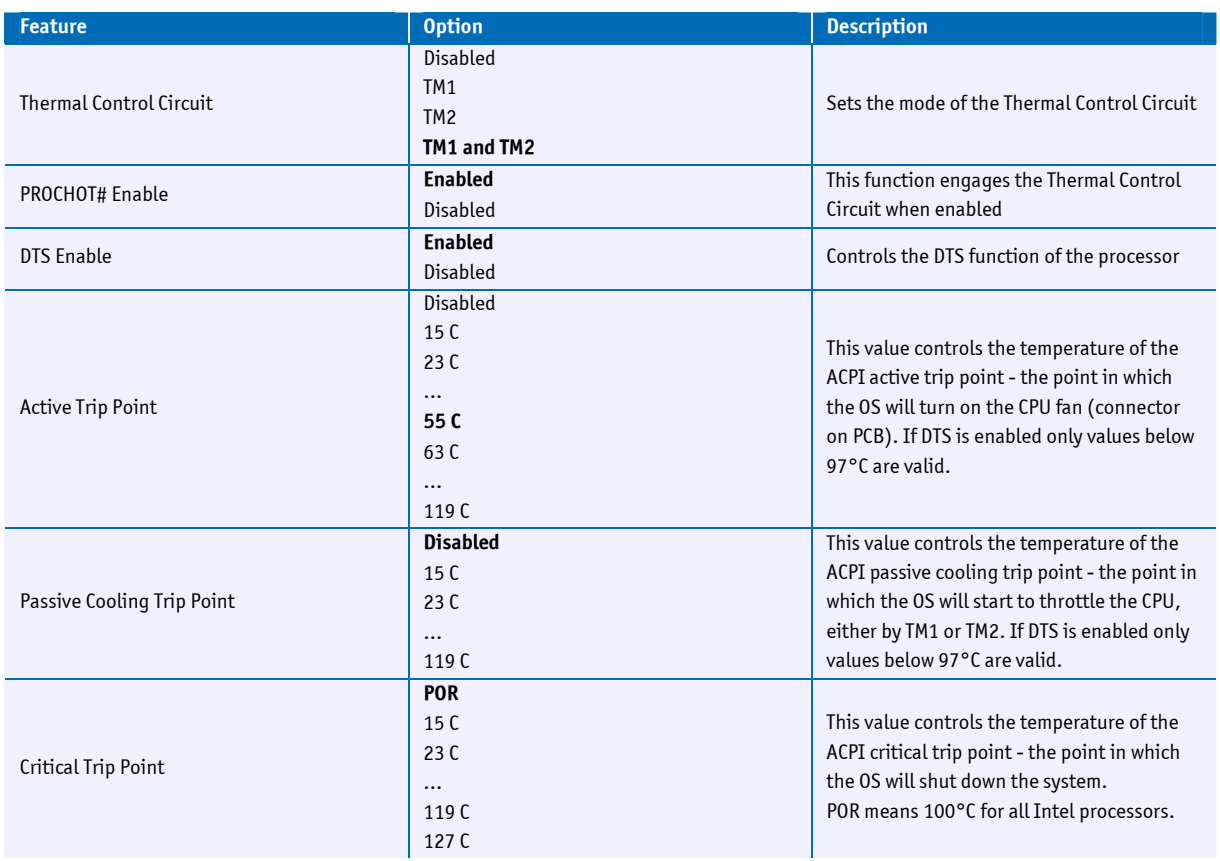

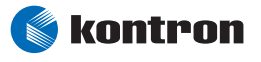

### **10.3.6 Boot Menu**

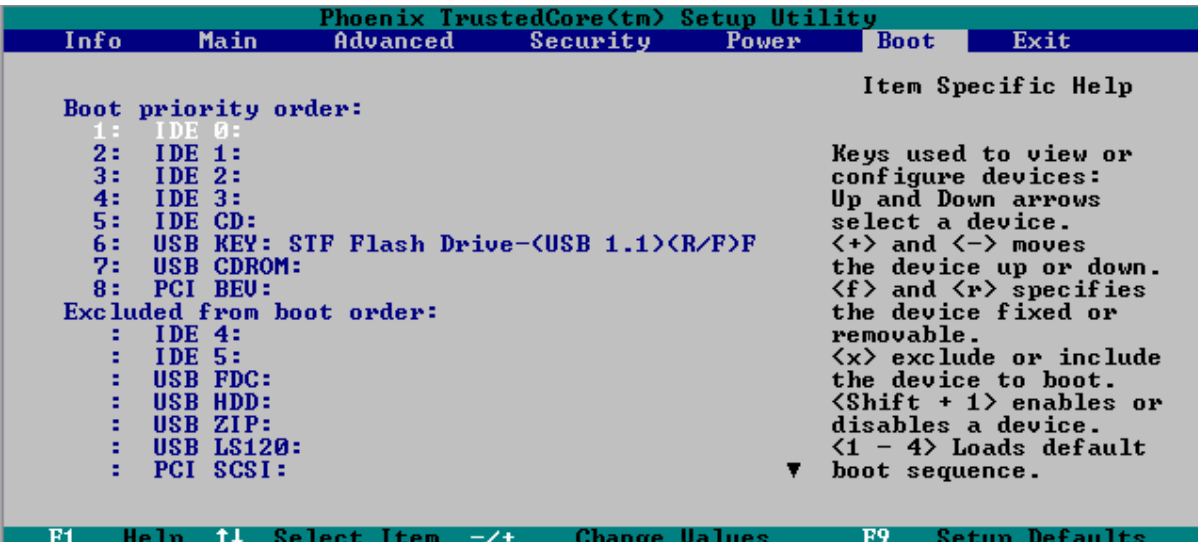

Esc Exit  $\leftrightarrow$  Select Menu Enter Select  $\triangleright$  Sub-Menu F10 Save and Exit

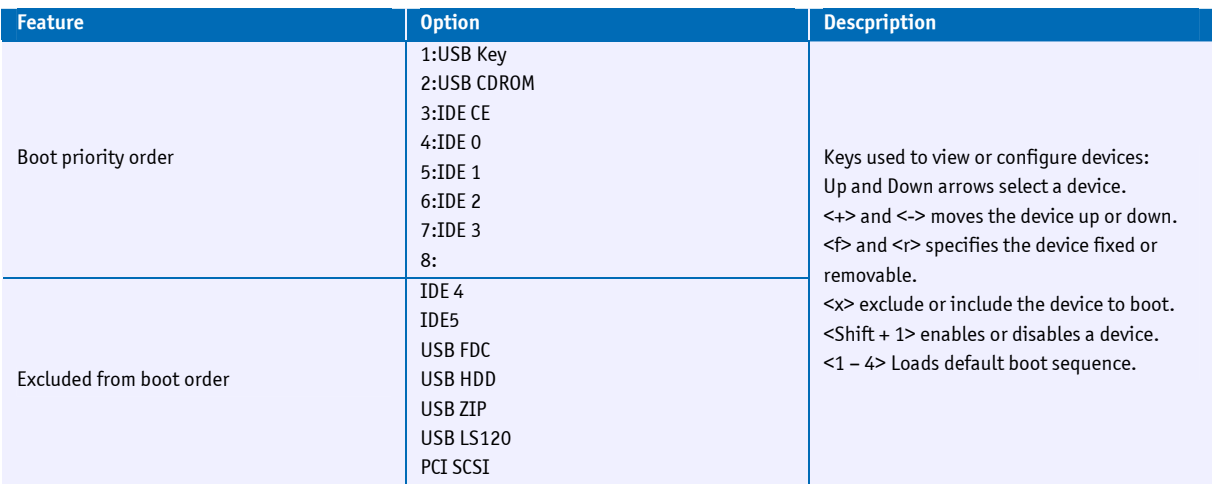

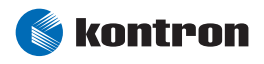

### **10.3.7 Exit Menu**

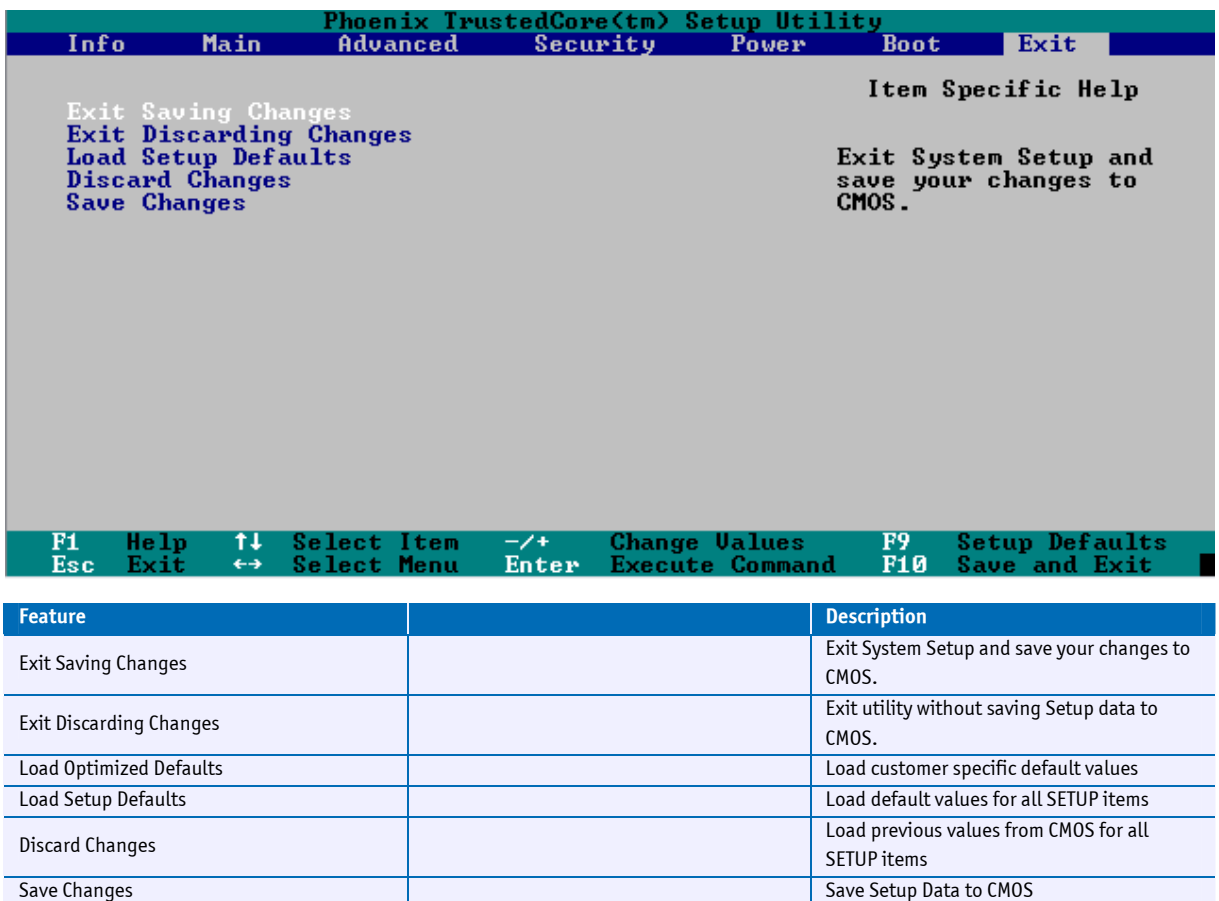

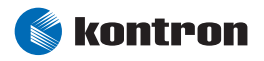

## **10.4 Updating or Restoring BIOS**

Phoenix Phlash16 allows you to update or restore the BIOS with a newer version or restore a corrupt BIOS by using a floppy disk without having to install a new ROM chip.

> ➤ Get the Phoenix Phlash16 compressed file, CRDxMODB.ZIP, from the Kontron Embedded Modules GmbH. It contains the following files:

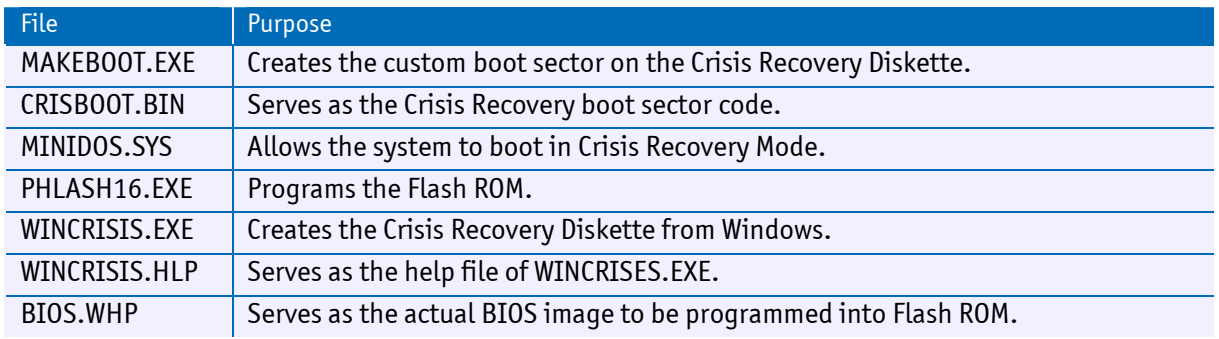

- ➤ BIOS.WPH is a file that contains the 1MB BIOS binary and flash interface code required by Phlash16.EXE.
- ➤ To install Phoenix Phlash16 on a hard disk, unzip the content of CRDxMCAL.ZIP into a local directory such as C:\PHLASH.

*Note: Crisis Recovery requires either a floppy disk connected to the LPT interface (external floppy drive\_1) or an USB floppy drive.* 

> ➤ To create a Crisis Recovery Diskette, insert a blank diskette into Drive A: or B: and execute WINCRISIS.EXE. This copies four files onto the Crisis Recovery Diskette.

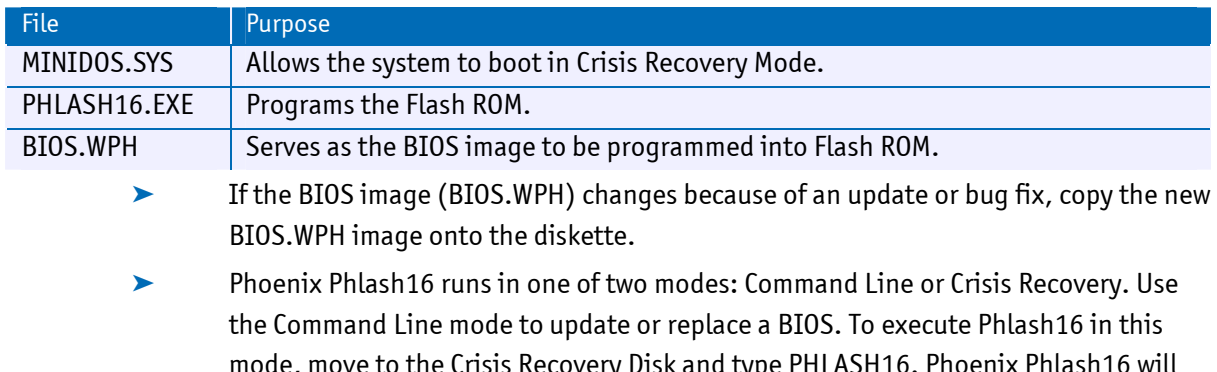

e, move to the Crisis Recovery Disk and type PHLASH16. Phoenix Phlash16 will update the BIOS. Phlash16 can fail if the system uses memory managers. If this occurs, the utility displays the following message:

### **Cannot flash when memory managers are present.**

➤ If you see this message after you execute Phlash16, disable the memory manager or use parameter /x for Phlash16.exe.

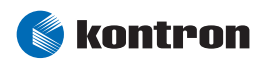

## **10.5 Preventing Problems When Updating or Restoring BIOS**

the recovery routine for the boot block.

Updating the BIOS represents a potential hazard. Power failures or fluctuations that may occur during updating the Flash ROM can damage the BIOS code, making the system unbootable. To prevent this potential hazard, many systems come with a boot-block Flash ROM. The boot-block region contains a fail-safe recovery routine. If the boot-block code finds a corrupted BIOS (checksum fails), it boots into the crisis recovery mode and loads a BIOS image from a crisis diskette (see above). Additionally, the end user can insert an update key into the serial port (COM1 only) to force initiating

Kontron User's Guide ETX CD 86 Download from Www.Somanuals.com. All Manuals Search And Download.

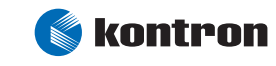

# **11 Appendix A: JIDA Standard**

Every board with an on-board BIOS extension supports the following function calls, which supply information about the board. Jumptec Intelligent Device Architecture (JIDA) functions are called via Interrupt 15h. Functions include:

- ➤ AH=Eah
- ➤ AL=function number
- ➤ DX=4648h (security word)
- ➤ CL=board number (starting with 1)

The interrupt returns a CL 0 if a board with the number specified in CL does not exist. CL will equal 0 if the board number exists. In this case, the content of DX determines if the operation was successful. DX=6B6Fh indicates success; other values indicate an error.

## **11.1 JIDA Information**

To obtain information about boards that follow the JIDA standard, use the following procedure.

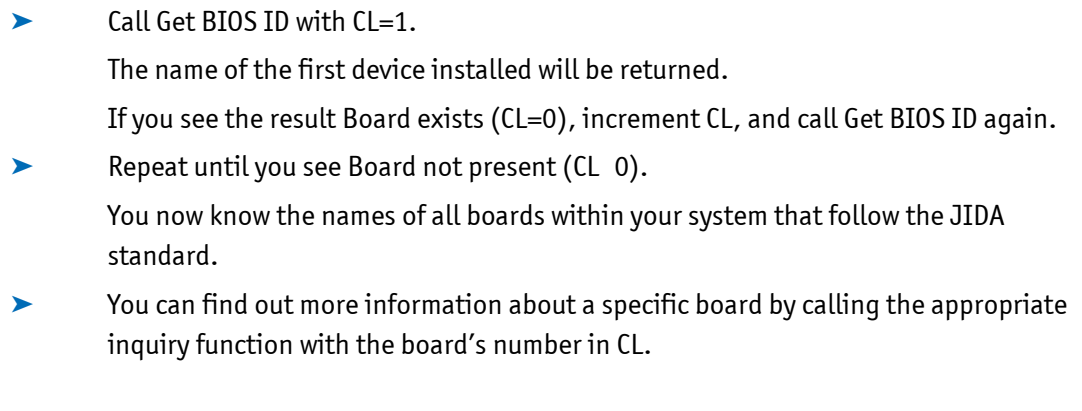

*Note: Association between board and board number may change because of configuration changes. Do not rely on any association between board and board number. Always use the procedure described above to determine the association between board and board number.* 

Refer to the JIDA manual in the jidai1xx.zip folder, which is available from the Kontron Embedded Modules GmbH Web site, for further information on implementing and using JIDA calls with C sample code.

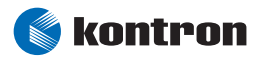

# **12 Appendix B: PC Architecture Information**

The following sources of information can help you better understand PC architecture.

## **12.1 Buses**

### **12.1.1 ISA, Standard PS/2 – Connectors**

- ➤ AT Bus Design: Eight and Sixteen-Bit ISA, E-ISA and EISA Design, Edward Solari, Annabooks, 1990, ISBN 0-929392-08-6
- ➤ AT IBM Technical Reference Vol 1&2, 1985
- ➤ ISA & EISA Theory and Operation, Edward Solari, Annabooks, 1992, ISBN 0929392159
- ➤ ISA Bus Specifications and Application Notes, Jan. 30, 1990, Intel
- ➤ ISA System Architecture, Third Edition, Tom Shanley and Don Anderson, Addison-Wesley Publishing Company, 1995, ISBN 0-201-40996-8
- ➤ Personal Computer Bus Standard P996, Draft D2.00, Jan. 18, 1990, IEEE Inc
- ➤ Technical Reference Guide, Extended Industry Standard Architecture Expansion Bus, Compaq 1989

### **12.1.2 PCI/104**

- ➤ Embedded PC 104 Consortium
- ➤ The consortium provides information about PC/104 and PC/104-Plus technology. You can search for information about the consortium on the Web.
- ➤ PCI SIG
- ➤ The PCI-SIG provides a forum for its ~900 member companies, who develop PCI products based on the specifications that are created by the PCI-SIG. You can search for information about the SIG on the Web.
- ➤ PCI & PCI-X Hardware and Software Architecture & Design, Fifth Edition, Edward Solari and George Willse, Annabooks, 2001, ISBN 0-929392-63-9.
- ➤ PCI System Architecture, Tom Shanley and Don Anderson, Addison-Wesley, 2000, ISBN 0-201-30974-2.

### **12.1.3 General PC Architecture**

- ➤ Embedded PCs, Markt&Technik GmbH, ISBN 3-8272-5314-4 (German)
- ➤ Hardware Bible, Winn L. Rosch, SAMS, 1997, 0-672-30954-8
- ➤ Interfacing to the IBM Personal Computer, Second Edition, Lewis C. Eggebrecht, SAMS, 1990, ISBN 0-672-22722-3
- ➤ The Indispensable PC Hardware Book, Hans-Peter Messmer, Addison-Wesley, 1994, ISBN 0-201-62424-9

Download from Www.Somanuals.com. All Manuals Search And Download.

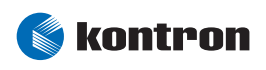

➤ The PC Handbook: For Engineers, Programmers, and Other Serious PC Users, Sixth Edition, John P. Choisser and John O. Foster, Annabooks, 1997, ISBN 0-929392-36-1

### **12.2 Ports**

### **12.2.1 RS-232 Serial**

- EIA-232-E standard
- ➤ The EIA-232-E standard specifies the interface between (for example) a modem and a computer so that they can exchange data. The computer can then send data to the modem, which then sends the data over a telephone line. The data that the modem receives from the telephone line can then be sent to the computer. You can search for information about the standard on the Web.
- ➤ RS-232 Made Easy: Connecting Computers, Printers, Terminals, and Modems, Martin D. Seyer, Prentice Hall, 1991, ISBN 0-13-749854-3
- ➤ National Semiconductor

The Interface Data Book includes application notes. Type "232" as search criteria to obtain a list of application notes. You can search for information about the data book on National Semiconductor's Web site.

### **12.2.2 Serial ATA**

➤ Serial AT Attachment (ATA) Working Group. This X3T10 standard defines an integrated bus interface between disk drives and host processors. It provides a common point of attachment for systems manufacturers and the system. You can search for information about the working group on the Web. We recommend you also search the Web for information on 4.2 I/O cable, if you use hard disks in a DMA3 or PIO4 mode.

## **12.2.3 USB**

- ➤ USB Specification.
- ➤ USB Implementers Forum, Inc. is a non-profit corporation founded by the group of companies that developed the Universal Serial Bus specification. The USB-IF was formed to provide a support organization and forum for the advancement and adoption of Universal Serial Bus technology. You can search for information about the standard on the Web.

### **12.2.4 Programming**

- ➤ C Programmer's Guide to Serial Communications, Second Edition, Joe Campbell, SAMS, 1987, ISBN 0-672-22584-0
- ➤ Programmer's Guide to the EGA, VGA, and Super VGA Cards, Third Edition, Richard Ferraro, Addison-Wesley, 1990, ISBN 0-201-57025-4

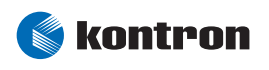

- ➤ The Programmer's PC Sourcebook, Second Edition, Thom Hogan, Microsoft Press, 1991, ISBN 1-55615-321-X
- ➤ Undocumented PC, A Programmer's Guide to I/O, CPUs, and Fixed Memory Areas, Frank van Gilluwe, Second Edition, Addison-Wesley, 1997, ISBN 0-201-47950-8

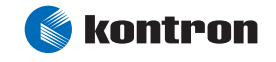

# **13 Appendix C: Document Revision**

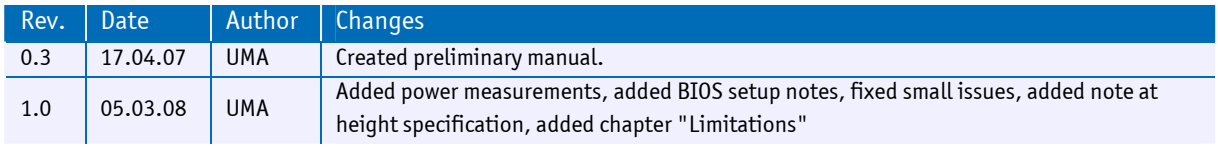

Free Manuals Download Website [http://myh66.com](http://myh66.com/) [http://usermanuals.us](http://usermanuals.us/) [http://www.somanuals.com](http://www.somanuals.com/) [http://www.4manuals.cc](http://www.4manuals.cc/) [http://www.manual-lib.com](http://www.manual-lib.com/) [http://www.404manual.com](http://www.404manual.com/) [http://www.luxmanual.com](http://www.luxmanual.com/) [http://aubethermostatmanual.com](http://aubethermostatmanual.com/) Golf course search by state [http://golfingnear.com](http://www.golfingnear.com/)

Email search by domain

[http://emailbydomain.com](http://emailbydomain.com/) Auto manuals search

[http://auto.somanuals.com](http://auto.somanuals.com/) TV manuals search

[http://tv.somanuals.com](http://tv.somanuals.com/)